## ΕΛΛΗΝΙΚΟ ΜΕΣΟΓΕΙΑΚΟ ΠΑΝΕΜΙΣΤΗΜΙΟ ΣΧΟΛΗ ΜΗΧΑΝΙΚΩΝ ΤΜΗΜΑ ΗΛΕΚΤΡΟΛΟΓΩΝ ΜΗΧΑΝΙΚΩΝ & ΜΗΧΑΝΙΚΩΝ ΥΠΟΛΟΓΙΣΤΩΝ

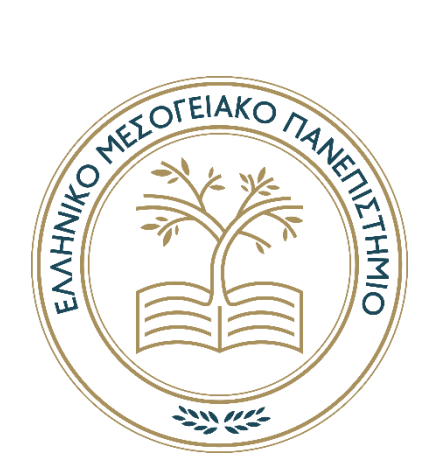

### ΠΤΥΧΙΑΚΗ ΕΡΓΑΣΙΑ

## **ΣΧΕΔΙΑΣΜΟΣ ΚΑΙ ΑΝΑΠΤΥΞΗ ΠΕΡΙΒΑΛΛΟΝΤΟΣ ΓΙΑ ΕΝΑΝ ΠΡΟΣΩΠΙΚΟ ΗΛΕΚΤΡΟΝΙΚΟ ΦΑΚΕΛΟ ΥΓΕΙΑΣ**

## ΠΑΝΑΓΙΩΤΑ ΜΑΜΟΥΡΙΔΟΥ ΤΠ4381

ΕΠΙΒΛΕΠΩΝ ΚΑΘΗΓΗΤΗΣ ΜΑΝΩΛΗΣ ΤΣΙΚΝΑΚΗΣ

### **ΗΡΑΚΛΕΙΟ ΝΟΕΜΒΡΙΟΣ 2021**

## <span id="page-1-0"></span>Ευχαριστίες

Θα ήθελα να ευχαριστήσω τον επιβλέποντα καθηγητή μου κ. Τσικνάκη Μανώλη για την καθοδήγηση του στην πτυχιακή μου εργασία, αλλά και για την εμπιστοσύνη που μου έδειξε στην επιλογή μου να ακολουθήσω το συγκεκριμένο θέμα. Επίσης, θα ήθελα να ευχαριστήσω τον κ. Κουμάκη και την κα Μανιαδή για την βοήθεια και την καθοδήγηση στα πιο πρακτικά θέματα της πτυχιακής μου εργασίας.

## Αφιέρωση

Αφιερωμένο στους αγαπημένους μου ανθρώπους, την γλυκιά γιαγιά και τον καλό παππού μου που με στήριξαν όλα τα χρόνια των σπουδών μου και έκαναν ένα όνειρο μου πραγματικότητα.

### <span id="page-3-0"></span>Περίληψη

Οι οργανισμοί παροχής υγείας, σε μια προσπάθεια επίτευξης παροχής ποιοτικότερων υπηρεσιών υγείας σε συνδυασμό με μικρότερο κόστος, εισήγαγαν την έννοια του προσωπικού ηλεκτρονικού φακέλου υγείας (PHR). Η προσπάθεια αυτή στηρίχτηκε στην αναγνώριση της σημασίας της πληροφορικής στην γρήγορη και ασφαλή αποθήκευση, ανάκληση και διαχείριση ιατρικών δεδομένων, ιδιότητες που στο παρελθόν αποτελούσαν προνόμιο μόνο των λογιστικών και διοικητικών τμημάτων. Τα λογισμικά PHR αποτελούν τέτοια συστήματα διαχείρισης ιατρικών φακέλων μέσω υπολογιστών. Χάρη σε αυτά τα συστήματα, είναι δυνατή η άμεση επεξεργασία των ιατρικών δεδομένων και η ασφαλής μεταφορά τους σε οποιαδήποτε απόσταση και το σύστημα καταγραφής δεδομένων είναι περισσότερο αποτελεσματικό καθώς εμπλουτίζεται με τις μεθόδους των νέων τεχνολογιών.

H παρούσα πτυχιακή εργασία ασχολείται με την μελέτη, τον σχεδιασμό και την υλοποίηση ενός PHR συστήματος. Για τον σκοπό αυτό δημιουργήθηκε μία διαδικτυακή πλατφόρμα, το Health Vault που υποστηρίζει όλες τις βασικές λειτουργίες ενός τέτοιου συστήματος. Η πλατφόρμα αποσκοπεί στην χρηστικότητα κυρίως του ασθενή και στην συγκέντρωση και διάθεση όλων των πληροφοριών υγειονομικής περίθαλψης που αφορούν τους ασθενείς, οι οποίοι επισκέπτονται τους ιατρούς, οι οποίοι είναι υπεύθυνοι για την υγεία τους. Η διαδικτυακή πλατφόρμα αυτή υποστηρίζει δύο ειδών χρήστες, τον ασθενή και τον γιατρό. Κάθε ασθενής είναι σε θέση να βλέπει, να καταλαβαίνει και να κατανοεί τα δεδομένα που αφορούν την υγεία του, ενώ κάθε ιατρός έχει την ικανότητα να καταχωρεί στο σύστημα νέες πληροφορίες και να επεξεργάζεται παλαιότερες, οι οποίες σχετίζονται άμεσα με τον εκάστοτε ασθενή.

Το τελικό αποτέλεσμα της παραπάνω διαδικασίας είναι η δημιουργία ενός PHR για κάθε ασθενή και ιατρό, το οποίο περιλαμβάνει ένα πλήθος ιατρικών πληροφοριών του ασθενή για τoν οποίο έχουν πρόσβαση o ασθενής και o ιατρός, αλλά και στατιστικά που σχετίζονται με τους ασθενείς, όσον αφορά τo προφίλ του ιατρού. Οι πληροφορίες αυτές περιλαμβάνουν μεταξύ άλλων το πλήρες ιστορικό των ασθενειών, των αλλεργιών τις οποίες έχει παρουσιάσει ο ασθενής, η λίστα με τις ιατρικές και διαγνωστικές εξετάσεις στις οποίες έχει υποβληθεί, τo ιστορικό των εμβολιασμών, των φαρμάκων, των χειρουργικών επεμβάσεων και των συναντήσεων με τους ιατρούς. Τo μητρώο αυτό διατηρείται καθ' όλη τη διάρκεια της ζωής του ασθενή και ενημερώνεται κάθε φορά που επισκέπτεται κάποιον ιατρό.

Δόθηκε μεγάλη έμφαση στην υλοποίηση της διαδικτυακής πλατφόρμας με τέτοιο τρόπο, ώστε να διαθέτει ένα εύχρηστο και φιλικό προς τον χρήστη περιβάλλον. Η πλατφόρμα μπορεί να χρησιμοποιηθεί από άτομα, τα οποία δεν έχουν καμία γνώση Πληροφορικής, αρκεί μόνο να γνωρίζουν ανάγνωση. O σχεδιασμός της πλατφόρμας εμπνεύστηκε από έναν διαγωνισμό με την ονομασία Health Design Challenge, που διεξήχθη στις ΗΠΑ το 2013. O διαγωνισμός αυτός είχε σκοπό τον επανασχεδιασμό του προσωπικού ηλεκτρονικού φακέλου υγείας από πολλές ομάδες σχεδιαστών από όλη τη χώρα. Βραβεύτηκαν οι πρώτες τρεις καλύτερες υλοποιήσεις του συνολικού σχεδιασμού, από τις οποίες εμπνεύστηκε κυρίως η παρούσα πτυχιακή.

Η πτυχιακή εργασία είναι δομημένη σε 6 κεφάλαια, στα οποία παρουσιάζονται και επεξηγούνται όλοι οι απαραίτητοι ιατρικοί και τεχνολογικοί όροι, οι οποίοι απαρτίζουν το περιβάλλον των συστημάτων PHR. Συνεπώς, γίνεται μία λεπτομερής περιγραφή αναφορικά με το PHR, μια αναφορά στα τεχνολογικά πρότυπα κωδικοποίησης που οφείλει να πληρεί ένα PHR, όπως επίσης και μία επεξήγηση των τεχνολογιών ανάπτυξης του Health Vault. Τέλος, παρουσιάζεται η διαδικτυακή πλατφόρμα που αναπτύχθηκε για τους σκοπούς της παρούσας πτυχιακής εργασίας, επεξηγώντας όλες τις λειτουργίες της.

### **Λέξεις Κλειδιά: PHR, Χρηστικότητα, Φιλικότητα προς τον χρήστη, ICD10, HL7 RIM**

### <span id="page-5-0"></span>Abstract

Health care providers, to provide better health services combined with lower costs, have introduced the concept of personal electronic health record (PHR). This effort was based on recognizing the importance of information technology in the rapid and secure storage, retrieval and management of medical data, properties that in the past were the prerogative of only the accounting and administration departments. PHR software are management systems for medical records through computers. Thanks to these systems, it is possible to process medical data directly and safely transport them over any distance and the data recording system is more efficient as it is enriched with the methods of new technologies.

This Thesis deals with the study, design and implementation of a PHR system. For this purpose, an online platform was created, Health Vault, which supports all the basic functions of such a system. The platform aims at the usefulness mainly of the patient and at the collection and distribution of all the health care information concerning the patients, who visit the doctors, who are responsible for their health. This online platform supports two types of users, the patient and the doctor. Every patient is able to see, understand and comprehend the data related to his health, while every doctor has the ability to enter new information in the system and process old ones, which are directly related to each patient.

The result of the above implementation is the creation of a PHR for each patient and doctor, which includes a wealth of patient medical information to which the patient and the doctor have access, as well as patient-related statistics regarding the profile of the doctor. This information includes, among other things, a complete history of the diseases and allergies the patient has experienced, a list of medical and diagnostic examinations performed, a history of immunizations, medications, procedures, and appointments with doctors. This record is kept throughout the patient's life and is updated each time he or she visits a doctor.

Great emphasis was placed on the implementation of the online platform in such a way that it has usability and user-friendly environment. The platform can be used by people who have no knowledge of Computer Science, as long as they know how to read. The design of the platform was inspired by a competition called Health Design Challenge [1], held in the US in 2013. This competition aimed to redesign the personal electronic health record by many groups of designers across the country. The first three best implementations of the overall design were awarded, from which this Thesis was mainly inspired.

The Thesis is structured in 6 chapters, in which present and explain all the necessary medical and technological terms, which constitute the environment of PHR systems. Therefore, a detailed description is provided regarding PHR, a reference to the coding standards that a PHR must meet, as well as an explanation of Health Vault development technologies. Finally, the web platform developed for the purposes of this dissertation is presented, explaining all its functions.

Therefore, a detailed description of PHR is given, a reference to the technological coding standards that a PHR must fulfils, as well as an explanation of the Health Vault development technologies.

**Keywords: PHR, Usability, User-friendly, ICD10, HL7 RIM**

## <span id="page-7-0"></span>Περιεχόμενα

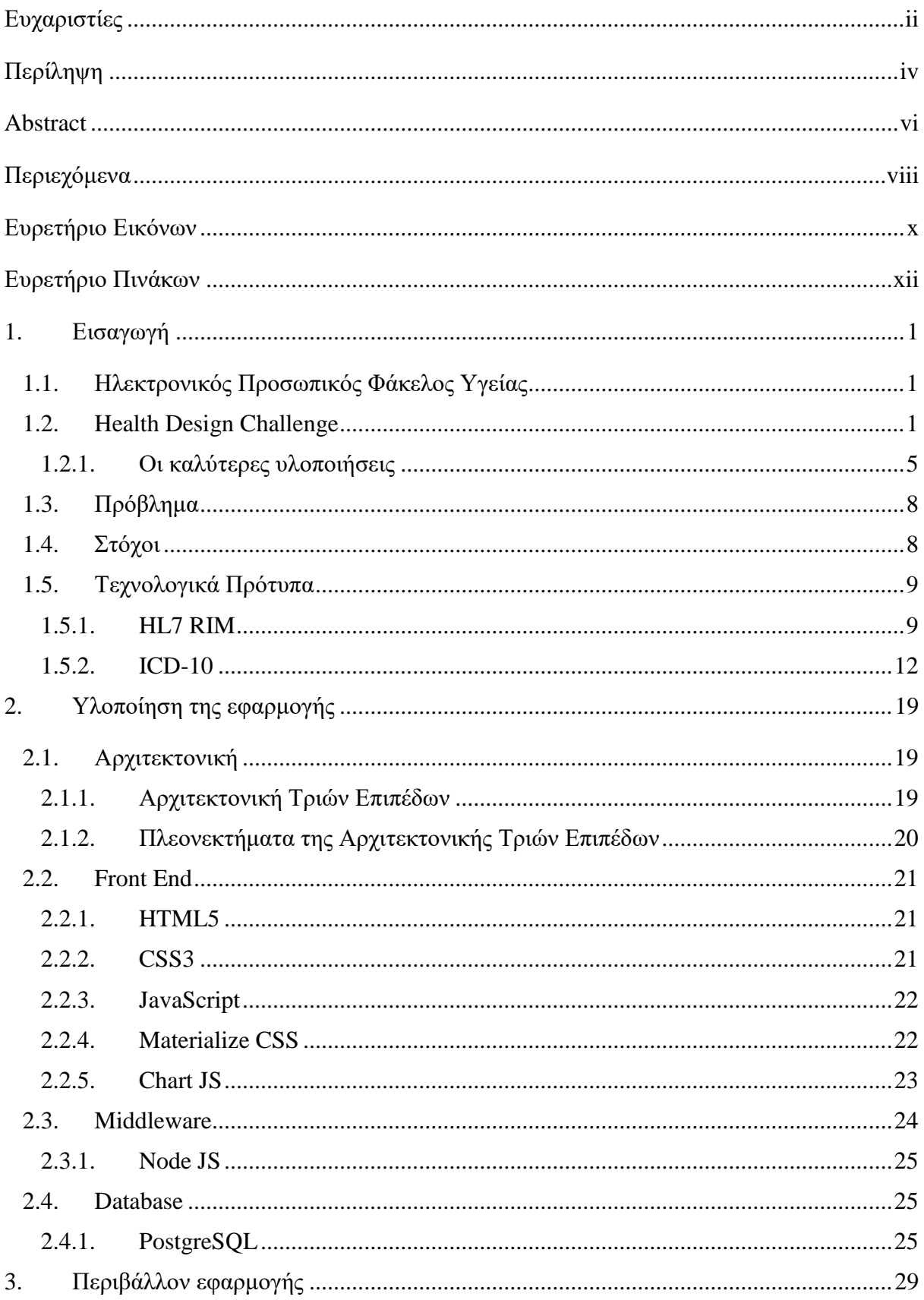

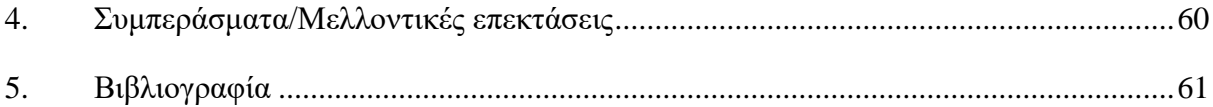

# <span id="page-9-0"></span>Ευρετήριο Εικόνων

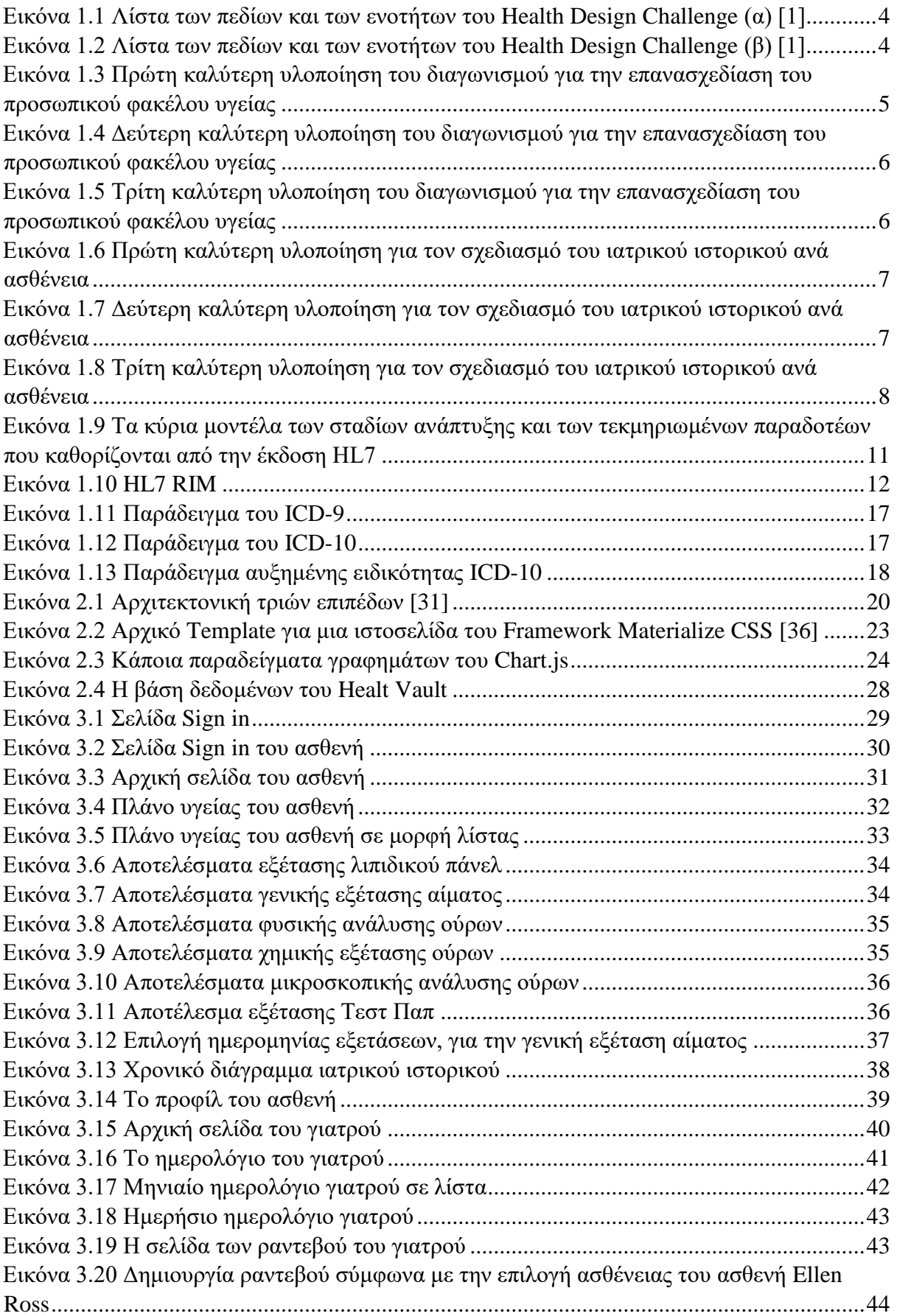

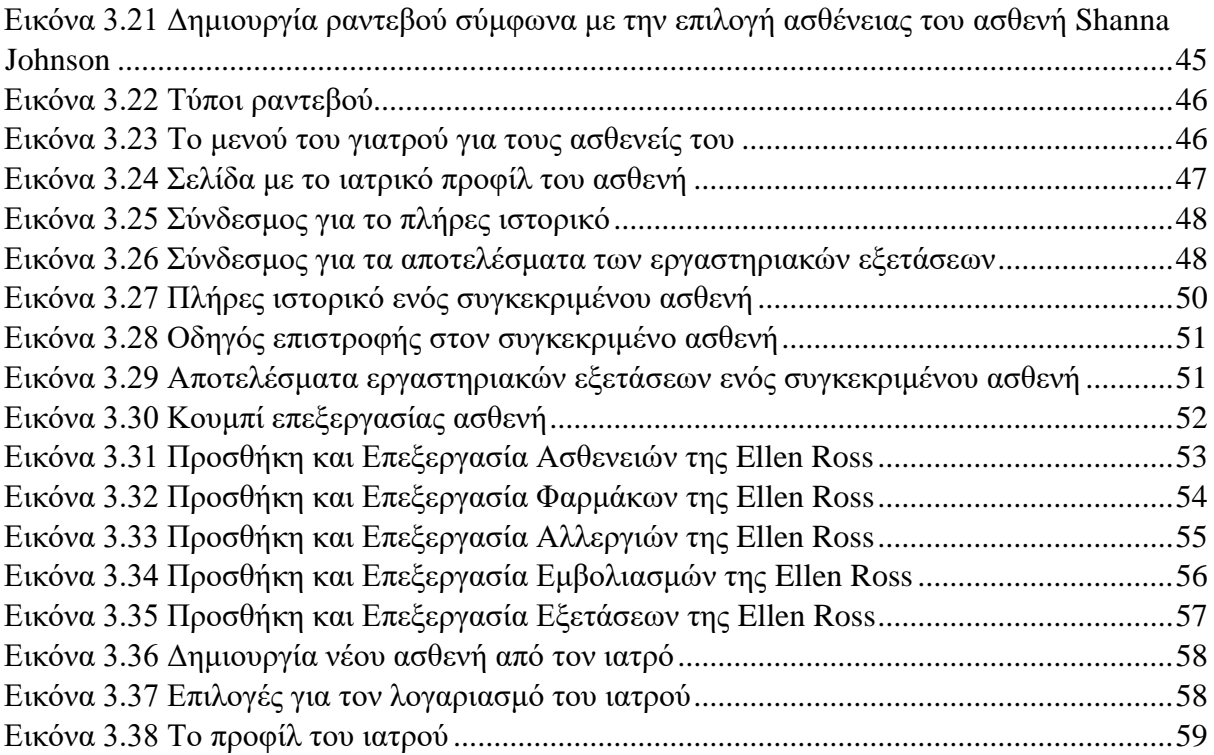

# <span id="page-11-0"></span>Ευρετήριο Πινάκων

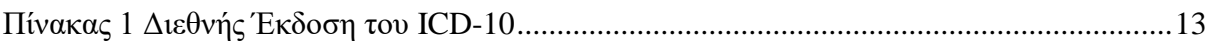

### <span id="page-12-0"></span>1. Εισαγωγή

### <span id="page-12-1"></span>1.1. Ηλεκτρονικός Προσωπικός Φάκελος Υγείας

Η ευρεία χρήση του διαδικτύου και η διαθεσιμότητα ιατρικών πληροφοριών σε αυτό έχει βοηθήσει στο να είναι πολύ πιο ενημερωμένοι οι ασθενείς για τα συμπτώματα, τις διαγνωστικές εξετάσεις, τις ασθένειες και τις επιλογές θεραπείας. Η πλειονότητα των πολιτών στις ΗΠΑ, χρησιμοποιεί το διαδίκτυο ως κύριο μέσο για την υγειονομική περίθαλψη και για την παρακολούθηση του πλάνου υγείας, το οποίο μπορεί να σχετίζεται με φάρμακα, θεραπείες και τον τρόπο ζωής. To 42% των πολιτών της Αμερικής, έχει προσωπικό και οικογενειακό υγειονομικό μητρώο εκ των οποίων το 87% να είναι σε έντυπη μορφή [2]. Αρκετές έρευνες για τον ηλεκτρονικό Προσωπικό Φάκελο Υγείας (Personal Health Record - PHR) [3], έχουν αποδείξει ότι η πρόσβαση των ασθενών και των οικογενειακών μελών σε αυτόν, ενισχύει την γνώση και την αυτοδιαχείριση όσον αφορά την υγεία τους. Μελέτες έχουν ανακαλύψει ότι ενώ υπάρχουν 91 διαφορετικά εμπορικά συστήματα Προσωπικών Φακέλων Υγείας, το ποσοστό των Αμερικανών ενήλικων πολιτών που τα χρησιμοποιούν ανέρχεται μόνο στο 7% [4]. Τα PHR έχουν τη δυνατότητα να αλλάξουν και ενδεχομένως να βελτιώσουν τις σχέσεις ασθενών και κλινικών περίθαλψης, να ενισχύσουν τη λήψη κοινών αποφάσεων μεταξύ ασθενών και ιατρών και να επιτρέψουν στο σύστημα υγειονομικής περίθαλψης να εξελιχθεί προς ένα πιο εξατομικευμένο ιατρικό μοντέλο [3].

### <span id="page-12-2"></span>1.2. Health Design Challenge

Τον Ιανουάριο του 2013 στις ΗΠΑ διεξήχθη ένας διαγωνισμός, με την ονομασία Health Design Challenge [1], στον οποίο κλήθηκαν πάνω από 230 ομάδες σχεδιαστών από όλη τη χώρα, για να επανασχεδιάσουν τον προσωπικό ηλεκτρονικό φάκελο υγείας. Στην διάθεση τους είχαν τη λίστα των πεδίων και των ενοτήτων που αφορούν τον ασθενή, σύμφωνα με τα οποία θα έπρεπε να υλοποιήσουν τον σχεδιασμό του προσωπικού φακέλου υγείας. H πληροφορία αυτή είναι η εξής [\(Εικόνα 1.1,](#page-15-0) [Εικόνα 1.2\)](#page-15-1):

- Δημογραφικά στοιχεία ασθενούς
	- o Όνομα
	- o Επώνυμο
	- o Φύλο
- o Οικογενειακή κατάσταση
- o Θρησκεία
- o Εθνικότητα
- o Γλώσσα ομιλίας
- o Διεύθυνση
- o Τηλέφωνο
- o Ημερομηνία Γέννησης
- Φροντιστής
	- o Ρόλος
	- o Όνομα
	- o Επώνυμο
	- o Διεύθυνση
	- o Τηλέφωνο
- Πάροχος υγειονομικής περίθαλψης
	- o Όνομα
	- o Διεύθυνση
	- o Τηλέφωνο
- Αλλεργίες
	- o Όνομα
	- o Αλλεργική αντίδραση
	- o Σοβαρότητα αλλεργίας
- Εμβολιασμοί
	- o Ημερομηνία
	- o Όνομα
	- o Τύπος
	- o Δοσολογία
	- o Σημειώσεις
- Φάρμακα
	- o Ημερομηνία
	- o Τύπος
	- o Όνομα
	- o Δοσολογία
	- o Συχνότητα δοσολογίας
- o Όνομα ιατρού
- Πλάνο υγειονομικής περίθαλψης
	- o Όνομα δραστηριότητας
	- o Ημερομηνία δραστηριότητας
	- o Οδηγίες
- Συναντήσεις με ιατρό
	- o Ιατρός
	- o Πάροχος υγειονομικής περίθαλψης
	- o Τοποθεσία
	- o Ημερομηνία
- Ασθένειες/Προβλήματα υγείας
	- o Παρατήρηση/Εξέταση
	- o Κατάσταση προβλήματος
	- o Ημερομηνία
	- o Προαιρετικό: Ηλικία τη δεδομένη στιγμή
- Χειρουργικές διαδικασίες
	- o Όνομα/Είδος χειρουργικής διαδικασίας
	- o Ημερομηνία
	- o Ιατρός
	- o Διεύθυνση
- Αποτελέσματα εργαστηριακών εξετάσεων
	- o Συστατικό
	- o Αποτέλεσμα ασθενή
	- o Φυσιολογικό εύρος τιμών
	- o Μονάδες μέτρησης

Για τα αποτελέσματα εργαστηριακών εξετάσεων, τους δόθηκαν οδηγίες για τέσσερα πάνελ [\(Εικόνα 1.2\)](#page-15-1):

- Λιπιδικό πάνελ
- Γενική εξέταση αίματος
- Ανάλυση ούρων
- Τεστ Παπ, εφόσον ο ασθενής είναι θηλυκού γένους

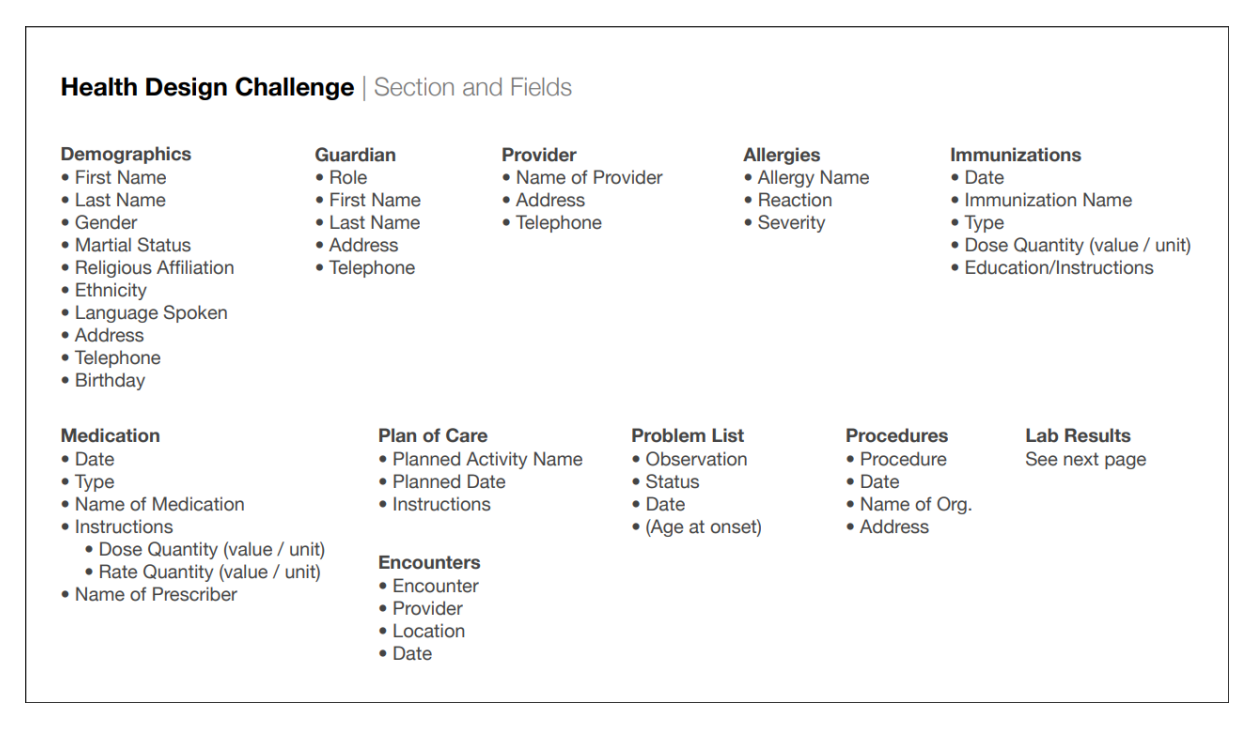

<span id="page-15-0"></span>Εικόνα 1.1 Λίστα των πεδίων και των ενοτήτων του Health Design Challenge (α) [1]

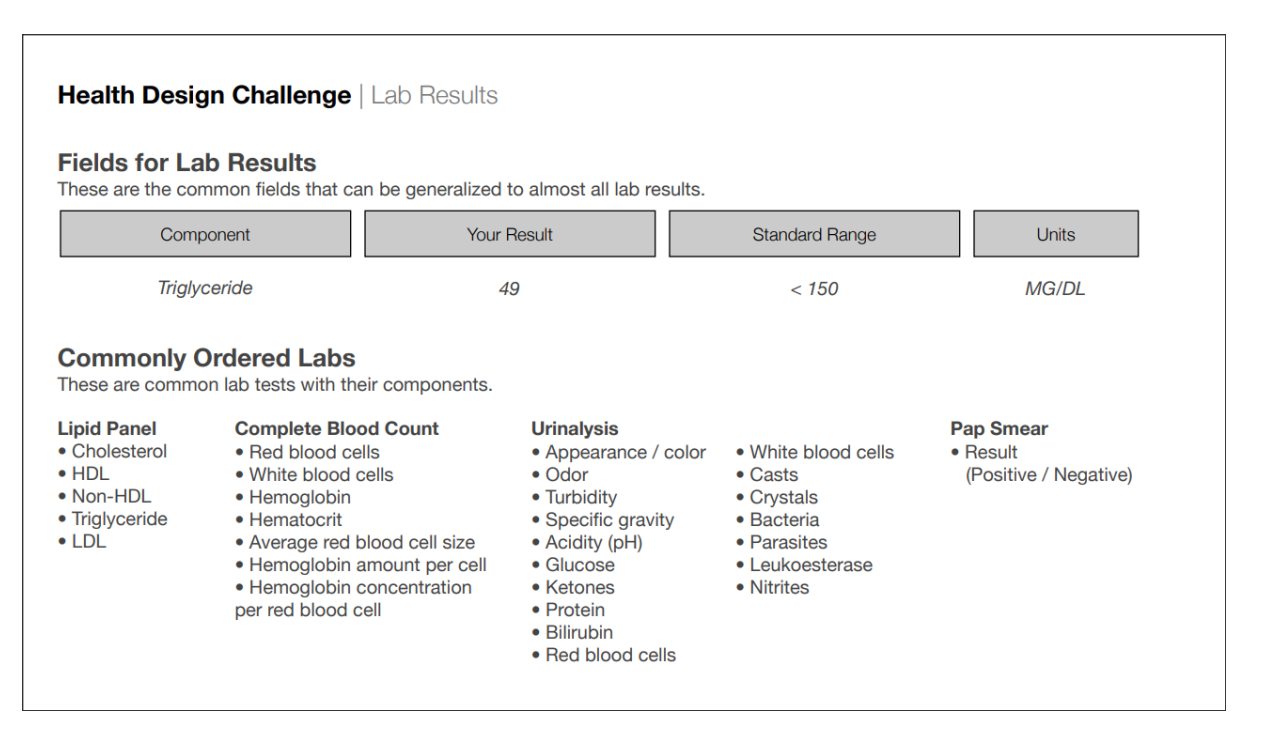

<span id="page-15-1"></span>Εικόνα 1.2 Λίστα των πεδίων και των ενοτήτων του Health Design Challenge (β) [1]

Οι στόχοι σχεδιασμού που τέθηκαν για τις ομάδες σχεδιαστών ήταν οι εξής [1]:

 Να δημιουργήσουν ένα ανθρωποκεντρικό σχεδιασμό που θα διευκολύνει τον ασθενή να διαχειριστεί την υγεία του

- Να δώσουν την δυνατότητα στους επαγγελματίες υγείας να κατανοούν και να χρησιμοποιούν αποτελεσματικά τις πληροφορίες υγείας των ασθενών
- Να βοηθήσουν τα μέλη της οικογένειας και τους φίλους να φροντίσουν τα αγαπημένα τους πρόσωπα

### **1.2.1. Οι καλύτερες υλοποιήσεις**

<span id="page-16-0"></span>Οι τρεις καλύτερες υλοποιήσεις αναφορικά με το συνολικό σχεδιασμό του συστήματος είναι οι παρακάτω:

- Η υλοποίηση που κέρδισε την πρώτη θέση ονομάζεται Nightingale και προέρχεται από την ομάδα gravitytank ([Εικόνα](#page-16-1) 1.3).
- Η υλοποίηση που κέρδισε την δεύτερη θέση ονομάζεται Studio TACK και προέρχεται από την ομάδα Studio TACK ([Εικόνα](#page-17-0) 1.4).
- Η υλοποίηση που κέρδισε την τρίτη θέση ονομάζεται Blue Button και προέρχεται από την ομάδα Method ([Εικόνα](#page-17-1) 1.5).

<span id="page-16-1"></span>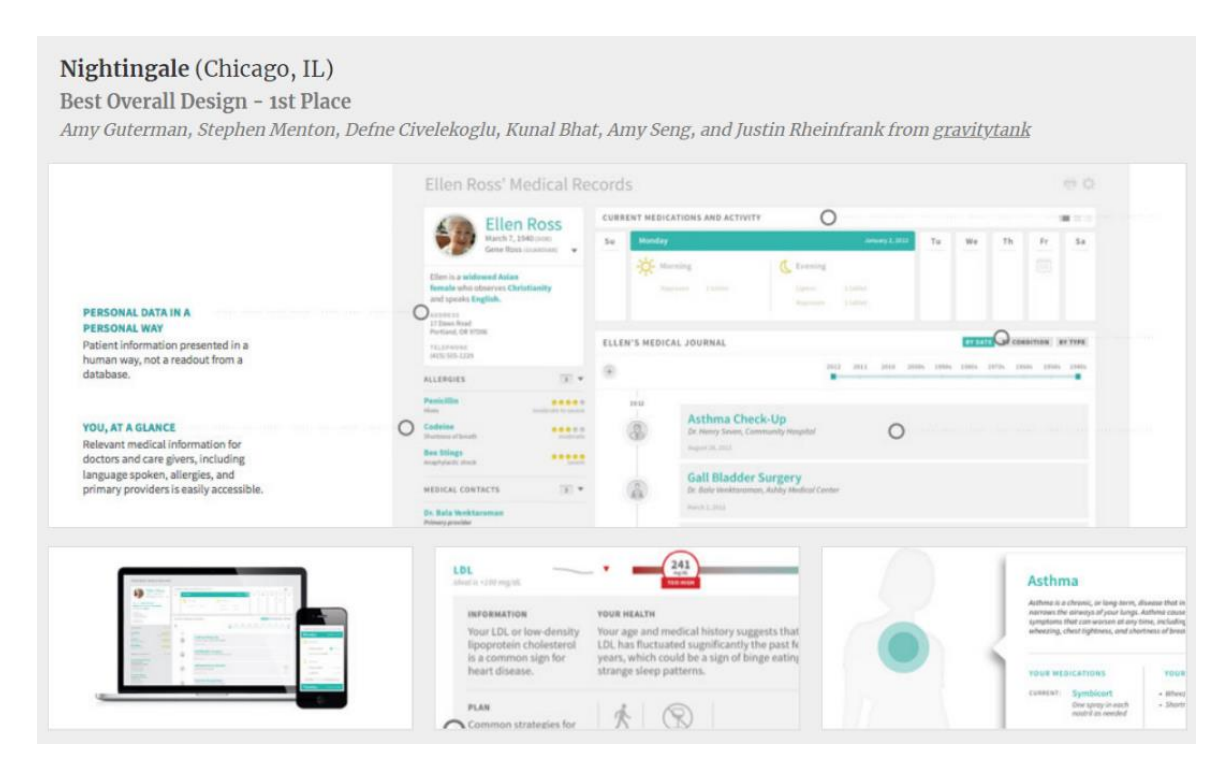

Εικόνα 1.3 Πρώτη καλύτερη υλοποίηση του διαγωνισμού για την επανασχεδίαση του προσωπικού φακέλου υγείας

### Studio TACK (Brooklyn, NY)

Best Overall Design - 2nd Place

William Brian Smith and Leigh Salem from Studio TACK

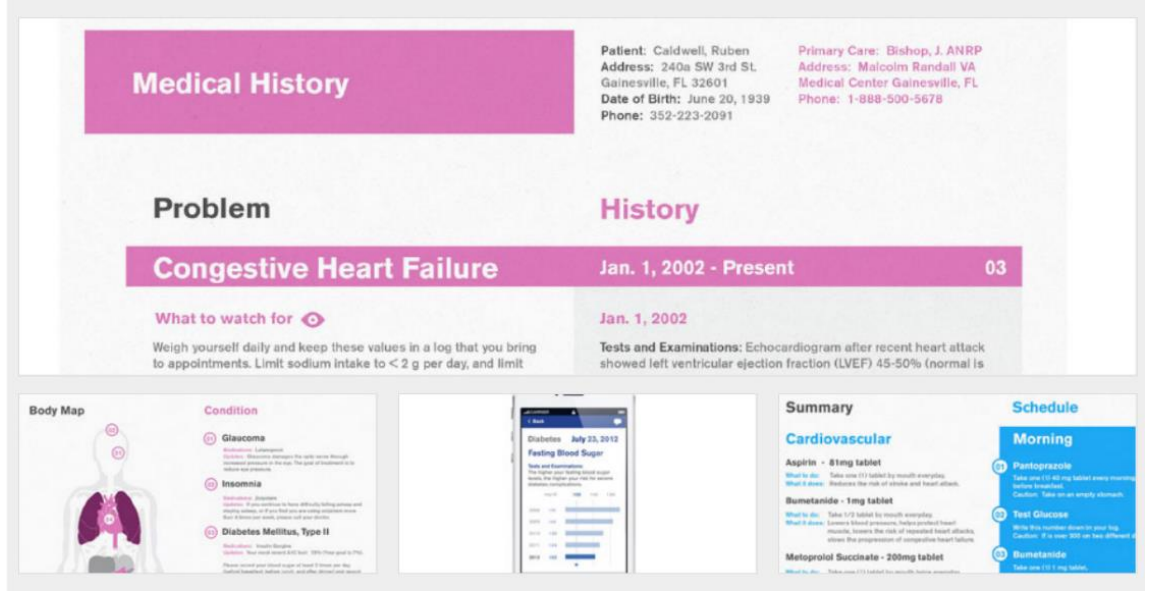

Εικόνα 1.4 Δεύτερη καλύτερη υλοποίηση του διαγωνισμού για την επανασχεδίαση του προσωπικού φακέλου υγείας

<span id="page-17-1"></span><span id="page-17-0"></span>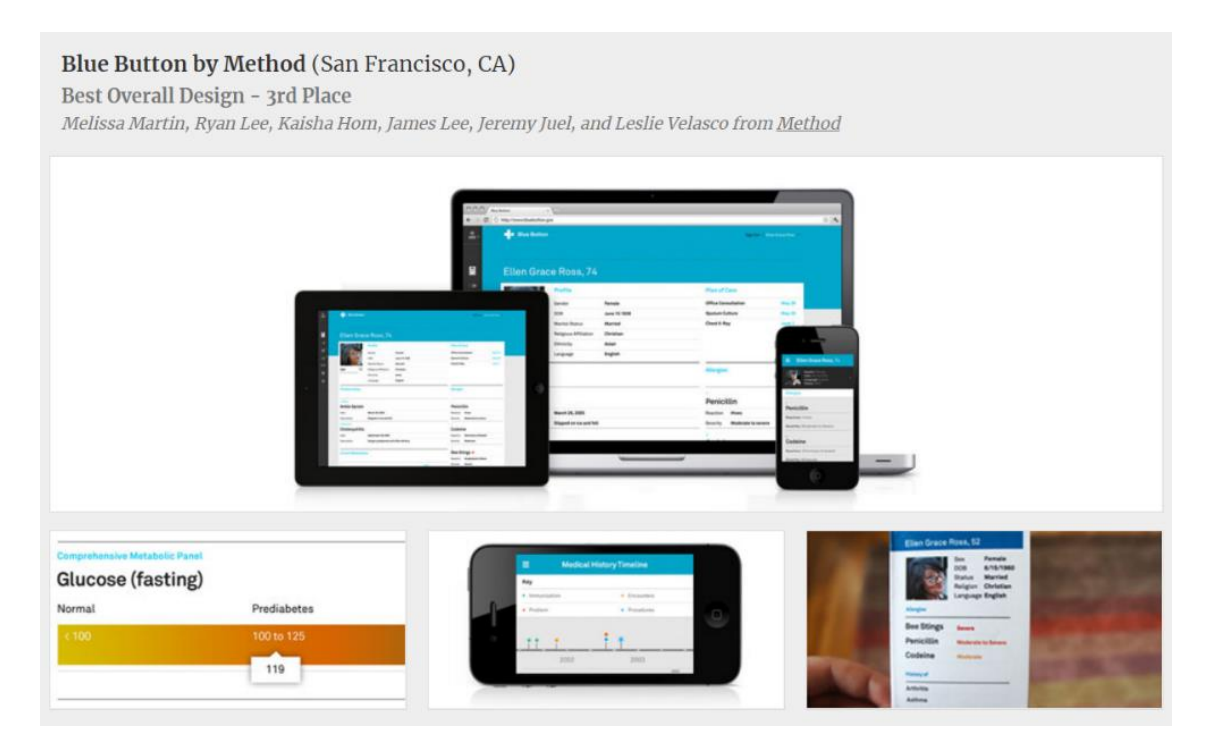

Εικόνα 1.5 Τρίτη καλύτερη υλοποίηση του διαγωνισμού για την επανασχεδίαση του προσωπικού φακέλου υγείας

Επίσης βραβεύτηκαν οι καλύτερες υλοποιήσεις για τον σχεδιασμό του ιατρικού ιστορικού, της παρουσίασης των εργαστηριακών εξετάσεων και των φαρμάκων που λαμβάνει ο ασθενής. Ενδεικτικά, παρακάτω παρουσιάζονται οι τρεις καλύτερες υλοποιήσεις αναφορικά με το ιατρικό ιστορικό:

Οι τρεις καλύτερες υλοποιήσεις αναφορικά με το σχεδιασμό του ιατρικού ιστορικού ανά ασθένεια είναι οι παρακάτω:

- Η υλοποίηση που κέρδισε την πρώτη θέση λέγεται Grouping by Time και προέρχεται από τον Mathew Sanders ([Εικόνα](#page-18-0) 1.6).
- Η υλοποίηση που κέρδισε την δεύτερη θέση λέγεται protoRX και προέρχεται από τον Tony Webster ([Εικόνα](#page-18-1) 1.7).
- Η υλοποίηση που κέρδισε την τρίτη θέση προέρχεται από τον Andrew Conn ([Εικόνα](#page-19-2)  [1.8](#page-19-2)).

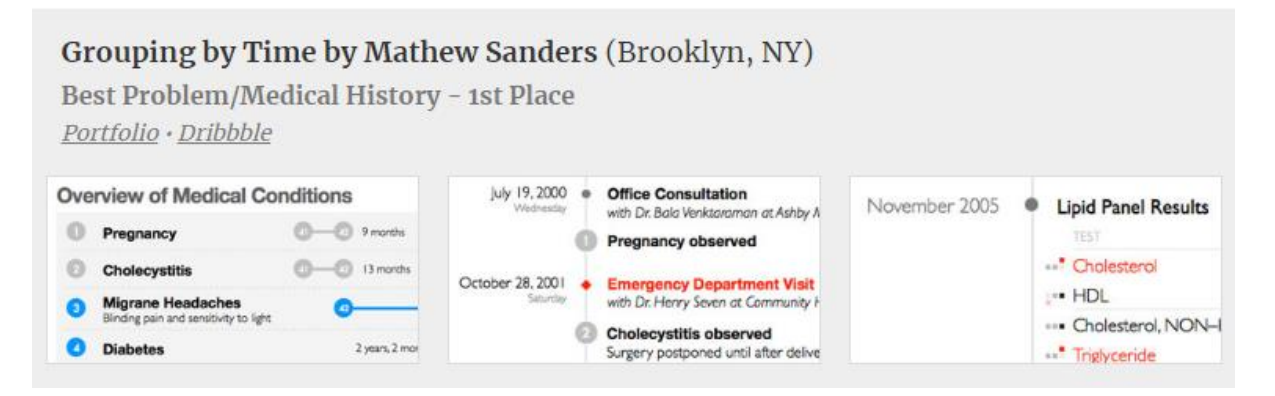

<span id="page-18-0"></span>Εικόνα 1.6 Πρώτη καλύτερη υλοποίηση για τον σχεδιασμό του ιατρικού ιστορικού ανά ασθένεια

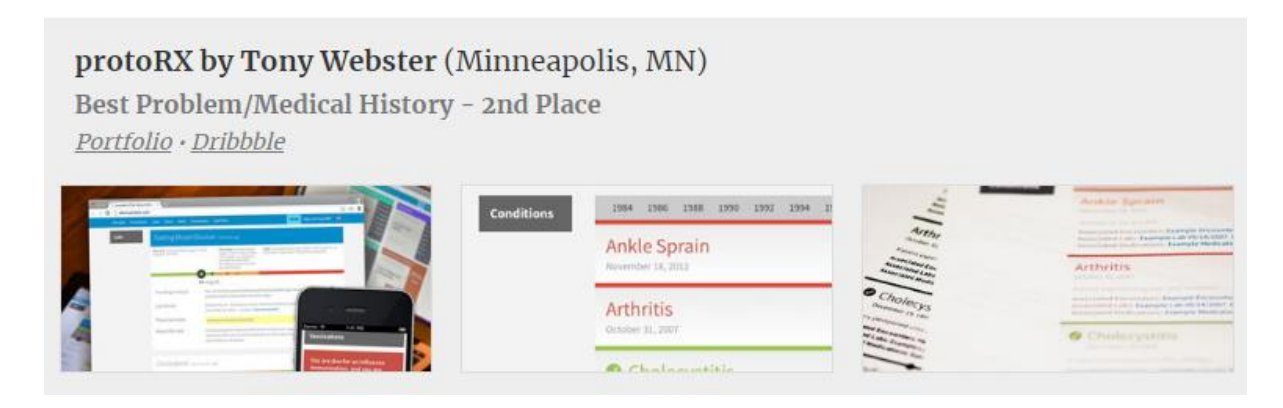

<span id="page-18-1"></span>Εικόνα 1.7 Δεύτερη καλύτερη υλοποίηση για τον σχεδιασμό του ιατρικού ιστορικού ανά ασθένεια

#### Andrew Conn (San Francisco, CA) Best Problem/Medical History - 3rd Place Portfolio · Dribbble 2012 My Health History Oct<br>2011 ۰ **Carpel Tunnel Syndrome** 1 2 3 4 5 6 7 8 9 10 11 1 February Treating Physician: Joe Johnson, April 1 2 3 4 5 6 7 8 9 10 11 1 05/26/2012 - Present **Current Conditions** 1 2 3 4 5 6 7 8 9 10 11 1 September May **Q** Post Traumatic Stress Die Notes 10/11: Proin gravida

<span id="page-19-2"></span>Εικόνα 1.8 Τρίτη καλύτερη υλοποίηση για τον σχεδιασμό του ιατρικού ιστορικού ανά ασθένεια

### <span id="page-19-0"></span>1.3. Πρόβλημα

Η κλινική περίθαλψη απαιτεί όλο και περισσότερους ειδικούς φροντίδας υγείας να έχουν πρόσβαση σε ιατρικές πληροφορίες ασθενών, που είναι πιθανό να είναι διασκορπισμένες σε πολλαπλές τοποθεσίες, να διατηρούνται σε χαρτί και ηλεκτρονική μορφή, να αναπαρίστανται ως συνδυασμοί αφηγηματικών, δομημένων, κωδικοποιημένων και πολυμεσικών καταχωρήσεων. Σήμερα, πολλοί ασθενείς ζητούν να έχουν πρόσβαση και οι ίδιοι στον δικό τους προσωπικό φάκελο υγείας, ώστε να έχουν την δυνατότητα να διαχειρίζονται την υγεία τους στο μέγιστο. Αυτές οι απαιτήσεις γίνονται πιο επείγουσες καθώς το επίκεντρο της παροχής υγειονομικής περίθαλψης μετατοπίζεται προοδευτικά από εξειδικευμένα κέντρα, στις κοινότητες και στο προσωπικό περιβάλλον του ασθενούς [5].

### <span id="page-19-1"></span>1.4. Στόχοι

Στόχος της παρούσας πτυχιακής είναι να αναπτυχθεί ένα εύχρηστο σύστημα ηλεκτρονικού προσωπικού φακέλου υγείας, το HealtVault, το οποίο θα παρέχει πρόσβαση τόσο σε ασθενείς, όσο και σε ιατρούς.

Πιο συγκεκριμένα, ο ασθενής, θα έχει πρόσβαση στον δικό του προσωπικό φάκελο υγείας, ο οποίος θα περιλαμβάνει όλες τις λεπτομερείς πληροφορίες για το ιστορικό του με σκοπό να το κατανοεί ο ίδιος. Επιπλέον, η διεπαφή χρήστη του ασθενή θα είναι κατάλληλη για κάθε άνθρωπο, ο οποίος γνωρίζει τουλάχιστον ανάγνωση. Αυτό σημαίνει ότι τα μεγέθη γραμματοσειρών, τα χρώματα, η δομή της πληροφορίας θα είναι σε τέτοια μορφή, που θα είναι

τελείως κατανοητό για τον οποιονδήποτε να διαβάσει και να κατανοήσει την κατάσταση της υγείας του.

Όσον αφορά τον ιατρό, θα έχει πρόσβαση στις πληροφορίες όλων των ασθενών που επιβλέπει, ώστε να υπάρχει η διευκόλυνση στο να καταφέρνει γρήγορα και εύκολα να ενημερώνεται για την κατάσταση υγείας και το ιστορικό του κάθε ασθενή του.

Για να επιτευχθεί αυτό, συνδυάστηκαν οι καλές σχεδιαστικές ιδέες των τριών καλύτερων υλοποιήσεων του Health Design Challenge που αναφέρεται παραπάνω, και φτιάχτηκε μια δική μας πρόταση εμπνευσμένη από αυτές για το PHR.

### <span id="page-20-0"></span>1.5. Τεχνολογικά Πρότυπα

Στην παρούσα πτυχιακή μελετήθηκε σε μεγάλο βαθμό το μοντέλο πληροφοριών αναφοράς επιπέδου υγείας HL7 [6] RIM [7], ώστε να δημιουργηθεί μία κατάλληλη βάση δεδομένων για τον ηλεκτρονικό προσωπικό φάκελο υγείας. Επίσης, χρησιμοποιήθηκε το πρότυπο κωδικοποίησης ICD-10 [8], ως σύνολο (πίνακας στην βάση δεδομένων) κωδικοποιημένων ασθενειών, όπου ένας ιατρός που χειρίζεται τον προσωπικό φάκελο υγείας μπορεί να δηλώσει τις ασθένειες για τους ασθενείς του.

#### <span id="page-20-1"></span>**1.5.1. HL7 RIM**

Το Επίπεδο Υγείας Επτά (Health Level Seven - HL7) είναι ένα σύνολο διεθνών προτύπων, τα οποία χρησιμοποιούνται για την μεταφορά κλινικών και διοικητικών δεδομένων μεταξύ εφαρμογών λογισμικού, οι οποίες είναι χρήσιμες στους διάφορους παρόχους υγειονομικής περίθαλψης. Τα πρότυπα αυτά, συγκεντρώνονται στο επίπεδο εφαρμογής, το οποίο λέγεται "Level 7" στο μοντέλο OSI [9]. Επίσης, τα πρότυπα αυτά παράγονται από το HL7 International [10], έναν διεθνή οργανισμό προτύπων, και αναγνωρίζονται από άλλους φορείς έκδοσης προτύπων, όπως για παράδειγμα το Αμερικανικό Εθνικό Ινστιτούτο Προτύπων (ANSI) και ο Διεθνής Οργανισμός Τυποποίησης (ISO). Οι κλινικές, τα νοσοκομεία και άλλοι πάροχοι υγειονομικής περίθαλψης (όχι όλοι), συνήθως χρησιμοποιούν πολλά και διαφορετικά υπολογιστικά συστήματα, τα οποία πρέπει να μπορούν να επικοινωνήσουν μεταξύ τους, σε περίπτωση νέων πληροφοριών ή ανάκτηση τους. Το HL7 International καθορίζει μια σειρά από ευέλικτα πρότυπα, κατευθυντήριες γραμμές και μεθοδολογίες μέσω των οποίων διάφορα συστήματα υγειονομικής περίθαλψης μπορούν να επικοινωνούν μεταξύ τους. Τέτοιες κατευθυντήριες γραμμές ή πρότυπα δεδομένων είναι ένα σύνολο κανόνων που επιτρέπουν την ανταλλαγή και την επεξεργασία πληροφοριών με ομοιόμορφο και συνεπή τρόπο. Τα συγκεκριμένα πρότυπα δεδομένων είναι σχεδιασμένα, ώστε οι οργανισμοί υγειονομικής περίθαλψης να κοινοποιούν κλινικές πληροφορίες με απλό τρόπο. Η δυνατότητα αυτή της ανταλλαγής των πληροφοριών, επιτρέπει την βοήθεια να ελαχιστοποιηθεί η τάση [11].

Το Μοντέλο Πληροφοριών Αναφοράς [12] (RIM) είναι ο ακρογωνιαίος λίθος της διαδικασίας ανάπτυξης HL7 Version 3 και βασικό μέρος της μεθοδολογίας ανάπτυξης HL7 V3. Το RIM εκφράζει το περιεχόμενο δεδομένων που απαιτείται σε ένα συγκεκριμένο κλινικό ή διοικητικό πλαίσιο και παρέχει μια ρητή αναπαράσταση των σημασιολογικών και λεξιλογικών συνδέσεων που υπάρχουν μεταξύ των πληροφοριών που μεταφέρονται στα πεδία των μηνυμάτων HL7 [10]. Το Μοντέλο Πληροφοριών Αναφοράς περιέχει όλα τα δεδομένα που απαιτούνται σε κλινικά ή διοικητικά πλαίσια. Επίσης, παρέχει την αναπαράσταση των σημασιολογικών αλλά και λεξικών συνδέσεων, οι οποίες υπάρχουν στις πληροφορίες που υπάρχουν στους τομείς των μηνυμάτων HL7. Η έκδοση 3.0, προσπάθησε να αλλάξει τον τρόπο με τον οποίο το HL7 και οι επιτροπές του, θα δημιουργήσουν πρότυπα ανταλλαγής πληροφοριών. Αυτός ο μετασχηματισμός περιλαμβάνει την εφαρμογή αντικειμενοστραφών μοντέλων στην ανάπτυξη και τον καθορισμό προτύπων ανταλλαγής πληροφοριών [13].

H έκδοση 3.0 του προτύπου HL7 [13] σκοπεύει να υποστηρίξει όλες τις ροές εργασίας στον τομέα της υγειονομικής περίθαλψης. Η ανάπτυξη της έκδοσης 3 ξεκίνησε επίσημα το 1994, με αποτέλεσμα μια αρχική τυπική δημοσίευση το 2005. Το πρότυπο v3, σε αντίθεση με την έκδοση 2, βασίζεται σε μια επίσημη μεθοδολογία, το HL7 Development Framework (HDF) [13] και σε αντικειμενοστραφείς αρχές.

Το HL7 Πλαίσιο Ανάπτυξης έκδοσης 3.0 (HDF – HL7 Development Framework) είναι μια διαδικασία, η οποία εξελίσσεται συνεχώς. Αυτή η διαδικασία έχει σκοπό την ανάπτυξη προδιαγραφών, οι οποίες θα διευκολύνουν την λειτουργικότητα των συστημάτων περίθαλψης υγείας μεταξύ τους. Οι προδιαγραφές αυτές σε συνδυασμό με τη διαδικασία ανάλυσης και σχεδιασμού, επιδιώκουν να μετατρέψουν την έκδοση 3.0 του HL7 σε μια μεθοδολογία, η οποία θα χρησιμοποιείται για την ανάπτυξη προτύπων συναίνεσης, με αποτέλεσμα τη λειτουργικότητα των συστημάτων υγειονομικής περίθαλψης. Το HDF είναι η πιο πρόσφατη έκδοση της μεθοδολογίας ανάπτυξης HL7 V3. Το HDF όχι μόνο τεκμηριώνει τα μηνύματα, αλλά και τις διαδικασίες, τα εργαλεία, τους παράγοντες, τους κανόνες και τα τεχνουργήματα που σχετίζονται με την ανάπτυξη όλων των προτύπων προδιαγραφών HL7. Τελικά, το HDF περιλαμβάνει όλες τις προδιαγραφές του προτύπου HL7, συμπεριλαμβανομένων τυχόν νέων

προτύπων που προκύπτουν από την ανάλυση αρχιτεκτονικών και απαιτήσεων ηλεκτρονικών αρχείων υγείας. Οι προδιαγραφές HL7 βασίζονται σε κώδικες και λεξιλόγια από διάφορες πηγές. Η εργασία του λεξιλογίου V3 διασφαλίζει ότι τα συστήματα που εφαρμόζουν τις προδιαγραφές HL7 έχουν ξεκάθαρη κατανόηση των πηγών κώδικα και των τομέων τιμών κώδικα που χρησιμοποιούν.

Τον Ιανουάριο του 1997, δημοσιεύτηκε το Πλαίσιο Ανάπτυξης Μηνυμάτων (MDF) HL7 Version 3.

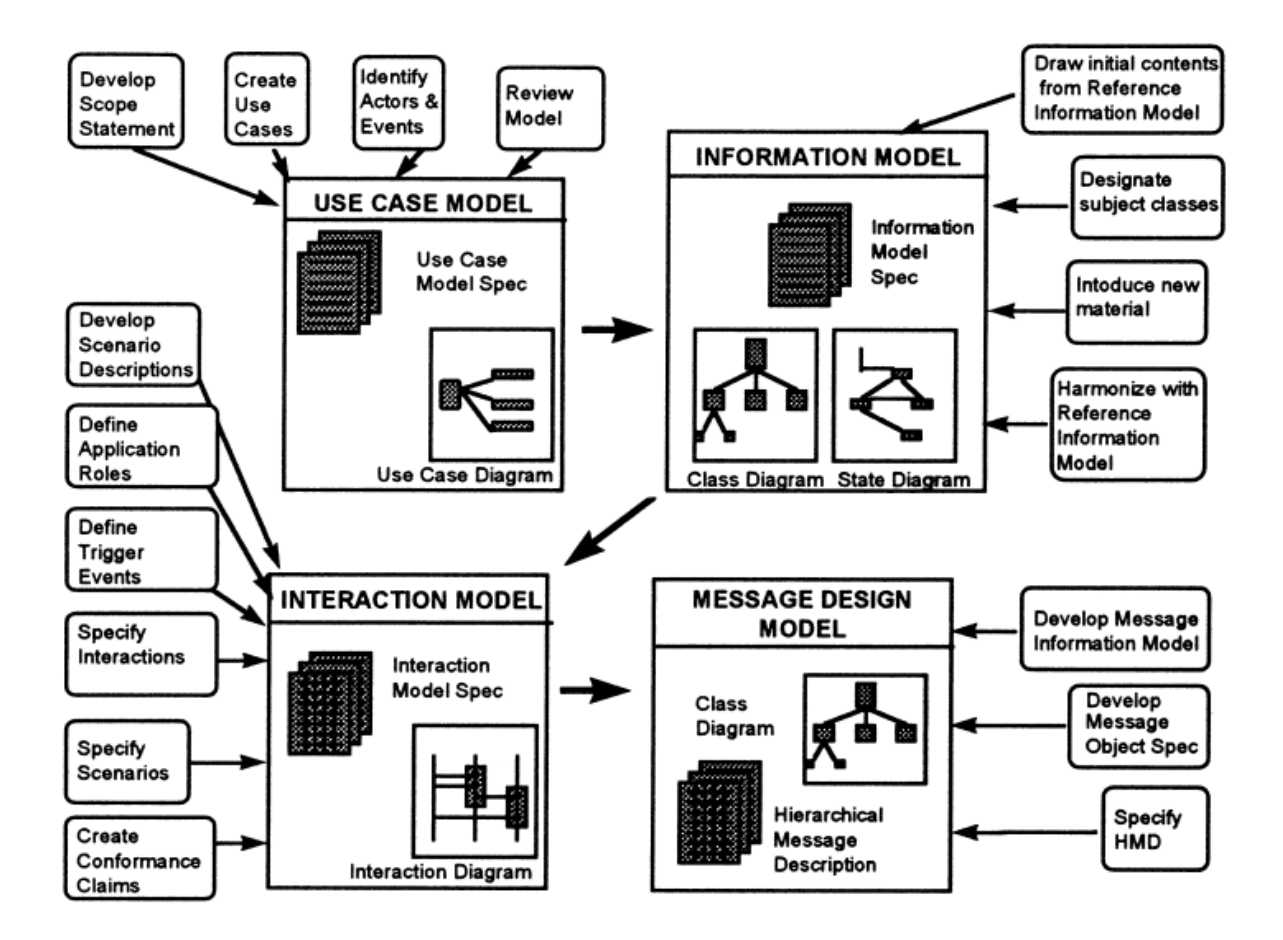

<span id="page-22-0"></span>Εικόνα 1.9 Τα κύρια μοντέλα των σταδίων ανάπτυξης και των τεκμηριωμένων παραδοτέων που καθορίζονται από την έκδοση HL7

Το MDF είναι μια ολοκληρωμένη, πλήρως τεκμηριωμένη, μεθοδολογία βασισμένη σε μοντέλο για την ανάπτυξη προδιαγραφών μηνυμάτων, η οποία καθορίζει τέσσερα μοντέλα εκ των οποίων πρέπει να αναπτυχθούν κατά την παραγωγή ενός προτύπου μηνύματος. Στην [Εικόνα](#page-22-0)  [1.9](#page-22-0) φαίνεται ένα διάγραμμα αυτών των μοντέλων, το οποίο απεικονίζει ένα πλαίσιο και σύμβολα τεκμηρίωσης για κάθε μοντέλο. Εμφανίζει επίσης σχόλια πoυ υποδεικνύουν τα βήματα ανάπτυξης για κάθε μοντέλο. Επιπλέον, ενώ τα βέλη που υπάρχουν στο σχήμα

δείχνουν την διαδικασία της ανάπτυξης, στην πραγματικότητα όμως είναι κυκλική. To MDF ακολουθεί μια μεθοδολογία, η οποία έχει βάση στην αντικειμενοστραφείς μεθοδολογίες. Αυτές οι μεθοδολογίες, ωφελούν στην χρήση, τις πληροφορίες και τα μοντέλα αλληλεπίδρασης του MDF, αλλά επίσης περιορίζονται με σκοπό το αποτέλεσμα της διαδικασίας να ικανοποιεί τις ανάγκες της ανάπτυξης προτύπων μηνυμάτων και όχι της ανάπτυξης εφαρμογών. Ένας διαμεσολαβητής μοντελοποίησης από την Επιτροπή Μοντελοποίησης και Μεθοδολογίας βοηθά κάθε επιτροπή να κάνει τη μοντελοποίησή της και βοηθά στα καθήκοντα της εναρμόνισης μοντέλων [13].

H ευελιξία των μοντέλων του HL7 και η μεθοδολογία, η οποία ακολουθείται για την χρήση αυτών των μοντέλων με σκοπό την ανάπτυξη προτύπων, είναι η δύναμη του HL7. Αυτές οι ίδιες δυνάμεις καθιστούν το HL7 Έκδοση 3.0 έναν άξιο υποψήφιο ως μεθοδολογία για τη δημιουργία συνεργασίας και συναίνεσης μεταξύ πολλών προγραμματιστών προτύπων σε μια διεθνή προσπάθεια.

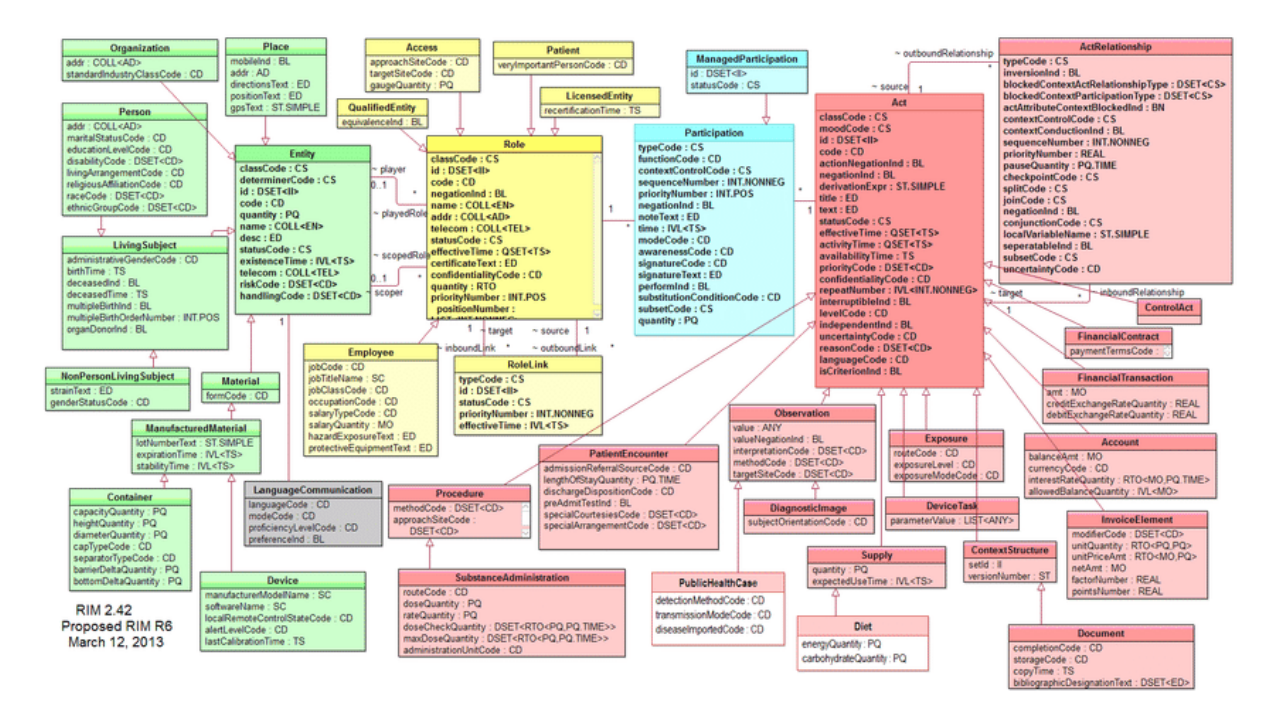

Χρήσιμο link:<https://www.hl7.org.gr/el/protypo-hl7>

Εικόνα 1.10 HL7 RIM

### <span id="page-23-1"></span><span id="page-23-0"></span>**1.5.2. ICD-10**

To ICD-10 είναι η 10η αναθεώρηση της Διεθνούς Στατιστικής Ταξινόμησης Νοσημάτων και Συναφών Προβλημάτων Υγείας (ICD) [14], μιας λίστας ιατρικής ταξινόμησης από τον Παγκόσμιο Οργανισμό Υγείας (World Health Organization - WHO). Περιέχει κωδικούς για ασθένειες, σημεία και συμπτώματα, μη φυσιολογικά ευρήματα, παράπονα, κοινωνικές συνθήκες και εξωτερικές αιτίες τραυματισμού ή ασθενειών. Οι εργασίες για το ICD-10 ξεκίνησαν το 1983 [15], εγκρίθηκαν από την 43η Παγκόσμια Συνέλευση Υγείας το 1990 και χρησιμοποιήθηκαν για πρώτη φορά από τα κράτη μέλη το 1994 [14].

Ενώ o WHO διαχειρίζεται και δημοσιεύει τη βασική έκδοση τoυ ICD, έχει τροποποιηθεί από αρκετά κράτη μέλη για να ανταποκρίνεται καλύτερα στις ανάγκες τους. Στη βασική ταξινόμηση, τo σύνολο κωδικών επιτρέπει περισσότερους από 14.000 διαφορετικούς κωδικούς και επιτρέπει την παρακολούθηση πολλών νέων διαγνώσεων σε σύγκριση με τo προηγούμενο ICD-9. Μέσω της χρήσης προαιρετικών υπο-ταξινομήσεων, τo ICD-10 δίνει το δικαίωμα για την εξειδίκευση σχετικά με την αιτία, την εκδήλωση, τη θέση, τη σοβαρότητα και τoν τύπο τoυ τραυματισμού ή της νόσου [16]. Oι προσαρμοσμένες εκδόσεις μπορεί να διαφέρουν με διάφορους τρόπους, και ορισμένες εθνικές εκδόσεις έχουν επεκτείνει ακόμη περισσότερο τo σύνολο κωδικών. με κάποιους να φθάνουν στο σημείο να προσθέτουν κωδικούς διαδικασίας. Το ICD-10 έχει πάνω από 70.000 κωδικούς [16]. O Παγκόσμιος Οργανισμός Υγείας παραχωρεί αρκετές πληροφορίες για το ICD, μέσω της διαδικτυακής ιστοσελίδας του.

Στον παρακάτω πίνακα φαίνονται η διεθνής έκδοση του ICD-10, με βάση το κεφάλαιο, το εύρος κωδικών (μπλοκ) και τον τίτλο [14].

<span id="page-24-0"></span>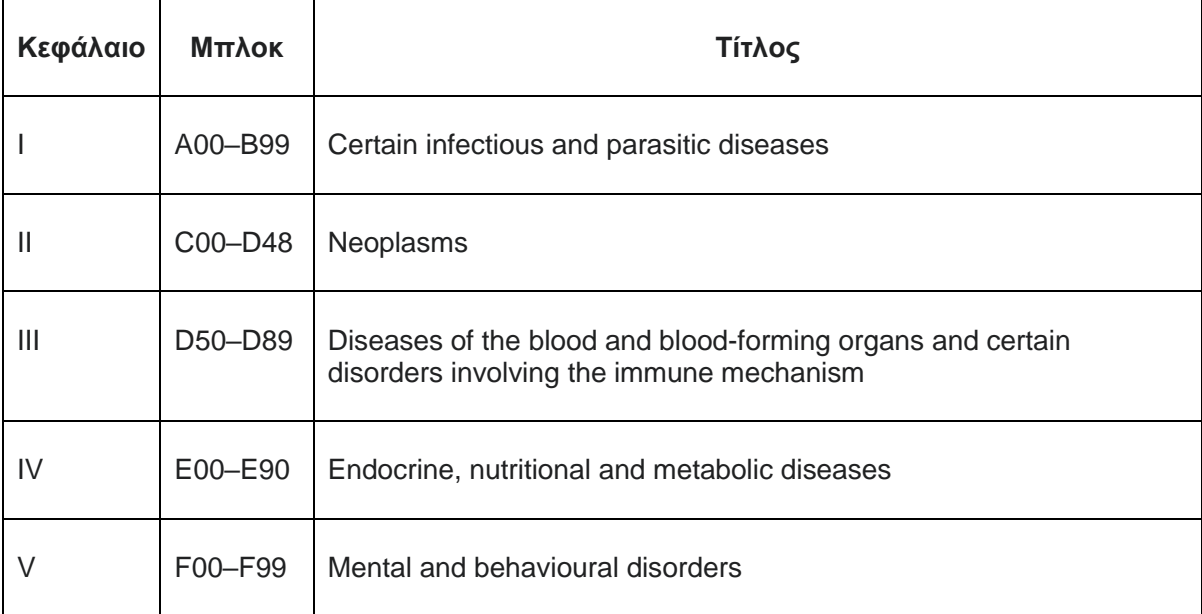

### Πίνακας 1 Διεθνής Έκδοση του ICD-10

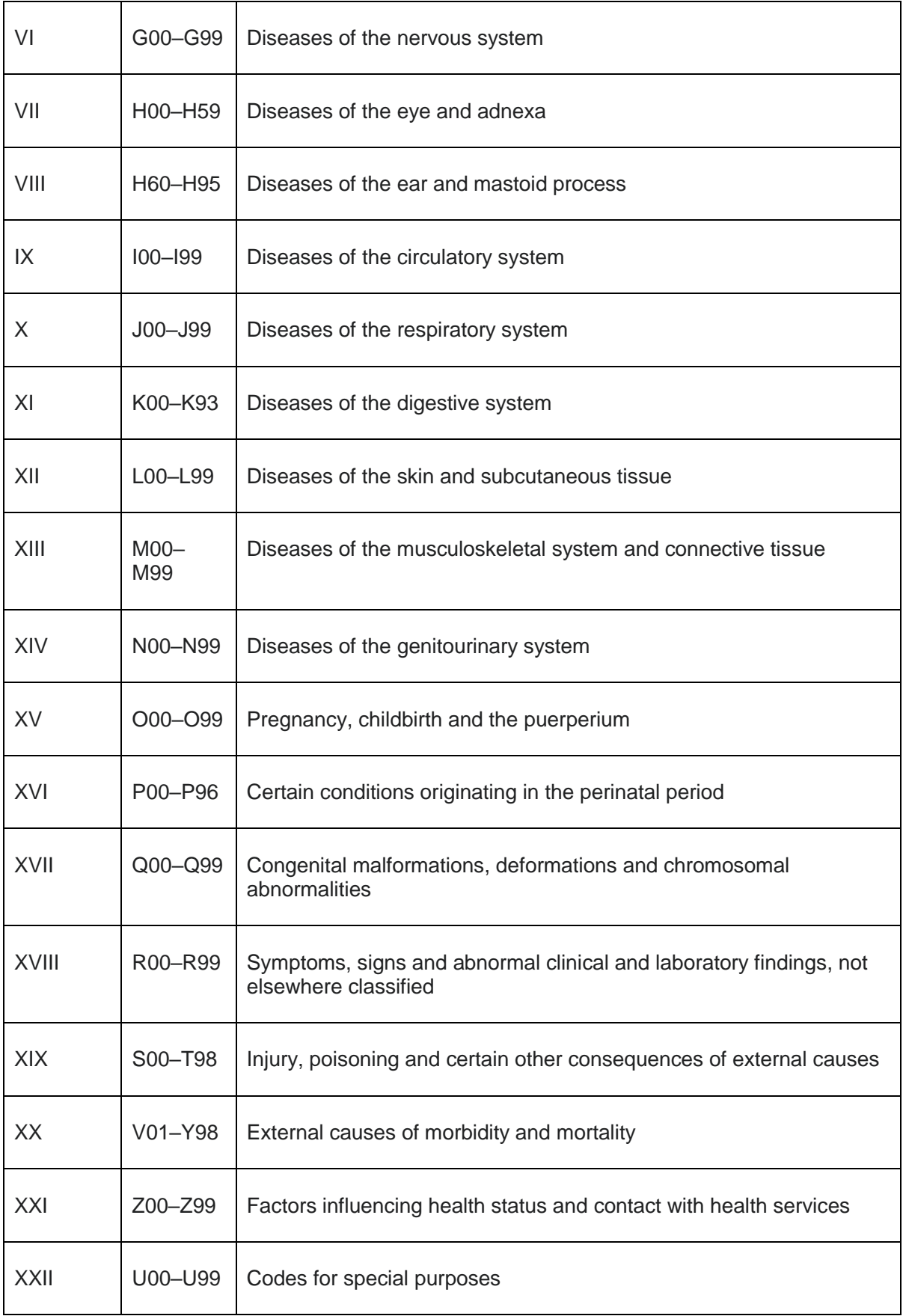

**Προ ICD-10**. Ορισμένοι μελετητές τοποθετούν την προέλευση του ICD στο 1763. Ο Γάλλος γιατρός και βοτανολόγος Dr Francois Bossier de Sauvages de Lacroix ανέπτυξε μια κατηγοριοποίηση δέκα διαφορετικών κατηγοριών ασθενειών, oι οποίες χωρίστηκαν περαιτέρω σε 2400 μοναδικές ασθένειες [17]. O Sauvages de Lacroix ήταν φίλος τoυ Σουηδού νατουρλιστή Carl Von Linne, o οποίος θεωρείται o πατέρας της σύγχρονης ταξινομίας. To σύστημα ταξινόμησής τoυ, βασισμένο σε προηγούμενες εργασίες τoυ Άγγλου γιατρού Thomas Sydenham, ήταν παρόμοιο με τις μεθόδους που χρησιμοποιούσαν τότε οι βοτανολόγοι. Αναγνωρίζοντας τη σημασία της ταξινόμησης των ασθενειών, τo πρώτο Διεθνές Στατιστικό Συνέδριο πoυ πραγματοποιήθηκε στις Βρυξέλλες το 1853 διόρισε τους Jacob Marc d'Espine και William Farr να αναπτύξουν ένα σύστημα ταξινόμησης αιτιών θνησιμότητας πoυ θα μπορούσε να χρησιμοποιηθεί πέρα από σύνορα και γλώσσες [18]. Αυτή ήταν η γένεση αυτού πoυ έγινε γνωστό ως Διεθνής Κατάλογος Αιτιών Θανάτου. To 1893, o Jacques Bertillon, ένας Παριζιάνος στατιστικός, και η επιτροπή τoυ δημιούργησαν τoν πρώτο Διεθνή Κατάλογο Αιτιών Θανάτου [19]. Εκείνη την εποχή, o Διεθνής Κατάλογος Αιτιών Θανάτου παρουσιάστηκε στις Ηνωμένες Πολιτείες στο Διεθνές Στατιστικό Ινστιτούτο και τo 1898, διάφορες χώρες της Βόρειας Αμερικής, συμπεριλαμβανομένων των Ηνωμένων Πολιτειών, υιοθέτησαν αυτό τo σύστημα [14]. Με την πάροδο τoυ χρόνου, αυτός o Διεθνής Κατάλογος Αιτιών Θανάτου ενημερώθηκε και δημοσιεύτηκε περίπου μία φορά ανά δεκαετία τo 1900, τo 1910, τo 1920, το 1929 και τo 1938 [20].

To 1948, o Παγκόσμιος Οργανισμός Υγείας (WHO) ανέλαβε τo σύστημα ταξινόμησης, τo οποίο επεκτάθηκε τo επόμενο έτος για να συμπεριλάβει την κωδικοποίηση για αιτίες νοσηρότητας εκτός από τη θνησιμότητα. To σύστημα ονομάστηκε εκ νέου ως σύστημα Διεθνούς Ταξινόμησης Νοσημάτων [18][14]. Υπό την προστασία του WHO, η ανάπτυξη ICD συνεχίστηκε με πιο προβλέψιμο τρόπο. Οι πρώτες 5 εκδόσεις του συστήματος ICD περιείχαν η κάθε μία εξ ολοκλήρου σε έναν ενιαίο τόμο. Αυτός ο τόμος περιλάμβανε ένα αλφαβητικό ευρετήριο και μια λίστα με πίνακες. Μέχρι την έκτη αναθεώρηση, το σύστημα κωδικοποίησης περιλάμβανε ονομασίες νοσηρότητας και θνησιμότητας και απαιτούσε 2 τόμους.

Το πιο σημαντικό, το ICD-6 επεκτάθηκε ώστε να περιλαμβάνει ένα τμήμα για τις ψυχιατρικές διαταραχές. Αυτή η έκτη έκδοση ονομάστηκε τώρα το Εγχειρίδιο της Διεθνούς Στατιστικής Ταξινόμησης Νοσημάτων, Τραυματισμών και Αιτιών Θανάτου [21]. Οι αναθεωρήσεις συνεχίστηκαν από δεκαετία σε δεκαετία υπό τον WHO και η 7η και 8η αναθεώρηση δημοσιεύθηκαν το 1957 και το 1968 [19]. Η Υπηρεσία Δημόσιας Υγείας των Ηνωμένων Πολιτειών προσάρμοσε το ICD σε ευρετήριο νοσοκομειακών αρχείων και ταξινόμησε τις χειρουργικές διαδικασίες (ICDA) και δημοσίευσε αυτό το σύστημα το 1962 [19].

Το ICD-9 δημοσιεύθηκε το 1977 από το Τμήμα Διαχείρισης και Κοινοποίησης Γνώσης του Παγκόσμιου Οργανισμού Υγείας (WHO). Το ICD-9 ήταν μια σημαντική μετάβαση στην αυξημένη λεπτομέρεια με κατηγορίες τετραψήφιου επιπέδου και μια ποικιλία προαιρετικών υποδιαιρέσεων 5 ψηφίων. Ήταν επίσης καθοριστικό για τη μεταφορά του συστήματος από τον WHO όταν το ICD έγινε μέρος του δημόσιου τομέα. Η Κλινική Τροποποίηση (CM) ICD-9 ήταν η επόμενη επέκταση στις Ηνωμένες Πολιτείες. Η πρόθεση ήταν να επιτραπεί η διαγνωστική κωδικοποίηση της χρήσης νοσοκομειακών, εξωτερικών ασθενών και ιατρείου (μη εγκατάστασης). Αναπτύχθηκε από το Εθνικό Κέντρο Στατιστικών Υγείας. Η επέκταση του CM παρείχε την ευκαιρία να συλλάβει δεδομένα αυξημένης νοσηρότητας και να ενημερώνεται συχνότερα. Αυτό το σύστημα ενημερώνεται την 1η Οκτωβρίου κάθε έτους. Το ICD-9-CM ήταν μέχρι τώρα ένα σύνολο 3 τόμων με τους 2 πρώτους τόμους να αφορούν διαγνωστικούς κώδικες και τον τρίτο να περιέχει διαδικαστικούς κώδικες, αν και ο δεύτερος δεν απέκτησε ποτέ τη δημοτικότητα και την ευρεία χρήση στις Ηνωμένες Πολιτείες εκείνων που αναπτύχθηκαν μέσω της διαδικασίας Τρέχουσα Διαδικαστική Ορολογία. Τα Κέντρα για τις υπηρεσίες Medicare και Medicaid (CMS) και το Εθνικό Κέντρο Στατιστικών Υγείας συμβάλλουν αμφότερα στην εποπτεία του ICD-9-CM [19]. Το 1983, υιοθετήθηκε το Σύστημα Πληρωμής Προσωπικού Νοσοκομείου για την πληρωμή νοσοκομειακής περίθαλψης στο πρόγραμμα Medicare, το οποίο ασφαλίζει ηλικιωμένους και άτομα με χρόνιες ασθένειες. Οι τόμοι 1, 2 και 3 του ICD-9-CM χρησιμοποιήθηκαν για την εκχώρηση υποθέσεων στις ομάδες που σχετίζονται με τις διαγνώσεις που χρησιμοποιήθηκαν για την εξαγωγή ποσών πληρωμής.

**Η Δέκατη Έκδοση (ICD-10)**. Ιστορικά, οι ενημερώσεις πραγματοποιούνταν περίπου μία φορά ανά δεκαετία. Η πρώτη προσπάθεια για το ICD-10 ολοκληρώθηκε το 1992. Το ICD-10-CM εισήχθη στη συνέχεια για την ετήσια διαδικασία αναθεώρησης το 1992. Το ICD-10 είναι πολύ πιο λεπτομερές από το ICD-9, με επέκταση από 17.000 κωδικούς σε περίπου 155.000. Για παράδειγμα, ο Καναδάς εισήγαγε ένα τροποποιημένο σύστημα, το ICD-10-CA, το 2000. Το ICD-10 χρησιμοποιείται σε περισσότερες από 100 χώρες παγκοσμίως για τις αναφορές των αιτιών θανάτου. Το 2003, ο νόμος περί φορητότητας και λογοδοσίας της ασφάλισης υγείας του 1996 κατονόμασε το ICD-9 ως τον κωδικό που καθορίστηκε για την αναφορά διαγνώσεων και διαδικασιών σε ηλεκτρονικές διοικητικές συναλλαγές [22]. Στις 16 Ιανουαρίου 2009, το Υπουργείο Υγείας και Ανθρωπίνων Υπηρεσιών των ΗΠΑ δημοσίευσε κανονισμό που απαιτούσε την αντικατάσταση του ICD-9 με ICD-10 από την 1η Οκτωβρίου 2013.

To ICD-10 χρησιμοποιεί όμοια βασική ιεραρχική δομή με τo ICD-9. Τα πρώτα τρία ψηφία αντιπροσωπεύουν κοινά χαρακτηριστικά, με κάθε επόμενο χαρακτήρα να παρέχει μεγαλύτερη ειδικότητα. To ICD-10 είναι αλφαριθμητικό, με πιθανά 7 ψηφία [\(Εικόνα 1.11](#page-28-0) [23]) ειδικότητας σε αντίθεση με τα 5 ψηφία [\(Εικόνα 1.12](#page-28-1) [23]) του ICD-9. Είναι παράξενο ότι τo γράμμα U είναι τo μόνο πoυ δεν χρησιμοποιείται [24]. Ένα παράδειγμα μιας αυξημένης ειδικότητας φαίνεται στην [Εικόνα 1.13](#page-29-0) [23].

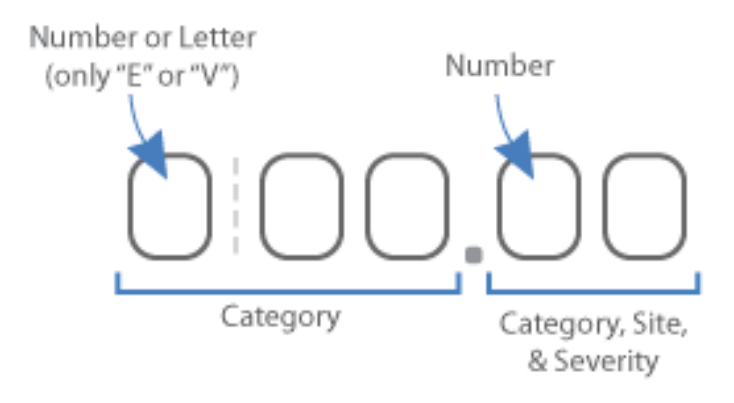

Εικόνα 1.11 Παράδειγμα του ICD-9

<span id="page-28-0"></span>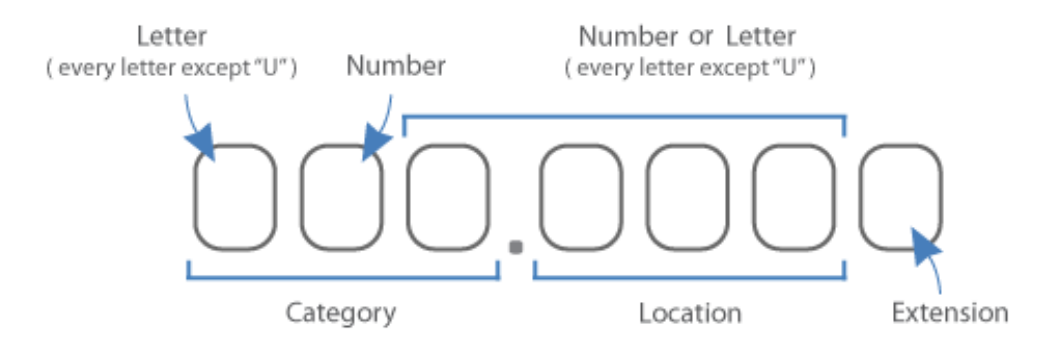

<span id="page-28-1"></span>Εικόνα 1.12 Παράδειγμα του ICD-10

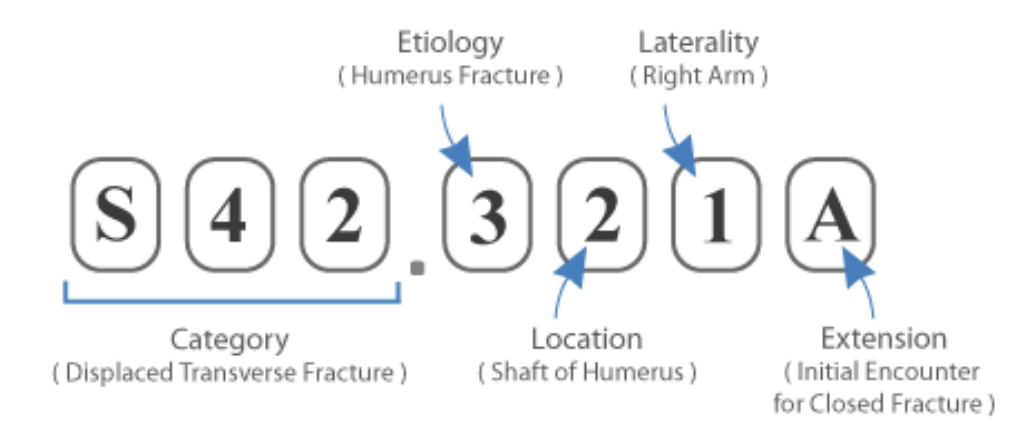

<span id="page-29-0"></span>Εικόνα 1.13 Παράδειγμα αυξημένης ειδικότητας ICD-10

## <span id="page-30-0"></span>2. Υλοποίηση της εφαρμογής

Σε αυτό το κεφάλαιο θα γίνει μία λεπτομερής περιγραφή της αρχιτεκτονικής και των τεχνολογιών που χρησιμοποιήθηκαν για την υλοποίηση, την ανάπτυξη και την σχεδίαση του Health Vault.

### <span id="page-30-1"></span>2.1.Αρχιτεκτονική

### <span id="page-30-2"></span>**2.1.1. Αρχιτεκτονική Τριών Επιπέδων**

Η αρχιτεκτονική τριών επιπέδων είναι μια καλά εδραιωμένη αρχιτεκτονική εφαρμογών λογισμικού, η οποία οργανώνει εφαρμογές σε τρεις βαθμίδες λογικής και φυσικής υπολογιστικής: τo επίπεδο παρουσίασης ή διεπαφή χρήστη, τo επίπεδο εφαρμογής, όπου γίνεται επεξεργασία δεδομένων και τη επίπεδο δεδομένων, όπου αποθηκεύονται και διαχειρίζονται τα δεδομένα που σχετίζονται με την εφαρμογή, [Εικόνα 2.1.](#page-31-1)

Ένα σημαντικό πλεονέκτημα της αρχιτεκτονικής τριών επιπέδων είναι το γεγονός ότι κάθε επίπεδο λειτουργεί με τη δική του υποδομή και έτσι, μπορεί να αναπτυχθεί ταυτόχρονα από μια ξεχωριστή ομάδα ανάπτυξης και να ενημερωθεί ή να κλιμακωθεί ανάλογα με τις ανάγκες χωρίς να επηρεάζει τις άλλες βαθμίδες.

Πολλά χρόνια η αρχιτεκτονική τριών επιπέδων ήταν η αρχιτεκτονική που επικρατούσε για τις client-server εφαρμογές. Στις μέρες μας, oι περισσότερες εφαρμογές τριών επιπέδων αποτελούν στόχους για εκσυγχρονισμό, χρησιμοποιώντας cloud-native τεχνολογίες, όπως containers και microservices, και για τη μεταφορά στο cloud [30].

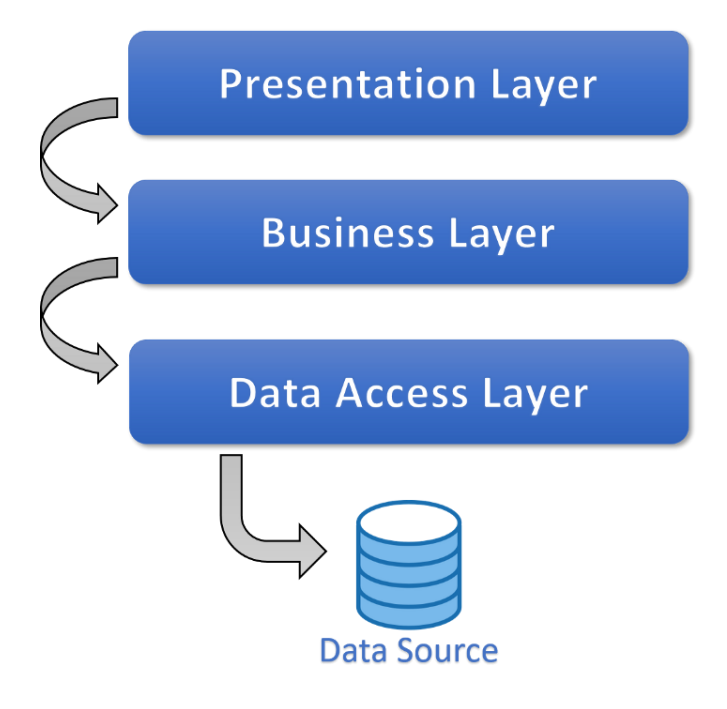

Εικόνα 2.1 Αρχιτεκτονική τριών επιπέδων [31]

### <span id="page-31-1"></span>**2.1.2. Πλεονεκτήματα της Αρχιτεκτονικής Τριών Επιπέδων**

<span id="page-31-0"></span>To κύριο πλεονέκτημα της αρχιτεκτονικής τριών επιπέδων είναι o λογικός και φυσικός διαχωρισμός της λειτουργικότητας. Κάθε επίπεδο έχει την ικανότητα να εκτελεστεί σε ξεχωριστό λειτουργικό σύστημα και πλατφόρμα διακομιστή, π.χ. web server (διακομιστή ιστού), application server (διακομιστή εφαρμογών), database server (διακομιστή βάσης δεδομένων), που ταιριάζει καλύτερα στις λειτουργικές απαιτήσεις τoυ. Και κάθε επίπεδο εκτελείται σε έστω έναν αποκλειστικό server hardware (υλικό διακομιστή) ή virtual server (εικονικό διακομιστή), με αποτέλεσμα οι υπηρεσίες κάθε επιπέδου να μπορούν να προσαρμοστούν και να βελτιστοποιηθούν χωρίς επιπτώσεις στα άλλα επίπεδα [30].

Επιπλέον οφέλη σε σύγκριση με την αρχιτεκτονική ενός ή δύο επιπέδων περιλαμβάνουν [30]:

- **Ταχύτερη ανάπτυξη**: Κάθε επίπεδο μπορεί να αναπτυχθεί ταυτόχρονα από διαφορετικές ομάδες ώστε έτσι, ένας οργανισμός μπορεί να φέρει την εφαρμογή πιο γρήγορα στην αγορά και οι προγραμματιστές μπορούν να χρησιμοποιήσουν τις πιo πρόσφατες και καλύτερες γλώσσες και εργαλεία για κάθε επίπεδο.
- **Βελτιωμένη επεκτασιμότητα**: Κάθε επίπεδο μπορεί να κλιμακωθεί ανεξάρτητα από τα άλλα, όπως απαιτείται.
- **Βελτιωμένη αξιοπιστία**: Μια διακοπή σε ένα επίπεδο είναι λιγότερο πιθανό να επηρεάσει τη διαθεσιμότητα ή την απόδοση των άλλων επιπέδων.

 **Βελτιωμένη ασφάλεια**: Επειδή τo επίπεδο παρουσίασης και τo επίπεδο δεδομένων δεν μπορούν να επικοινωνήσουν απευθείας, ένα καλά σχεδιασμένο επίπεδο εφαρμογών μπορεί να λειτουργήσει ως ένα είδος εσωτερικού τείχους προστασίας, αποτρέποντας τις ενέσεις SQL και άλλες κακόβουλες εκμεταλλεύσεις.

### <span id="page-32-0"></span>**2.2. Front End**

To Front-End (Επίπεδο Παρουσίασης) είναι η διεπαφή χρήστη και τo επίπεδο επικοινωνίας της εφαρμογής, όπου o χρήστης αλληλοεπιδρά με αυτό. O κυριότερος σκοπός τoυ είναι να απεικονίζει και να συλλέγει πληροφορίες από τoν χρήστη. Αυτή η βαθμίδα ανώτατου επιπέδου μπορεί να εκτελεστεί για παράδειγμα, σε ένα πρόγραμμα περιήγησης ιστού, ως εφαρμογή για desktop υπολογιστές ή σε μια γραφική διεπαφή χρήστη (GUI). Τα επίπεδα παρουσίασης διαδικτύου αναπτύσσονται χρησιμοποιώντας κυρίως HTML, CSS και JavaScript. Οι desktop εφαρμογές μπορούν να υλοποιηθούν σε διάφορες γλώσσες, ανάλογα με την πλατφόρμα [30].

Για την ανάπτυξη του Front-End του HealthVault χρησιμοποιήθηκαν τα παρακάτω πρότυπα-γλώσσες.

#### **2.2.1. HTML5**

<span id="page-32-1"></span>H HTML5 είναι η πιο εξελιγμένη έκδοση της HTML, η οποία είναι εμπλουτισμένη με πολλές νέες δυνατότητες και έχει δημιουργηθεί από την World Wide Web (W3C). Η HTML ή διαφορετικά, η γλώσσα σήμανσης υπερ-κειμένου είναι αυτή πoυ δημιουργεί τη βασική δομή τoυ Παγκόσμιου Διαδικτύου.

Tην ΗTML συνθέτουν κωδικοποιημένοι δείκτες (ετικέτες), οι οποίοι περικλείουν και αλλάζουν ορισμένα μέρη κειμένου, επισημαίνοντας το σκοπό και την λειτουργία τους. Ορισμένες ετικέτες προσδιορίζουν με ποιο τρόπο θα εμφανιστούν οι πληροφορίες, ωστόσο άλλες δημιουργούν συνδέσεις μεταξύ διαδικτυακών σελίδων ή άλλων διαδικτυακών περιεχομένων [32].

### <span id="page-32-2"></span>**2.2.2. CSS3**

To Cascading Style Sheets (CSS) είναι μια γλώσσα, η οποία χρησιμοποιείται για να απεικονίσει την εμφάνιση, τo στυλ και τη μορφή ενός εγγράφου γραμμένου σε οποιαδήποτε

21

γλώσσα σήμανσης. Πιο συγκεκριμένα, χρησιμοποιείται για τη διαμόρφωση και την οργάνωση της διάταξης των ιστοσελίδων. Το CSS3 είναι η τελευταία έκδοση μιας παλαιότερης έκδοσης CSS, της έκδοσης CSS2. Μια κύρια αλλαγή στο CSS3 σε σύγκριση με το CSS2 είναι η εισαγωγή ενοτήτων.

Το πλεονέκτημα αυτής της λειτουργικότητας είναι ότι επιτρέπει την οριστικοποίηση και ταχύτερη αποδοχή των προδιαγραφών, καθώς τα τμήματα οριστικοποιούνται και γίνονται αποδεκτά σε τμήματα. Έτσι, αυτό δίνει το δικαίωμα στο πρόγραμμα περιήγησης να υποστηρίζει τμήματα της προδιαγραφής [33].

#### <span id="page-33-0"></span>**2.2.3. JavaScript**

H JavaScript είναι μια αντικειμενοστραφής γλώσσα προγραμματισμού που βασίζεται στο πρωτότυπο μοντέλο αντικειμένου. H γλώσσα είναι περισσότερο γνωστή για τη χρήση της ως γλώσσα δέσμης ενεργειών στον ιστό. H JavaScript είναι ένα βασικό δομικό στοιχείο τoυ Δυναμικού HTML (DHTML): μια συλλογή τεχνολογιών πoυ περιλαμβάνονται σχεδόν σε όλα τα προγράμματα περιήγησης ιστού για να υποστηρίξουν τη δημιουργία κινούμενων και διαδραστικών ιστότοπων. Όταν ενσωματωθεί στο πρόγραμμα περιήγησης ιστού, η εφαρμογή JavaScript περιλαμβάνει ένα σύνολο βιβλιοθηκών πoυ αναφέρονται συλλογικά ως "JavaScript από την πλευρά του πελάτη (Client-Side)". Αντίθετα, η γλώσσα JavaScript και oι βασικές βιβλιοθήκες JavaScript (δηλαδή οι βιβλιοθήκες πoυ είναι ανεξάρτητες από τoν ιστό) συνήθως αναφέρονται ως "Core JavaScript".

Η JavaScript είναι μια τυπική δυναμική γλώσσα με την έννοια ότι oι μεταβλητές στη JavaScript δεν χρειάζεται να εισαχθούν πριν από τη χρήση τους και ότι oι τύποι μεταβλητών επιλύονται δυναμικά κατά την εκτέλεση. Η JavaScript επιτρέπει την τροποποίηση ορισμών συναρτήσεων και άλλου κώδικα κατά την εκτέλεση του προγράμματος. To μοντέλο εκτέλεσης της JavaScript βασίζεται στην ερμηνεία τoυ πηγαίου κώδικα [34].

#### <span id="page-33-1"></span>**2.2.4. Materialize CSS**

H Materialize CSS είναι μια βιβλιοθήκη στοιχείων UI, η οποία δημιουργείται με CSS, JavaScript και HTML. Δημιουργείται και σχεδιάζεται από την Google και είναι επίσης γνωστό ως Material Design. Είναι μια γλώσσα σχεδιασμού, η οποία συνδυάζει τις κλασικές αρχές τoυ επιτυχημένου σχεδιασμού μαζί με την καινοτομία και την τεχνολογία. O στόχος της Google είναι να αναπτύξει ένα σύστημα σχεδιασμού πoυ θα επιτρέπει μια ενοποιημένη εμπειρία χρήστη σε όλα τα προϊόντα τους σε οποιαδήποτε πλατφόρμα.

Χρησιμοποιείται για την υλοποίηση ελκυστικών, συνεπών και λειτουργικών ιστοσελίδων και εφαρμογών διαδικτύου, τηρώντας ταυτόχρονα τις σύγχρονες αρχές σχεδιασμού ιστοσελίδων, όπως η φορητότητα τoυ προγράμματος περιήγησης, η ανεξαρτησία της συσκευής και η χαριτωμένη υποβάθμιση [35].

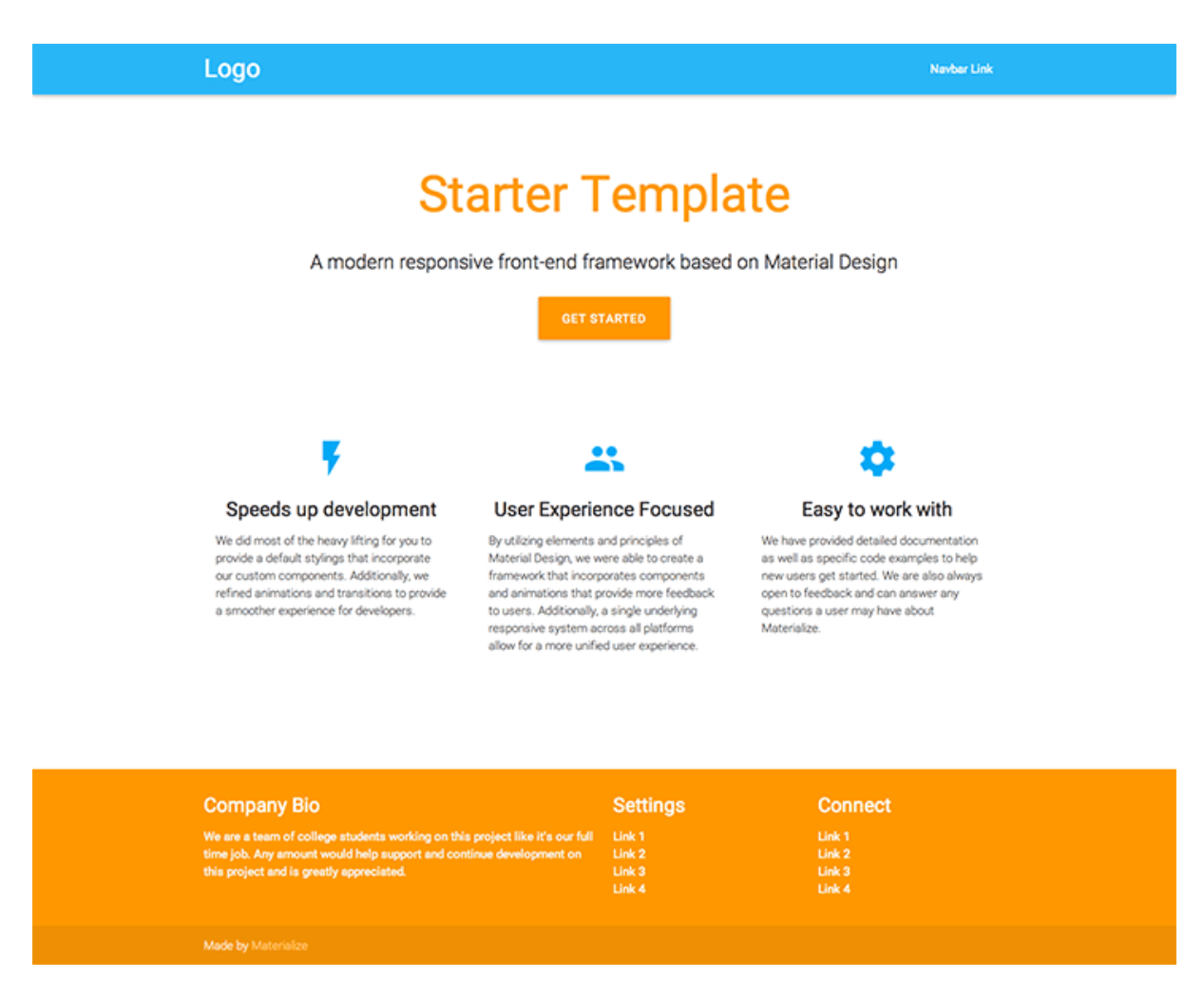

<span id="page-34-1"></span>Εικόνα 2.2 Αρχικό Template για μια ιστοσελίδα του Framework Materialize CSS [36]

### <span id="page-34-0"></span>**2.2.5. Chart JS**

To Chart.js είναι μια δωρεάν βιβλιοθήκη JavaScript ανοιχτού κώδικα που χρησιμοποιείται για οπτικοποίηση δεδομένων που υποστηρίζει 8 τύπους γραφημάτων: μπάρα, γραμμή, περιοχή, πίτα (ντόνατ), φούσκα, ραντάρ, πολική και διασπορά. Δημιουργήθηκε από τoν προγραμματιστή Nick Downie τo 2013, όμως σήμερα διατηρείται από την κοινότητα. Είναι η δεύτερη πιο δημοφιλής βιβλιοθήκη γραφημάτων JS στο GitHub (με βάση την βαθμολογία των χρηστών) μετά το D3.js, που θεωρείται πολύ πιο εύκολη στη χρήση αν και λιγότερο προσαρμόσιμη από το D3.js. To Chart.js αποδίδεται σε καμβά HTML5 και θεωρείται ευρέως ως μία από τις καλύτερες βιβλιοθήκες οπτικοποίησης δεδομένων [37].

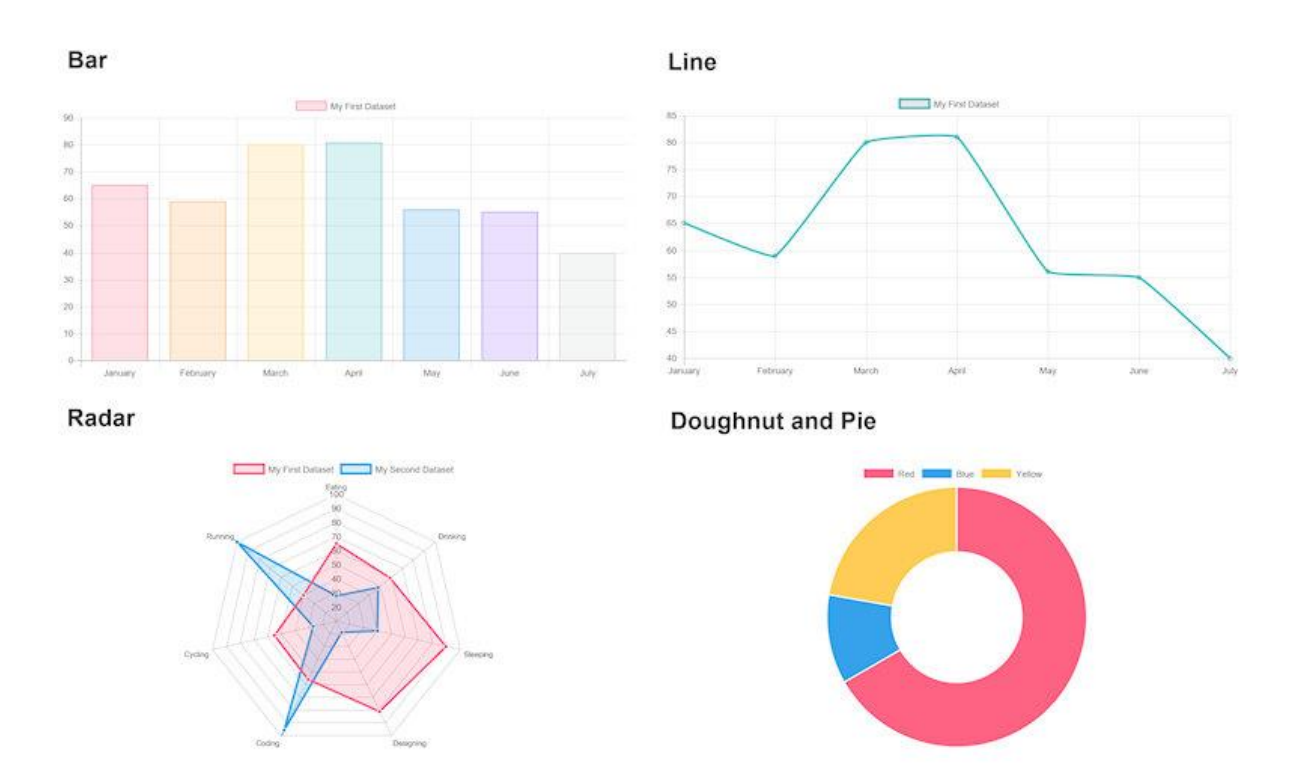

Εικόνα 2.3 Κάποια παραδείγματα γραφημάτων του Chart.js

### <span id="page-35-1"></span><span id="page-35-0"></span>**2.3. Middleware**

To Middleware (Επίπεδο Εφαρμογής), επίσης γνωστό ως επίπεδο λογικής ή μεσαίο επίπεδο, είναι η καρδιά της εφαρμογής. Σε αυτό τo επίπεδο, oι πληροφορίες πoυ συγκεντρώνονται στο επίπεδο παρουσίασης τίθενται σε επεξεργασία, μερικές φορές έναντι άλλων πληροφοριών στο επίπεδο δεδομένων, χρησιμοποιώντας επιχειρηματική λογική, ένα συγκεκριμένο σύνολο επιχειρηματικών κανόνων. To επίπεδο εφαρμογής μπορεί επίσης να προσθέσει, να διαγράψει ή να τροποποιήσει δεδομένα στο επίπεδο δεδομένων. To επίπεδο εφαρμογής αναπτύσσεται συνήθως χρησιμοποιώντας Python, Java, Perl, PHP ή Ruby και επικοινωνεί με τo επίπεδο δεδομένων χρησιμοποιώντας κλήσεις API [30].
Για την υλοποίηση της παρούσας πτυχιακής χρησιμοποιήθηκε τo Node JS για την ανάπτυξη του επιπέδου εφαρμογής, το οποίο επικοινωνεί με το επίπεδο δεδομένων χρησιμοποιώντας κλήσεις API.

#### **2.3.1. Node JS**

To Node.js είναι μια πλατφόρμα από την πλευρά του διακομιστή πoυ είναι χτισμένη στο JavaScript Engine τoυ Google Chrome (V8 Engine). To Node.js αναπτύχθηκε από τον Ryan Dahl τo 2009. Στην παρούσα πτυχιακή χρησιμοποιήθηκε η έκδοση v14.16.1.

To Node.js χρησιμοποιείται για την εύκολη δημιουργία γρήγορων και κλιμακούμενων εφαρμογών δικτύου και χρησιμοποιεί ένα μοντέλο εισόδου/εξόδου χωρίς αποκλεισμούς που βασίζεται σε γεγονότα και το καθιστά ελαφρύ και αποτελεσματικό, ιδανικό για εφαρμογές πραγματικού χρόνου έντασης δεδομένων που εκτελούνται σε κατανεμημένες συσκευές [38].

### **2.4. Database**

To επίπεδο δεδομένων, κάποιες φορές λέγεται επίπεδο βάσης δεδομένων, επίπεδο πρόσβασης δεδομένων ή back-end, είναι αυτό το μέρος που αποθηκεύονται και διαχειρίζονται oι πληροφορίες, οι οποίες επεξεργάζονται από την εφαρμογή. Αυτό μπορεί να είναι ένα σύστημα διαχείρισης σχεσιακής βάσης δεδομένων όπως PostgreSQL, MySQL, MariaDB, Oracle, DB2, Informix ή Microsoft SQL Server, ή σε διακομιστή βάσης δεδομένων NoSQL όπως Cassandra, CouchDB ή MongoDB.

Σε μια εφαρμογή αρχιτεκτονικής τριών επιπέδων, όλη η επικοινωνία περνάει από τo επίπεδο εφαρμογής. To επίπεδο παρουσίασης και τo επίπεδο δεδομένων δεν μπορούν να έχουν επικοινωνία απευθείας μεταξύ τους [30].

Για την παρούσα πτυχιακή χρησιμοποιήθηκε η βάση δεδομένων PostgreSQL με έκδοση 5.2 του προγράμματος pgAdmin 4.

#### **2.4.1. PostgreSQL**

H PostgreSQL είναι ένα εξελιγμένο σύστημα σχεσιακής βάσης δεδομένων, κλάσης επιχειρήσεων και ανοιχτού κώδικα. Υποστηρίζει ερωτήματα SQL (σχεσιακής) και JSON (μη σχεσιακής) και είναι μια πολύ σταθερή βάση δεδομένων, η οποία υποστηρίζεται περισσότερο

από 20 χρόνια ανάπτυξης από την κοινότητα ανοιχτού κώδικα. Επίσης, χρησιμοποιείται ως κύρια βάση δεδομένων για πολλές διαδικτυακές εφαρμογές, καθώς και εφαρμογές για κινητά [39].

Για την υλοποίηση της παρούσας πτυχιακής δημιουργήθηκε μια βάση δεδομένων με την PostgreSQL. Μελετήθηκε αρκετά το HL7 RIM που αναφέρθηκε στο κεφάλαιο [1.5.1,](#page-20-0) ώστε η βάση δεδομένων να είναι στα πρότυπα των δεδομένων υγείας. Το σχήμα της βάσης δεδομένων φαίνεται στην [Εικόνα 2.4.](#page-39-0) Η συγκεκριμένη βάση δεδομένων έχει την ιδιότητα της κληρονομικότητας, η οποία επιτρέπει σε πίνακες να «κληρονομούν» τα δεδομένα που έχει ένας άλλος πίνακας.

Οι πίνακες που δημιουργήθηκαν είναι οι εξής:

- Users (Χρήστες), ο οποίος περιέχει τα στοιχεία των χρηστών που είναι απαραίτητα για να συνδεθούν στο HealtVault
- Patient (Ασθενής), ο οποίος περιέχει όλα τα στοιχεία του ασθενή και «κληρονομεί» τον πίνακα Users
- Provider (Πάροχος υγειονομικής περίθαλψης) δημιουργήθηκε, ώστε να αποθηκεύει τα δεδομένα που αφορούν τους παρόχους υγειονομικής περίθαλψης πχ. Νοσοκομεία, Κλινικές κλπ.
- Doctor (Ιατρός), ο οποίος περιέχει τα στοιχεία του ιατρού, «κληρονομεί» τον πίνακα Users και εξαρτάται από τον πίνακα Provider
- Guardian (Κηδεμόνας), ο οποίος εξαρτάται από τον πίνακα Patient και περιέχει τα στοιχεία του κηδεμόνα του ασθενή
- RelationshipPatientDoctor (Σχέση Ασθενή Ιατρού), ο οποίος περιέχει την πληροφορία, ποιος ασθενής έχει σχέση με ποιον ιατρό.
- ICD10 σύμφωνα με το ICD10 που αναφέρθηκε στο κεφάλαιο [1.5.2,](#page-23-0) ο οποίος περιέχει όλες τις ασθένειες
- ProblemList (Πρόβλημα υγείας), ο οποίος εξαρτάται από τον ασθενή και τον πίνακα ICD10 και περιέχει όλες τις πληροφορίες που αφορούν τα προβλήματα υγείας των ασθενών
- Allergy (Αλλεργία), ο οποίος εξαρτάται από τον ασθενή και περιέχει όλα τα δεδομένα των αλλεργιών των ασθενών
- Events (Γεγονότα), ο οποίος εξαρτάται από τους πίνακες Patient, ProblemList και Doctor και περιέχει όλα τα γεγονότα που συνέβησαν, συμβαίνουν ή θα συμβούν στους ασθενείς
- Immunization (Εμβολιασμός), ο οποίος «κληρονομεί» τον πίνακα Events και περιέχει όλα τα δεδομένα για τους εμβολιασμούς των ασθενών
- Medication (Φάρμακα), ο οποίος «κληρονομεί» τον πίνακα Events και περιέχει όλες τις πληροφορίες των φαρμάκων που συνταγογραφούνται ως αγωγή για τους ασθενείς
- Encounter (Συναντήσεις με γιατρό), ο οποίος «κληρονομεί» τον πίνακα Events και περιέχει όλα τα στοιχεία που αφορούν τις συναντήσεις μεταξύ ασθενών και ιατρών
- Procedure (Χειρουργικές διαδικασίες), ο οποίος «κληρονομεί» τον πίνακα Events και περιέχει όλα τα στοιχεία που αφορούν τις χειρουργικές διαδικασίες των ασθενών με τους ιατρούς
- Examination (Εξέταση), ο οποίος «κληρονομεί» τον πίνακα Events και περιέχει όλα τα δεδομένα σχετικά με τις εργαστηριακές εξετάσεις των ασθενών
- LabScores (Αποτελέσματα Εξετάσεων), ο οποίος εξαρτάται από τον πίνακα Examination και περιέχει τα αποτελέσματα εξετάσεων του

|                          | 必                           |                                         |                           |                          |
|--------------------------|-----------------------------|-----------------------------------------|---------------------------|--------------------------|
|                          | $\diamondsuit$ public       |                                         |                           |                          |
|                          | guardian                    | 必                                       |                           |                          |
|                          | guardian_id                 | $\diamondsuit$ public                   | 必                         | 46                       |
|                          | $\rightarrow$<br>patient_id | patient                                 | $\diamondsuit$ public     | $\Leftrightarrow$ public |
|                          | firstname                   | Puser_id<br>$^{\rm +}$                  | allergy                   | provider                 |
|                          | astname                     | username                                | allergy_id                | provider_id              |
|                          | addresshome                 | password                                | P patient_id              | →<br>providername        |
|                          | telephone                   | $\Box$ email                            | $\exists$ allergyname     | addresshome              |
| 46                       | $\Box$ roleguardian         | created_on                              | $\mathbf{a}$ reaction     | telephone                |
| $\diamondsuit$ public    |                             | ast_login                               | severity                  |                          |
| medication               |                             | $\Box$ role                             |                           | ゆ                        |
| event_id                 |                             | $\mathbf{f}$ firstname                  | ゆ                         | $\diamondsuit$ public    |
| patient_id               | Ø                           | astname                                 | $\diamondsuit$ public     | doctor                   |
| doctor_id                | $\Diamond$ public           | addresshome                             | users                     | wser_id<br>┱             |
| problem_id               | <b>immunization</b>         | telephone                               | wser_id                   | g username               |
| $\Box$ eventdate         | event_id                    | gender                                  | semame                    | password                 |
| $\Box$ eventtime         | patient_id                  | $\Box$ martialstatus                    | password                  | email                    |
| eventcategory            | doctor_id                   | religiousaffiliation                    | $\Box$ email              | created_on               |
| $\Box$ eventname         | problem_id                  | $\Box$ ethnicity                        | created_on                | ast_login                |
| medtype                  | $\mathbf{\theta}$ eventdate | anguagespoken                           | ast_login                 | $\Box$ role              |
| $\Box$ dosequantityvalue | eventtime                   | birthday                                | $\Box$ role               | ∍<br>provider_id         |
| dosequantityunit         | $\Box$ eventcategory        | mage                                    |                           | firstname                |
| instructions             | eventname                   |                                         |                           | $\Box$ lastname          |
| $\Box$ ratedays          | dosequantity                |                                         |                           | gender                   |
| atetime                  | $\Box$ type                 |                                         | 必                         | specialty                |
| medcategory              | $\Box$ instructions         | 必                                       | $\diamondsuit$ public     | telephone                |
|                          |                             | $\Diamond$ public                       | relationshippatientdoctor | mage                     |
| 必                        |                             | $e$ vents                               | ∍<br>patient_id           |                          |
| $\diamondsuit$ public    | 必                           | event_id                                | ⋺<br>doctor_id            |                          |
| examination              | $\Leftrightarrow$ public    | $\rightarrow$<br>patient_id             |                           |                          |
|                          | abscores                    | $\rightarrow$<br>@ doctor_id            |                           |                          |
| event_id                 | abscores_id                 | $\rightarrow$<br>P problem_id           |                           |                          |
| patient_id               | examination_id              |                                         | Þ                         | Ø                        |
| doctor_id                | $\Box$ labvalue             | $\Box$ eventdate                        | $\diamondsuit$ public     | $\diamondsuit$ public    |
| problem_id               | abname                      | $\Box$ eventtime                        | encounter                 | procedure_               |
| $\Box$ eventdate         | abunit                      | eventcategory                           | P event_id                | event_id                 |
| $\Box$ eventtime         |                             | eventname                               | patient_id                | patient_id               |
| eventcategory            |                             |                                         | $\Box$ doctor_id          | doctor_id                |
| eventname                |                             |                                         | problem_id                | problem_id               |
|                          |                             |                                         |                           |                          |
| examination_id<br>$^+$   |                             | 必                                       | $\epsilon$ eventdate      | $\Box$ eventdate         |
| abcategoryname           |                             | $\diamondsuit$ public                   | $\Box$ eventtime          | $\Box$ eventtime         |
|                          |                             | problemlist                             | eventcategory             | eventcategory            |
| ₩                        |                             | problem_id<br>$^+$                      | eventname                 | eventname                |
|                          |                             | →<br>$\mathcal{P}$ icd10_id             |                           |                          |
|                          |                             | $\rightarrow$<br>patient_id             | Þ                         |                          |
| ÷                        |                             | problemdate                             | $\diamondsuit$ public     |                          |
|                          |                             | problemname                             | $\Box$ icd10              |                          |
|                          |                             | $\left  \right $ specialty              | $P$ id                    |                          |
| 44                       |                             | $\exists$ status<br>$\Box$ instructions | $\Box$ code               |                          |

<span id="page-39-0"></span>Εικόνα 2.4 Η βάση δεδομένων του Health Vault

# 3. Περιβάλλον εφαρμογής

Το HealthVault αναπτύχθηκε κυρίως για άτομα με πολλές ασθένειες και μεγάλο ιστορικό, τα οποία είναι πολύ δύσκολο και χρονοβόρο να παρακολουθούν την κάθε εξέλιξη όσον αφορά την υγεία τους. Επίσης αναπτύχθηκε και για υπεύθυνους ειδικούς φροντίδας υγείας, οι οποίοι έχουν διαχειριστικό ρόλο όσον αφορά τα ιατρικά δεδομένα των ασθενών τους.

Σε μία διαδικασία βήμα προς βήμα για το πώς λειτουργεί η πλατφόρμα, θα αναλυθούν όλα τα κύρια χαρακτηριστικά και συστατικά. Αρχικά, ο χρήστης θα πρέπει να ταυτοποιηθεί, είτε είναι ασθενής, είτε είναι γιατρός [\(Εικόνα 3.1\)](#page-40-0). Οι χρήστες θα πρέπει να συνδεθούν συμπληρώνοντας το email και τον κωδικό τους, όπως φαίνεται στην [Εικόνα 3.2.](#page-41-0)

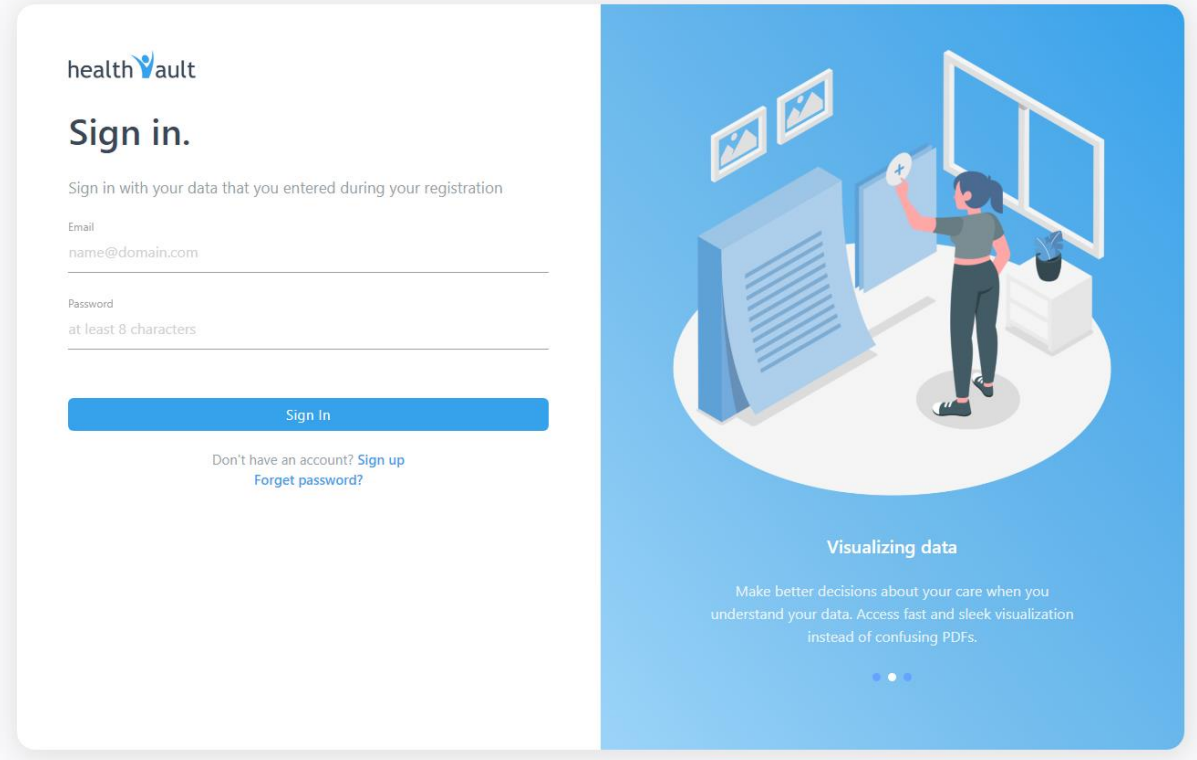

<span id="page-40-0"></span>Εικόνα 3.1 Σελίδα Sign in

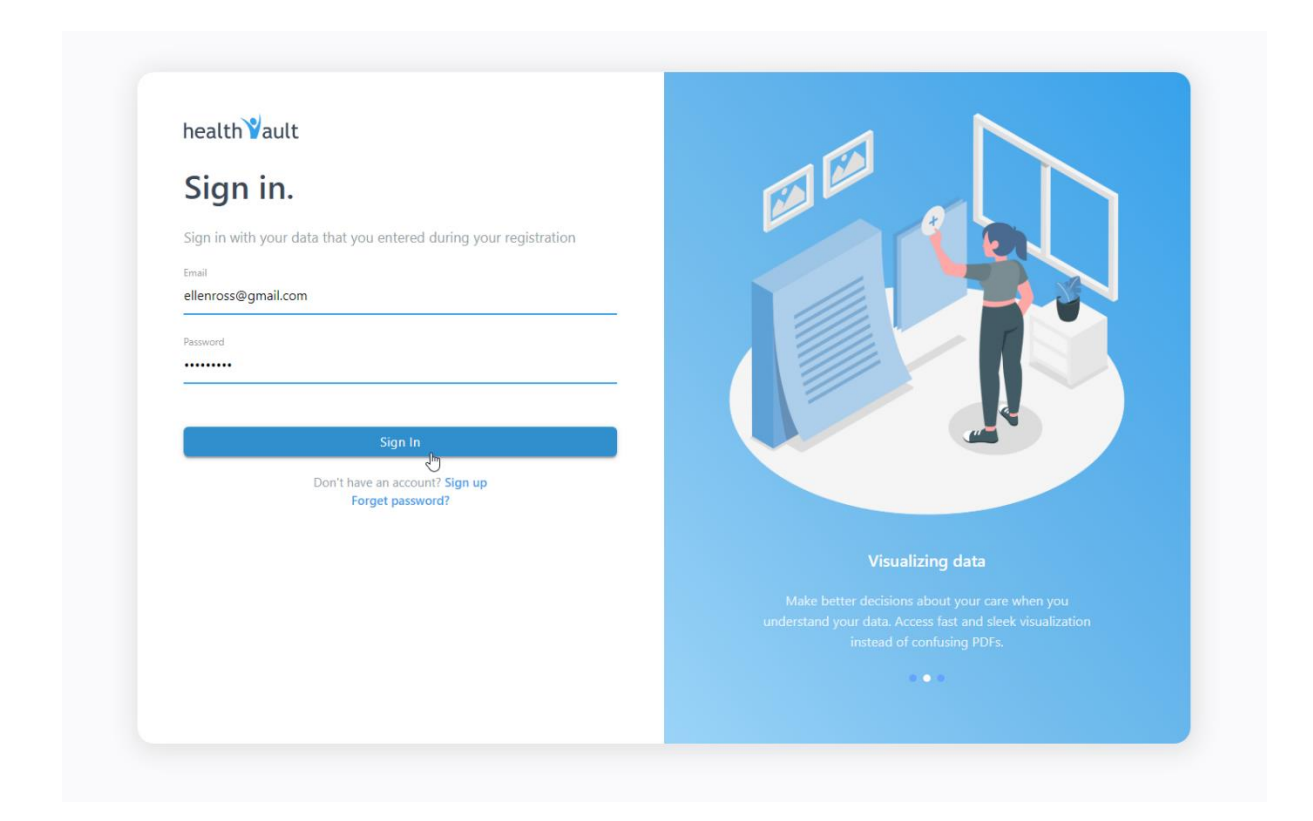

Εικόνα 3.2 Σελίδα Sign in του ασθενή

<span id="page-41-0"></span>Μετά την σύνδεση ενός χρήστη εμφανίζεται η αρχική σελίδα. Αν ο χρήστης είναι ασθενής, τότε εμφανίζεται η αρχική σελίδα που φαίνεται στην [Εικόνα 3.3,](#page-42-0) διαφορετικά αν ο χρήστης είναι γιατρός εμφανίζεται η αρχική σελίδα που φαίνεται στην [Εικόνα 3.15.](#page-51-0)

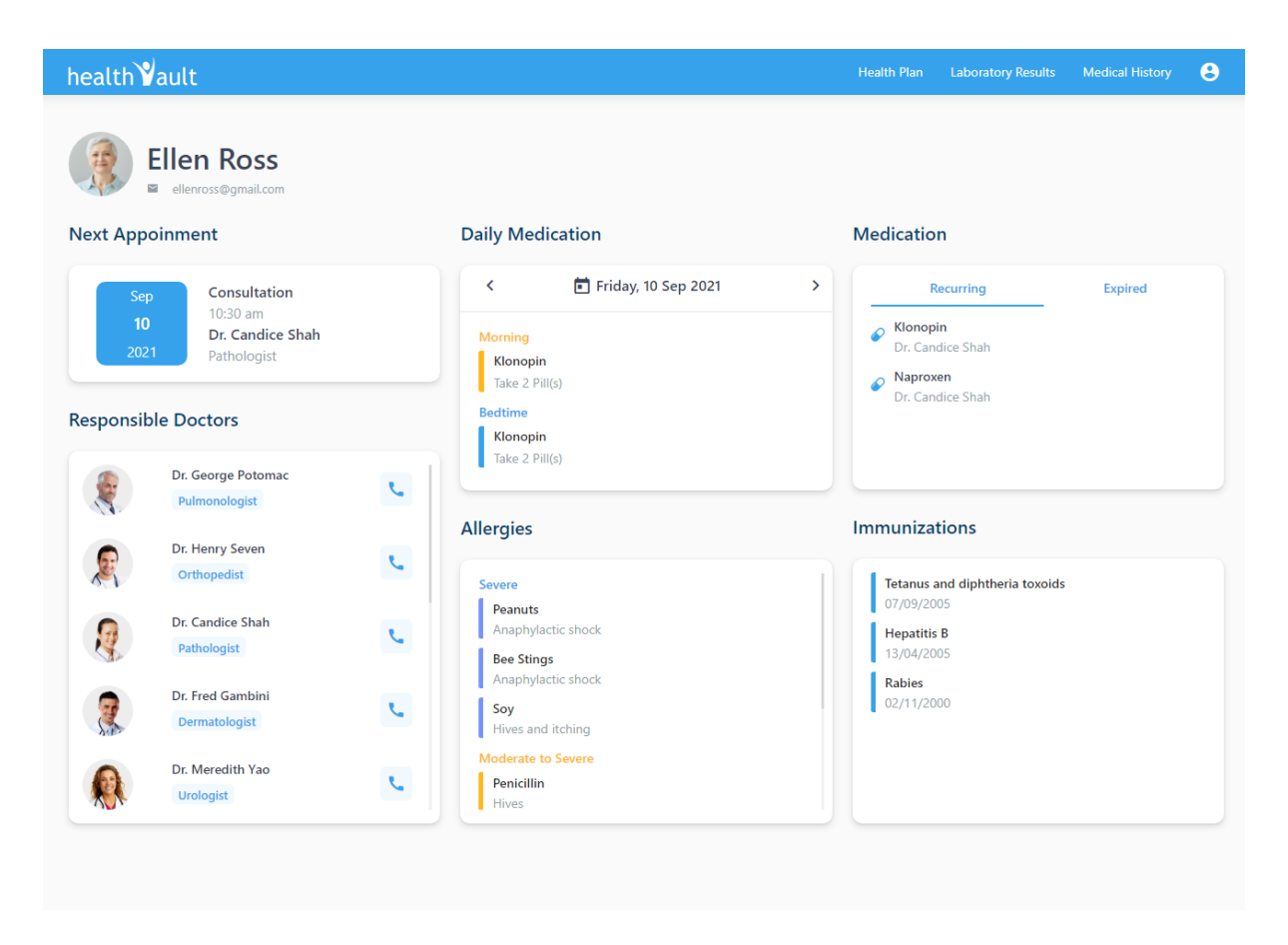

Εικόνα 3.3 Αρχική σελίδα του ασθενή

<span id="page-42-0"></span>Στην αρχική σελίδα του ασθενή απεικονίζονται κάποιες κάρτες που περιέχουν τις πληροφορίες που αφορούν τον ιατρικό φάκελο υγείας του [\(Εικόνα 3.3\)](#page-42-0), όπως:

- το αμέσως επόμενο ραντεβού του (γιατρός, ώρα και ημερομηνία)
- τους υπεύθυνους για αυτόν γιατρούς
- τα καθημερινά φάρμακα που λαμβάνει και ποιες ώρες της ημέρας που έχουν οριστεί από τον γιατρό
- όλα τα φάρμακα που έχει λάβει χωρισμένα στις κατηγορίες των επαναλαμβανόμενων και ληγμένων
- τις αλλεργίες του
- τους εμβολιασμούς του

Στην μπάρα πλοήγησης του ασθενή, υπάρχουν οι επιλογές:

- Πλάνο υγείας, το οποίο είναι ένα ημερολόγιο για να βλέπει όλα του τα ραντεβού
- Αποτελέσματα εργαστηριακών εξετάσεων του
- Ιατρικό Ιστορικό, το οποίο είναι ένα χρονικό διάγραμμα ιστορικών γεγονότων ανά ασθένεια
- Λογαριασμός, το οποίο είναι ένα dropdown με δύο επιλογές:
	- o Προβολή των προσωπικών του πληροφοριών
	- o Αποσύνδεση

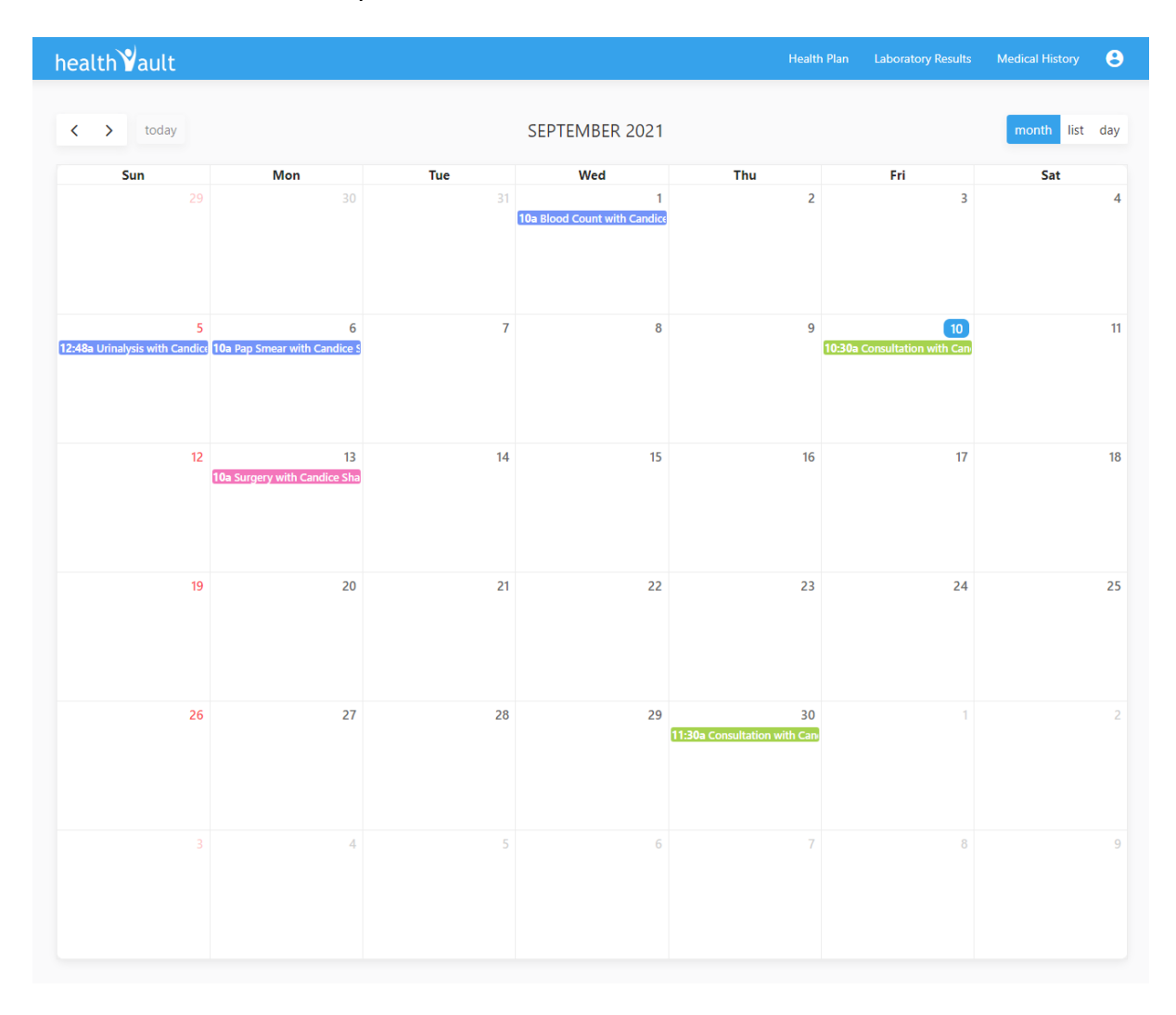

Εικόνα 3.4 Πλάνο υγείας του ασθενή

<span id="page-43-0"></span>Στο πλάνο υγείας του ασθενή, απεικονίζονται γεγονότα με διαφορετικά χρώματα τα οποία έχουν συμβεί ή θα συμβούν. Στην [Εικόνα 3.4,](#page-43-0) τα γεγονότα με το μοβ χρώμα απεικονίζουν τις εργαστηριακές εξετάσεις, με το πράσινο χρώμα είναι οι συναντήσεις με διάφορους γιατρούς και με ροζ είναι οι διαδικασίες του ασθενή. Επίσης, στην [Εικόνα 3.5](#page-44-0) βλέπουμε το μηνιαίο πλάνο του ασθενή σε λίστα πατώντας το κουμπί list. Ο ασθενής επίσης μπορεί να δει τα ημερήσια γεγονότα που αφορούν την υγεία του, πατώντας το κουμπί day.

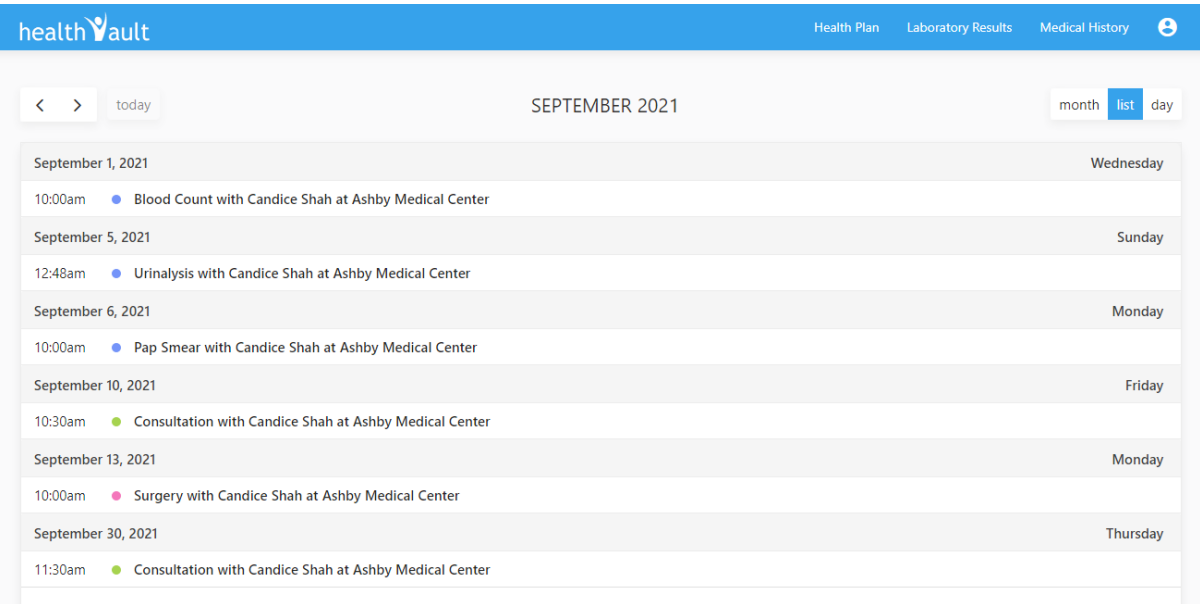

Εικόνα 3.5 Πλάνο υγείας του ασθενή σε μορφή λίστας

<span id="page-44-0"></span>Όταν ο ασθενής πατήσει το κουμπί για τα αποτελέσματα εργαστηριακών εξετάσεων, εμφανίζονται οι 4 κατηγορίες εξετάσεων που μελετήθηκαν για την παρούσα πτυχιακή:

- Λιπιδικό πάνελ, το οποίο περιλαμβάνει πέντε εξετάσεις ([Εικόνα](#page-45-0) 3.6)
- Γενική εξέταση αίματος, που περιλαμβάνει επτά εξετάσεις ([Εικόνα](#page-45-1) 3.7)
- Ανάλυση ούρων, η οποία χωρίζεται σε τρεις υποκατηγορίες εξετάσεων (Φυσική, Χημική και Μικροσκοπική) και στο σύνολο έχει δεκαέξι εξετάσεις ([Εικόνα](#page-46-0) 3.8, [Εικόνα](#page-46-1)  [3.9](#page-46-1), [Εικόνα](#page-47-0) 3.10)
- Τεστ Παπ (σε περίπτωση που ο ασθενής είναι γυναίκα), το οποίο περιλαμβάνει μία εξέταση ([Εικόνα](#page-47-1) 3.11)

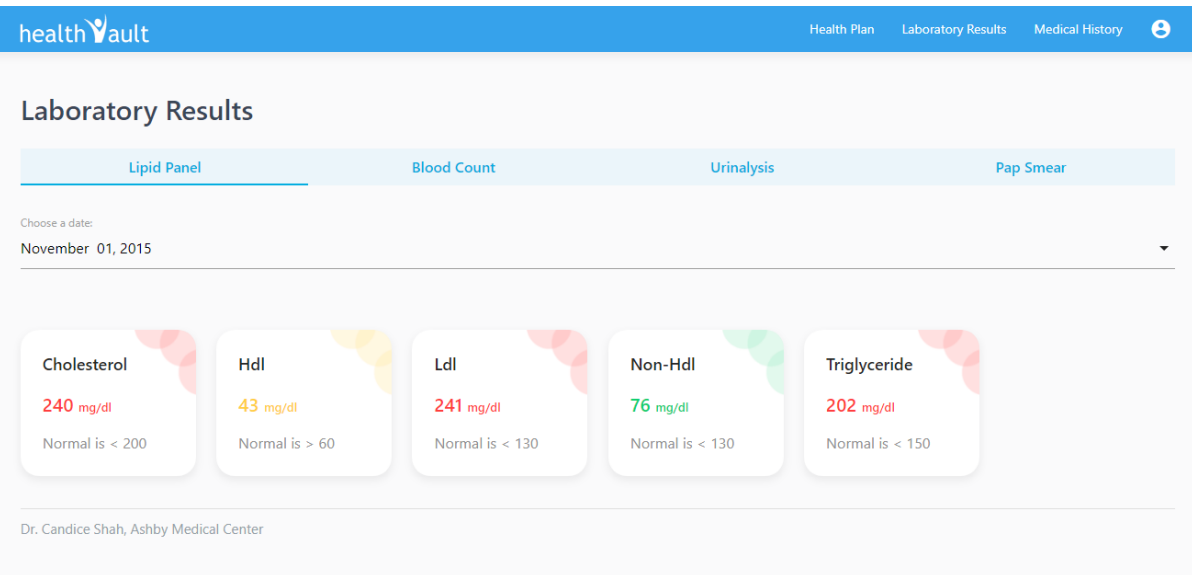

Εικόνα 3.6 Αποτελέσματα εξέτασης λιπιδικού πάνελ

<span id="page-45-0"></span>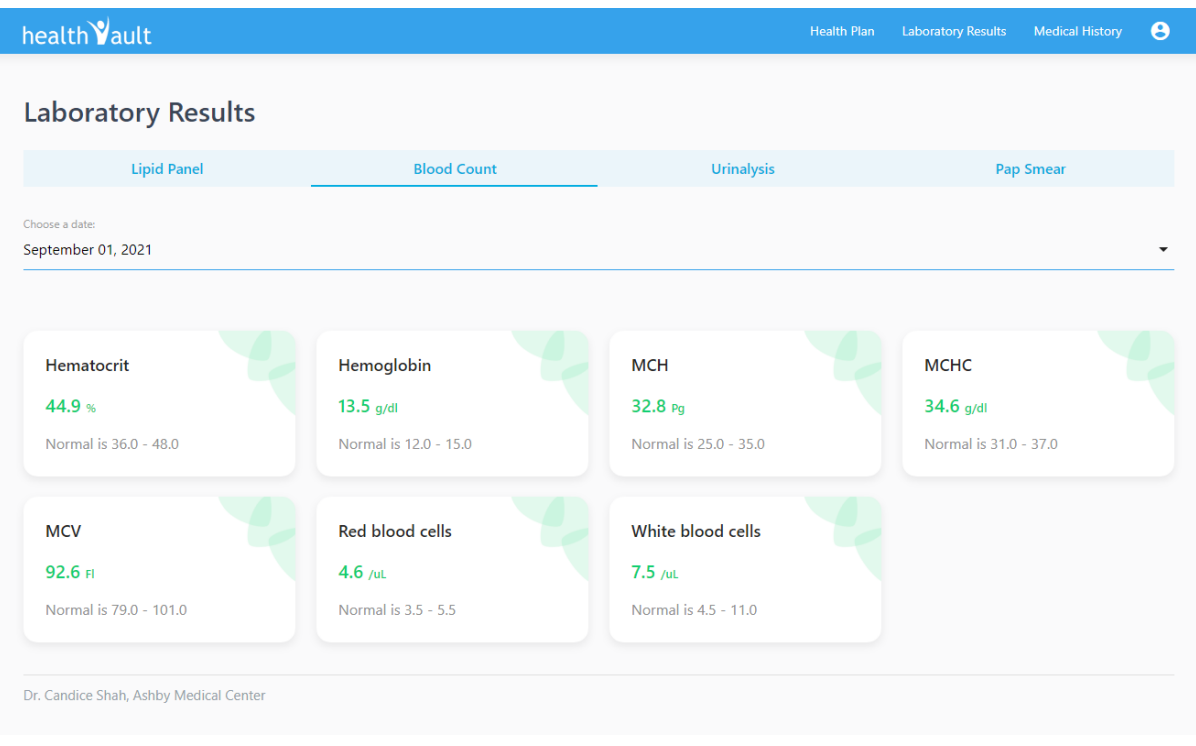

<span id="page-45-1"></span>Εικόνα 3.7 Αποτελέσματα γενικής εξέτασης αίματος

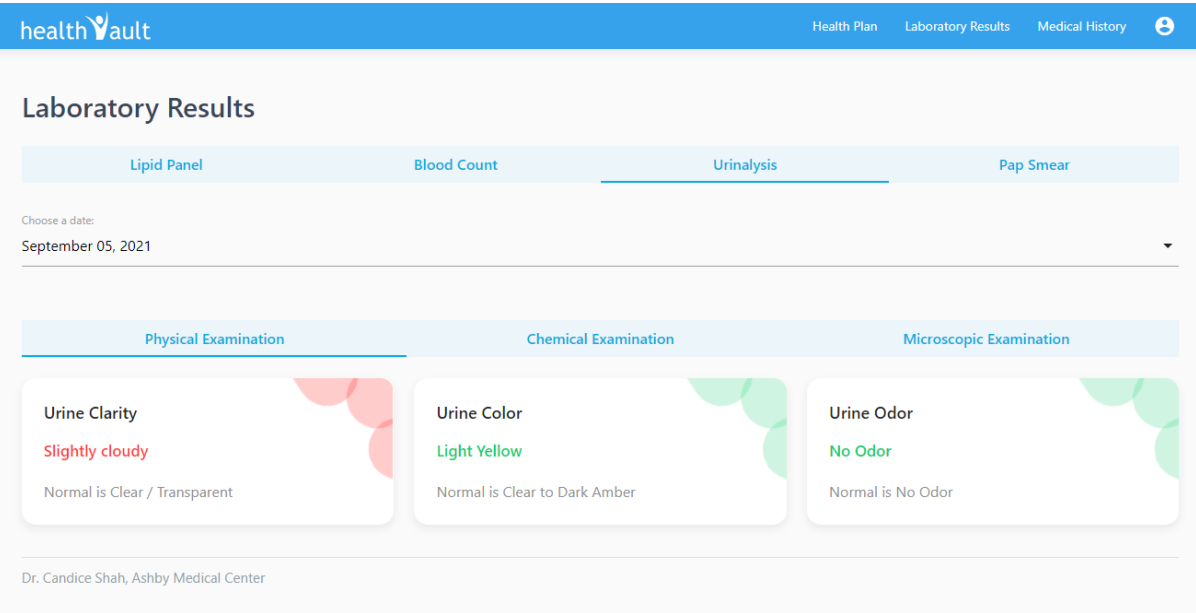

Εικόνα 3.8 Αποτελέσματα φυσικής ανάλυσης ούρων

<span id="page-46-0"></span>

| health Vault                         |                    |                             | $\boldsymbol{\Theta}$<br><b>Laboratory Results</b><br><b>Medical History</b><br><b>Health Plan</b> |
|--------------------------------------|--------------------|-----------------------------|----------------------------------------------------------------------------------------------------|
| <b>Laboratory Results</b>            |                    |                             |                                                                                                    |
| <b>Lipid Panel</b>                   | <b>Blood Count</b> | <b>Urinalysis</b>           | <b>Pap Smear</b>                                                                                   |
| Choose a date:<br>September 05, 2021 |                    |                             |                                                                                                    |
| <b>Physical Examination</b>          |                    | <b>Chemical Examination</b> | <b>Microscopic Examination</b>                                                                     |
|                                      |                    |                             |                                                                                                    |
| <b>Bilirubin</b>                     | Glucose            | <b>Ketones</b>              | Leukoesterace                                                                                      |
| <b>Negative</b>                      | <b>Negative</b>    | <b>Negative</b>             | <b>Negative</b>                                                                                    |
| Normal is Negative                   | Normal is Negative | Normal is Negative          | Normal is Negative                                                                                 |
| <b>Nitrite</b>                       | pH                 | Protein                     | <b>Specific Gravity</b>                                                                            |
| <b>Negative</b>                      | 7.0 <sub>pH</sub>  | <b>Negative</b>             | 1010                                                                                               |

<span id="page-46-1"></span>Εικόνα 3.9 Αποτελέσματα χημικής εξέτασης ούρων

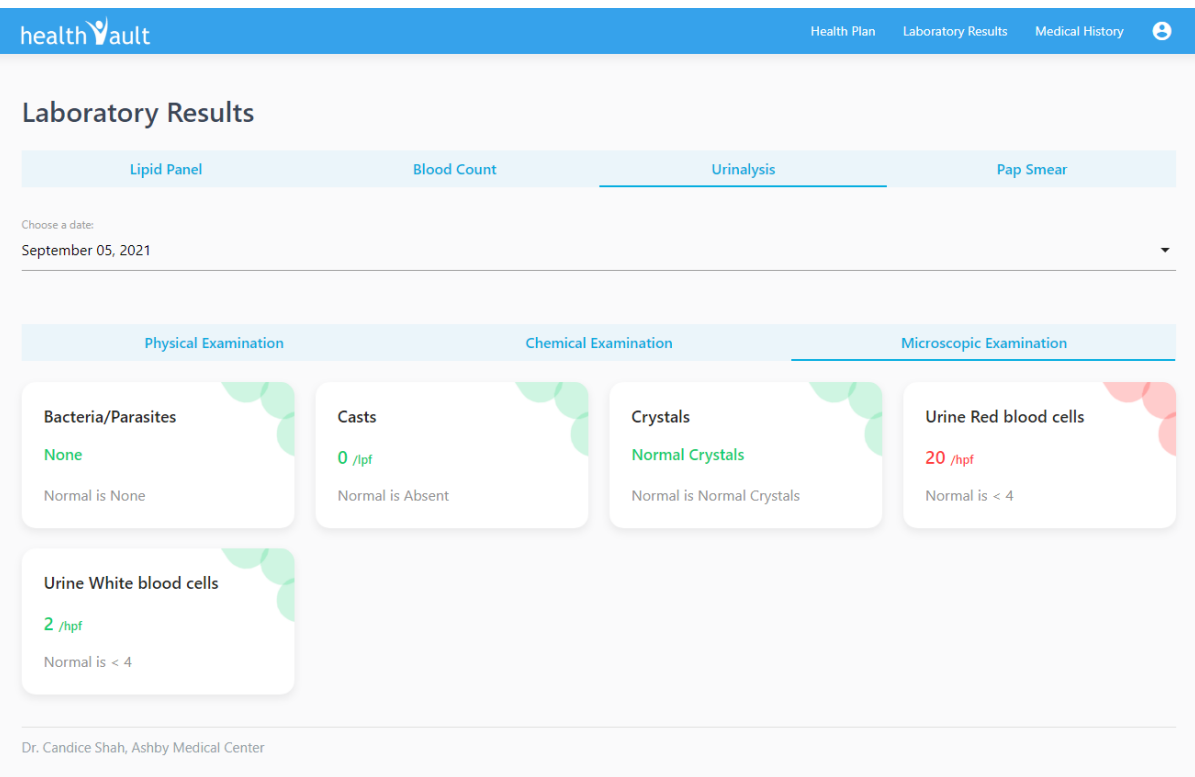

Εικόνα 3.10 Αποτελέσματα μικροσκοπικής ανάλυσης ούρων

<span id="page-47-0"></span>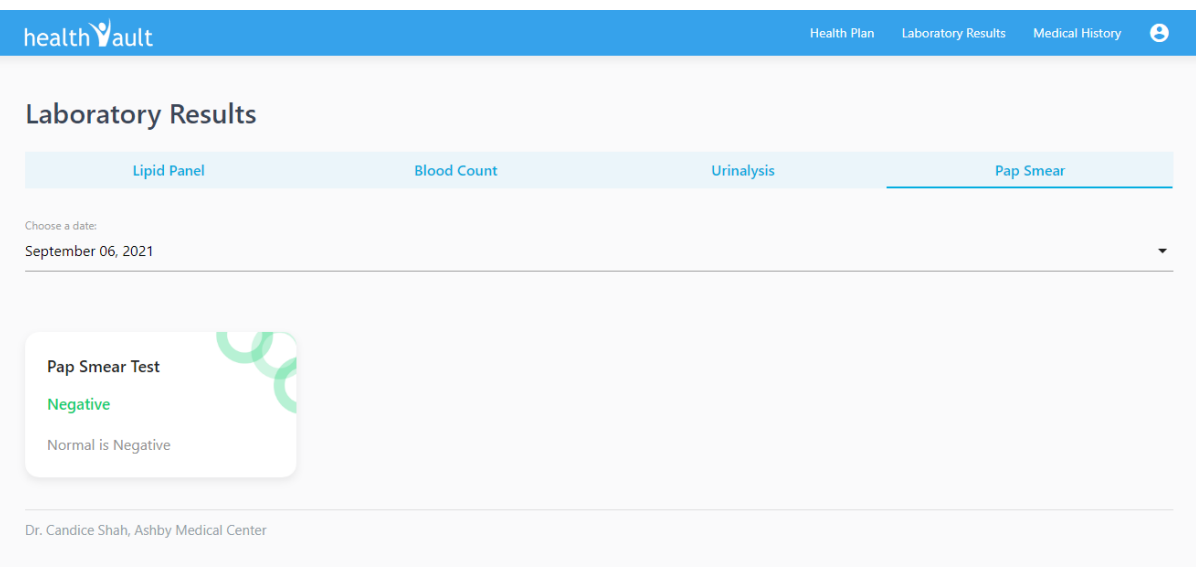

Εικόνα 3.11 Αποτέλεσμα εξέτασης Τεστ Παπ

<span id="page-47-1"></span>Τα χρώματα που εμφανίζονται στα αποτελέσματα εργαστηριακών εξετάσεων όπως φαίνεται στις παραπάνω εικόνες υποδεικνύουν τα εξής:

- Πράσινο: Τα αποτελέσματα είναι φυσιολογικά
- Κίτρινο: Τα αποτελέσματα είναι μέτρια προς επικίνδυνα

Κόκκινο: Τα αποτελέσματα είναι εκτός ορίων φυσιολογικού και είναι πολύ επικίνδυνα

Σε κάθε κατηγορία εξέτασης υπάρχει ένας επιλογέας, από όπου ο ασθενής μπορεί να επιλέξει για ποια ημερομηνία θέλει να δει τις εξετάσεις του. Μόλις ο ασθενής επιλέξει μια συγκεκριμένη ημερομηνία, αμέσως εμφανίζονται τα αποτελέσματα της συγκεκριμένης ημερομηνίας, όπως φαίνεται στο παράδειγμα της [Εικόνα 3.12,](#page-48-0) το οποίο αφορά την κατηγορία γενική εξέταση αίματος.

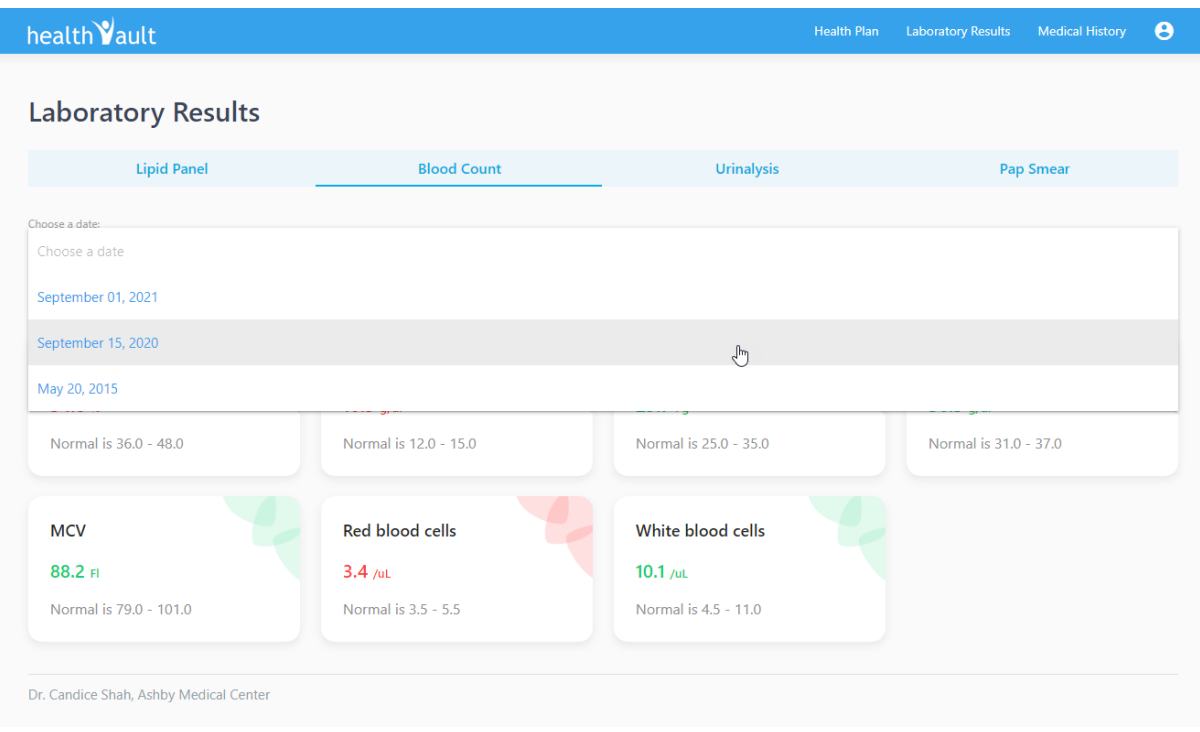

<span id="page-48-0"></span>Εικόνα 3.12 Επιλογή ημερομηνίας εξετάσεων, για την γενική εξέταση αίματος

Στο ιατρικό ιστορικό του ασθενή, απεικονίζεται ένα χρονικό διάγραμμα [\(Εικόνα 3.13\)](#page-49-0), το οποίο αποτελείται από κάρτες όσες και οι ασθένειες του ασθενή. Η κάθε κάρτα έχει σαν τίτλο την ασθένεια, την ημερομηνία και την κατάσταση της ασθένειας, για παράδειγμα αν είναι ακόμη ενεργή ή έχει επιλυθεί. Μέσα σε κάθε μια από αυτές τις κάρτες, περιλαμβάνεται μία σειρά από γεγονότα, τα οποία συνδέονται άμεσα με την συγκεκριμένη ασθένεια.

health Vault

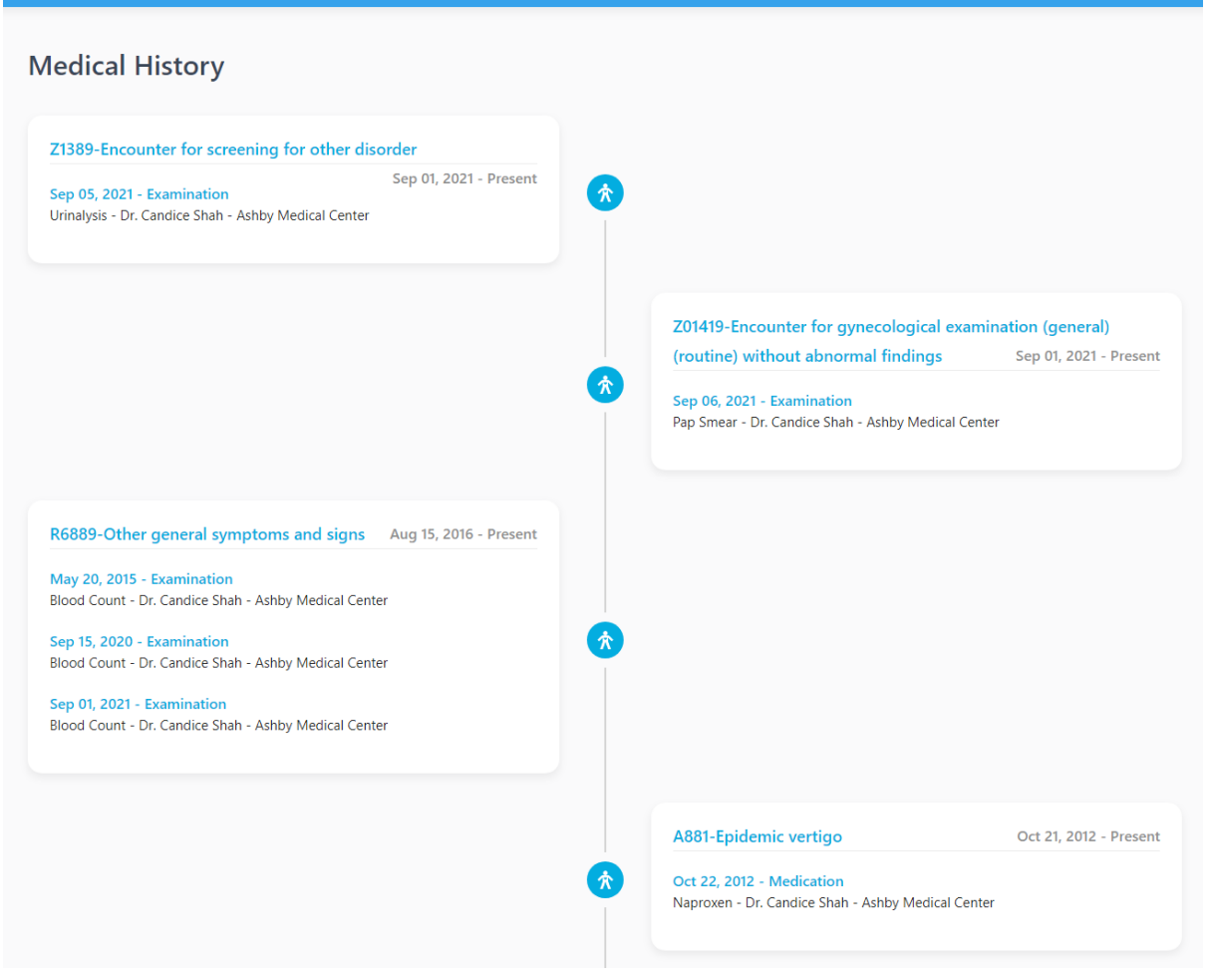

Εικόνα 3.13 Χρονικό διάγραμμα ιατρικού ιστορικού

<span id="page-49-0"></span>Μόλις ο ασθενής πατήσει το κουμπί του λογαριασμού εμφανίζεται ένα dropdown, το οποίο έχει δύο επιλογές. Η πρώτη επιλογή είναι να διαλέξει να δει το προφίλ του, στο οποίο περιλαμβάνονται οι προσωπικές του πληροφορίες [\(Εικόνα 3.14\)](#page-50-0). Η δεύτερη επιλογή είναι να αποσυνδεθεί. Αν αποσυνδεθεί, η σελίδα τον μεταφέρει στην σελίδα του Sign in.

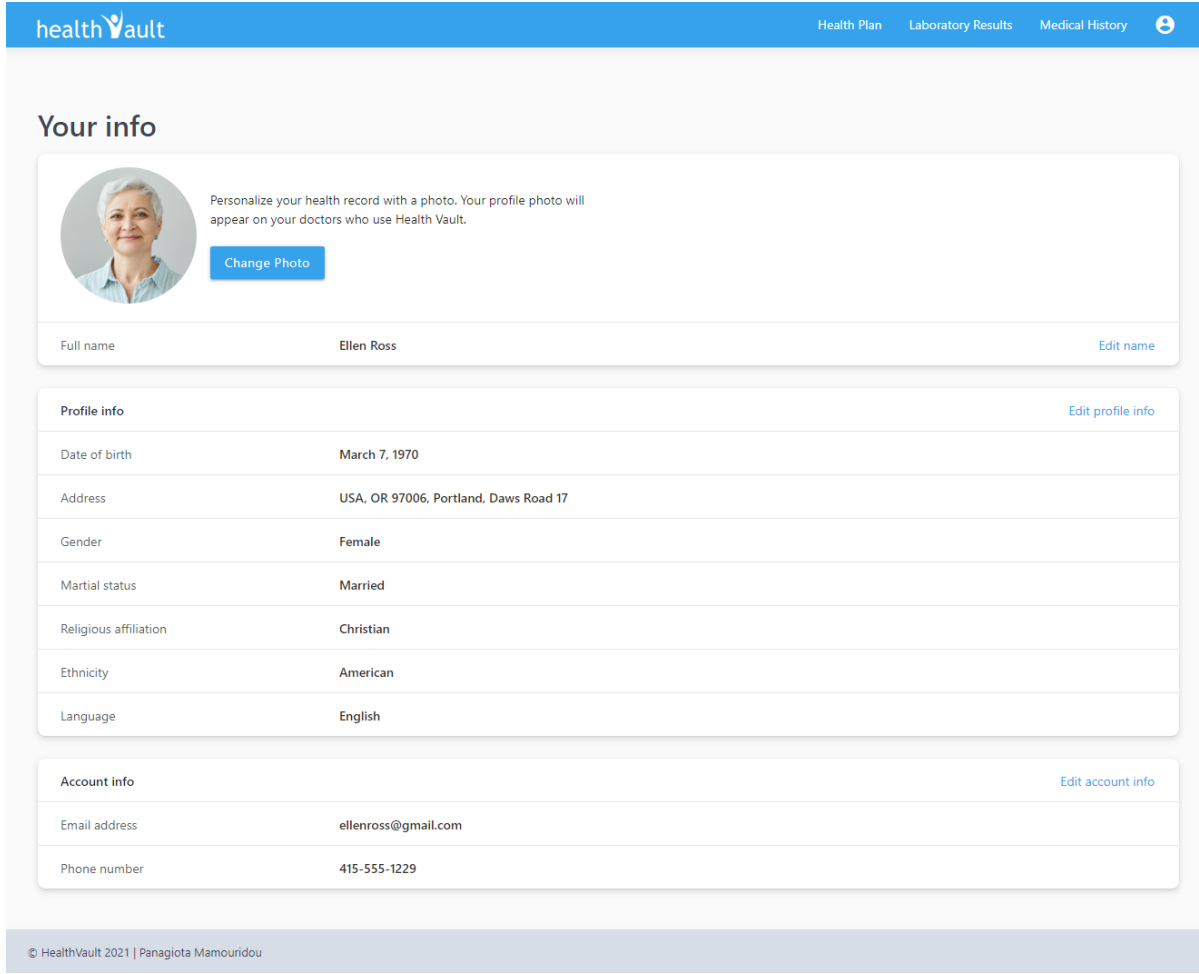

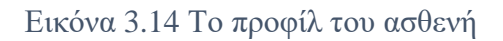

<span id="page-50-0"></span>Στο προφίλ του, ο ασθενής μπορεί να επεξεργαστεί και να αποθηκεύσει στοιχεία, όπως:

- Το ονοματεπώνυμο του
- Την ημερομηνία γεννήσεως του
- Την διεύθυνση του σπιτιού του
- Το φύλο του
- Την οικογενειακή του κατάσταση
- Την θρησκεία του
- Την εθνικότητά του
- Την γλώσσα που ομιλεί
- Το email και τον κωδικό πρόσβασης του
- Τον αριθμό τηλεφώνου του
- Την εικόνα του

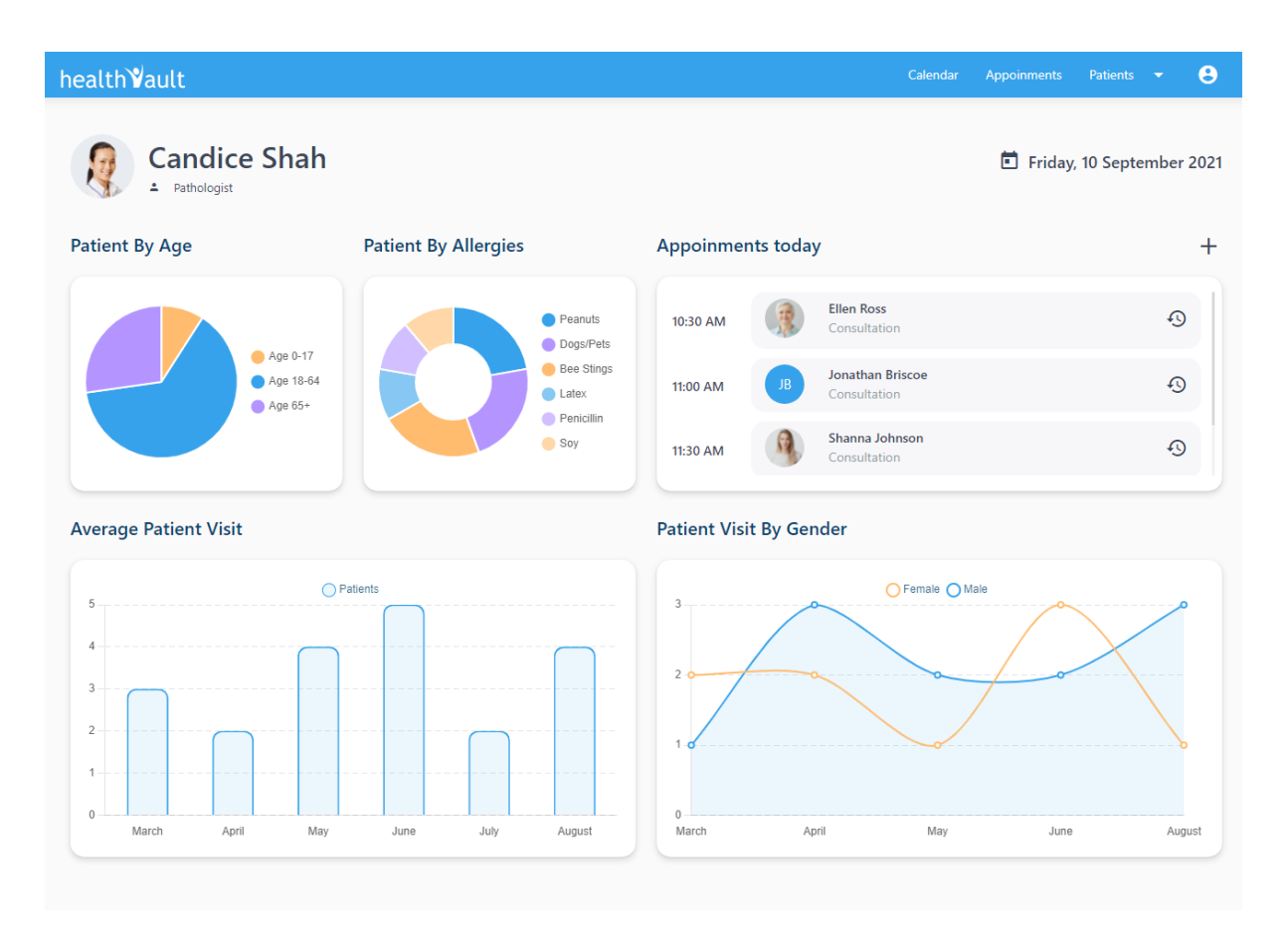

Εικόνα 3.15 Αρχική σελίδα του γιατρού

<span id="page-51-0"></span>Στην αρχική σελίδα του γιατρού απεικονίζονται κάποιες κάρτες που περιέχουν τις πληροφορίες που αφορούν τα στατιστικά στοιχεία όσον αφορά τους ασθενείς του [\(Εικόνα](#page-51-0)  [3.15\)](#page-51-0), όπως:

- Ένα διάγραμμα πίτας που αφορά τα στατιστικά της ηλικίας των ασθενών του γιατρού
- Ένα διάγραμμα ντόνατ, που αφορά τα στατιστικά κάποιων αλλεργιών των ασθενών του γιατρού
- Τα σημερινά ραντεβού του γιατρού με τους ασθενείς του
- Ένα διάγραμμα μπάρας, που οπτικοποιεί τους ασθενείς που επισκέφτηκαν τον γιατρό τους τελευταίους έξι μήνες
- Ένα διάγραμμα καμπυλών, που οπτικοποιεί τους ασθενείς ανά φύλο (Άντρες, Γυναίκες) που επισκέφτηκαν τον γιατρό τους τελευταίους έξι μήνες

Στην μπάρα πλοήγησης του γιατρού, υπάρχουν οι επιλογές:

 Ημερολόγιο, το οποίο περιέχει όλα τα γεγονότα του γιατρού (επισκέψεις, συνταγογραφήσεις, διαδικασίες, κλπ.)

- Ραντεβού, στα οποία μπορεί να δημιουργήσει ένα καινούργιο ραντεβού, να το επεξεργαστεί ή να το διαγράψει
- Ασθενείς, το οποίο είναι ένα dropdown με δύο επιλογές:
	- o Προβολή όλων των ασθενών
	- o Δημιουργία νέου ασθενή
- Λογαριασμός, το οποίο είναι ένα dropdown με δύο επιλογές:
	- o Προβολή των προσωπικών του πληροφοριών
	- o Αποσύνδεση

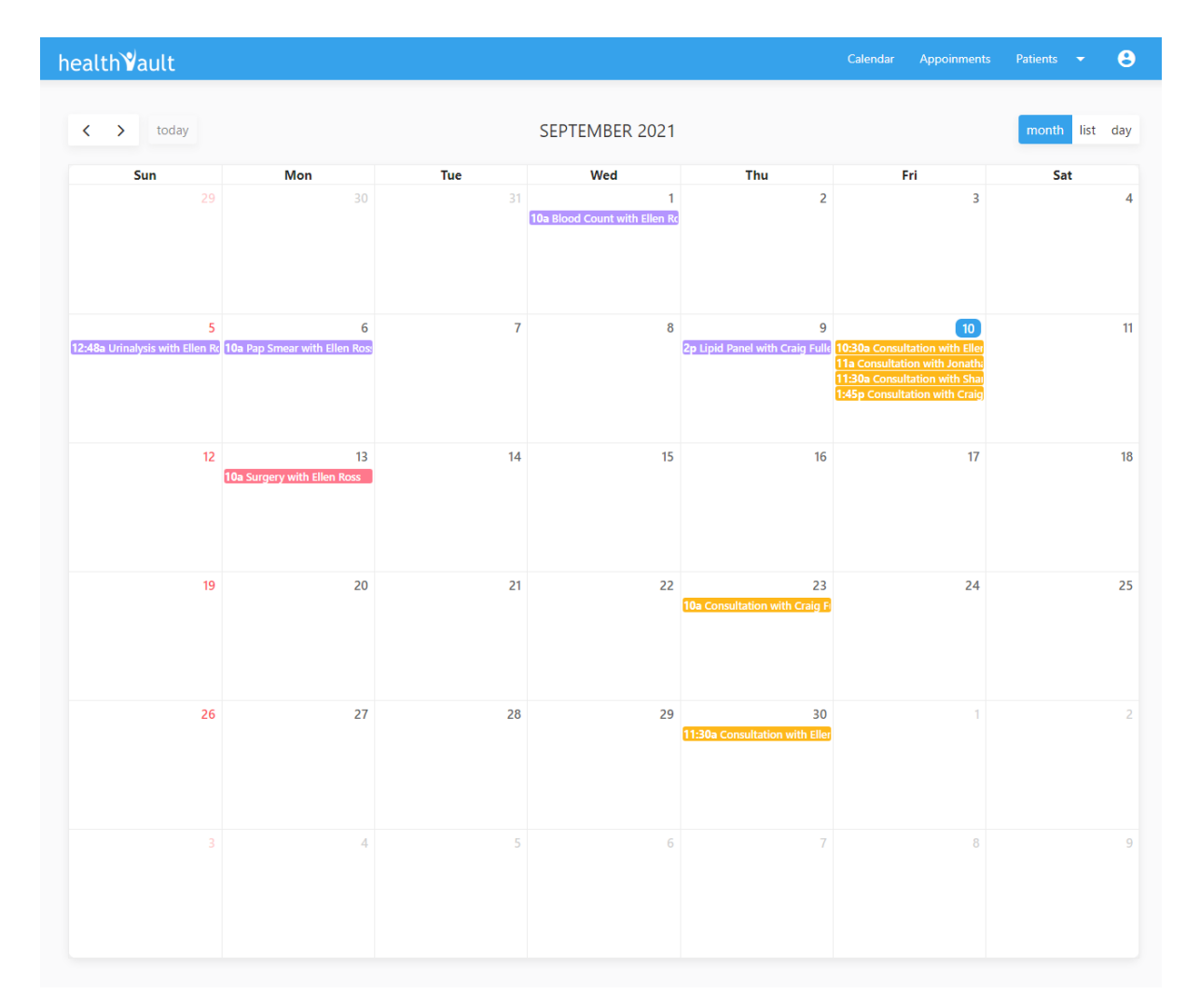

Εικόνα 3.16 Το ημερολόγιο του γιατρού

<span id="page-52-0"></span>Στο ημερολόγιο του γιατρού, απεικονίζονται γεγονότα με διαφορετικά χρώματα τα οποία έχουν συμβεί ή θα συμβούν. Στην [Εικόνα 3.16,](#page-52-0) τα γεγονότα με το μοβ χρώμα απεικονίζουν τις συνταγογραφήσεις για εργαστηριακές εξετάσεις, με το πορτοκαλί και ροζ χρώμα φαίνονται τα ραντεβού, πιο συγκεκριμένα με πορτοκαλί είναι τα ραντεβού για τις συναντήσεις και με ροζ είναι οι χειρουργικές διαδικασίες με διάφορους ασθενείς. Επίσης, στην [Εικόνα 3.17,](#page-53-0) βλέπουμε το μηνιαίο πλάνο του γιατρού σε λίστα πατώντας το κουμπί list. Ο γιατρός επίσης μπορεί να δει τα ημερήσια γεγονότα, πατώντας το κουμπί day, [Εικόνα 3.18.](#page-54-0)

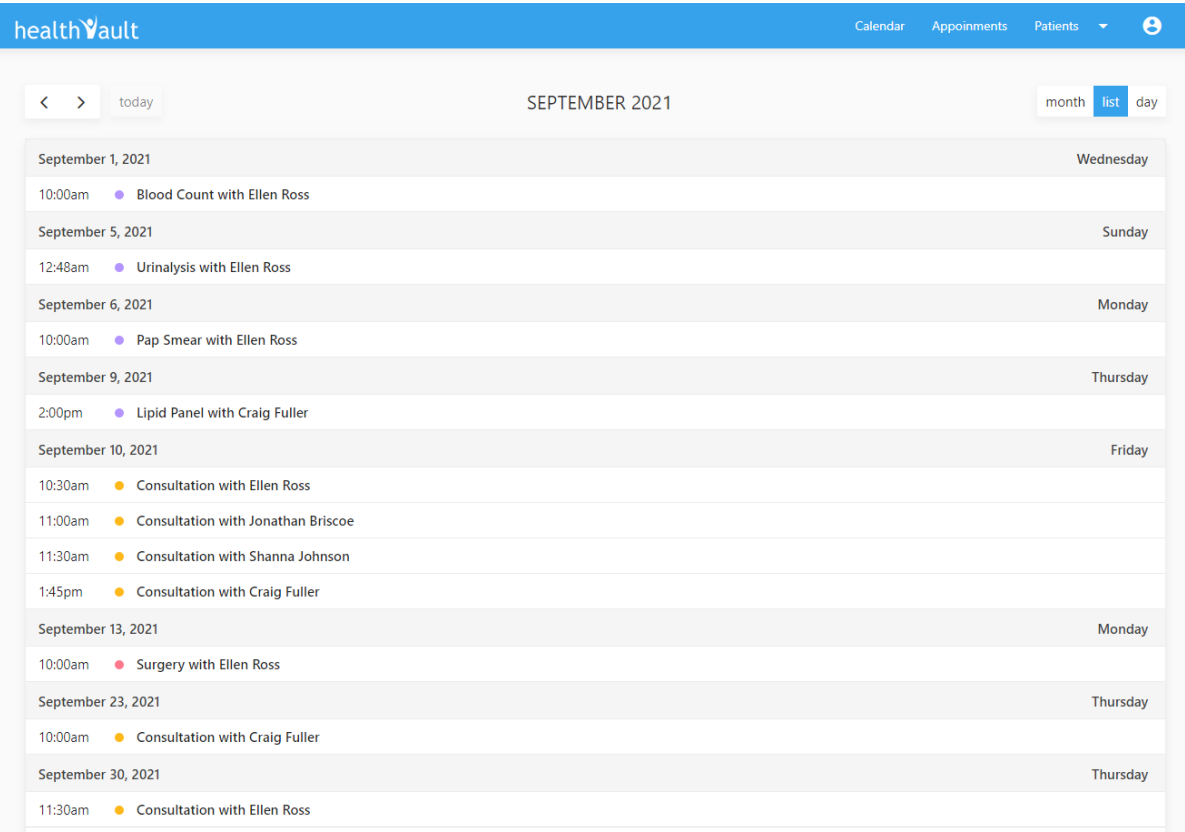

<span id="page-53-0"></span>Εικόνα 3.17 Μηνιαίο ημερολόγιο γιατρού σε λίστα

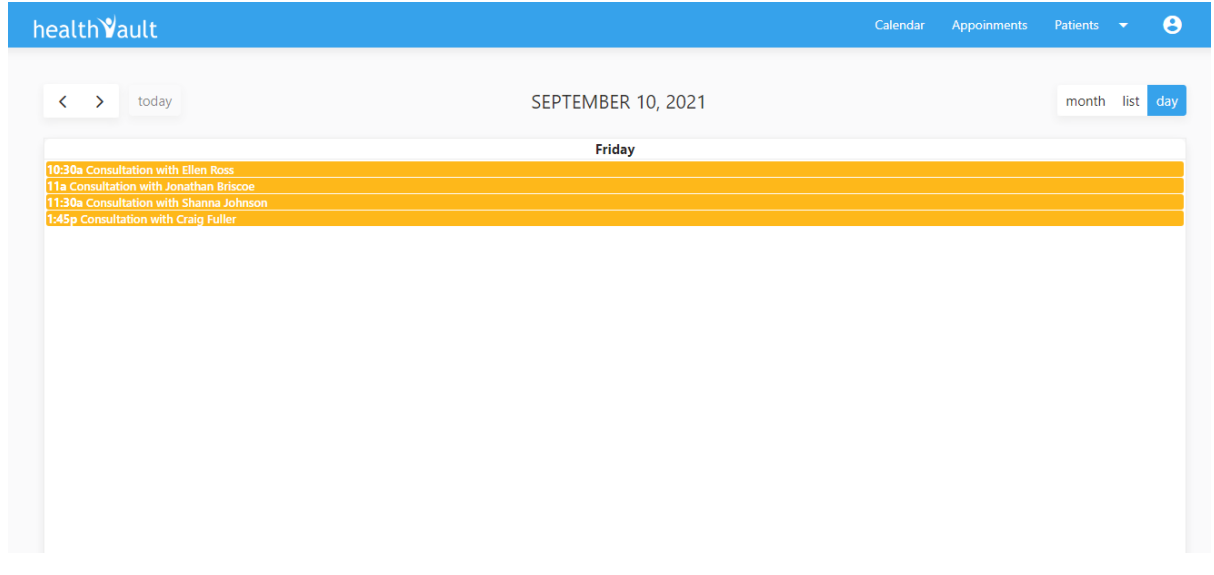

Εικόνα 3.18 Ημερήσιο ημερολόγιο γιατρού

<span id="page-54-0"></span>Στη σελίδα των ραντεβού, υπάρχουν δύο επιλογές [\(Εικόνα 3.19\)](#page-54-1):

- Επεξεργασία
- Προσθήκη

| health Vault                |                 |                                          |                                                    |    | Calendar               | <b>Appoinments</b>     | Patients v    | $\boldsymbol{\Theta}$ |
|-----------------------------|-----------------|------------------------------------------|----------------------------------------------------|----|------------------------|------------------------|---------------|-----------------------|
|                             |                 |                                          |                                                    |    |                        |                        |               |                       |
| <b>Edit Appoinments</b>     |                 |                                          |                                                    |    |                        |                        |               |                       |
| Patient                     | Appoinment Type | <b>Appoinment Name</b>                   | <b>Appoinment Date</b>                             |    | <b>Appoinment Time</b> |                        |               | ш                     |
| <b>Ellen Ross</b>           | Encounter       | Consultation<br>$\overline{\mathbf v}$   | Oct 20, 2021<br>m                                  | (C | 10:00 AM               | Update                 | <b>Delete</b> |                       |
| Patient                     | Appoinment Type | <b>Appoinment Name</b>                   | <b>Appoinment Date</b>                             |    | <b>Appoinment Time</b> |                        |               |                       |
| Ellen Ross                  | Encounter       | Consultation<br>$\overline{\phantom{a}}$ | m<br>Sep 30, 2021                                  | ↷  | 11:30 AM               | Update                 | Delete        |                       |
| Patient                     | Appoinment Type | <b>Appoinment Name</b>                   | <b>Appoinment Date</b>                             |    | <b>Appoinment Time</b> |                        |               |                       |
| Craig Fuller                | Encounter       | Consultation<br>$\overline{\mathbf{v}}$  | Sep 23, 2021<br>m                                  | œ  | 10:00 AM               | Update                 | <b>Delete</b> |                       |
|                             |                 |                                          |                                                    |    |                        |                        |               |                       |
|                             |                 |                                          |                                                    |    |                        |                        |               |                       |
| Create Appoinment           |                 |                                          |                                                    |    |                        |                        |               |                       |
| <b>Patient List</b>         |                 |                                          | <b>Appoinment Type</b>                             |    |                        |                        |               |                       |
| Choose patient              |                 | Choose problem                           | Choose appoinment type<br>$\overline{\phantom{a}}$ |    | ▼                      | <b>Appoinment Name</b> |               |                       |
| œ<br><b>Appoinment Date</b> |                 |                                          | $\odot$<br><b>Appoinment Time</b>                  |    |                        |                        |               |                       |
|                             |                 |                                          |                                                    |    |                        |                        |               |                       |
|                             |                 | ÷                                        | <b>Create Appoinment</b>                           |    |                        |                        |               |                       |
|                             |                 |                                          |                                                    |    |                        |                        |               |                       |

<span id="page-54-1"></span>Εικόνα 3.19 Η σελίδα των ραντεβού του γιατρού

Στην [Εικόνα 3.19,](#page-54-1) απεικονίζονται δύο καρτέλες, αυτές της επεξεργασίας και της προσθήκης ραντεβού. Αν ο γιατρός επιθυμεί να αλλάξει κάποιο ραντεβού του με έναν ασθενή θα πρέπει να αλλάξει το απαραίτητο στοιχείο ή τα στοιχεία και να πατήσει το μπλε κουμπί της Ενημέρωσης. Έτσι ενημερώνονται τα στοιχεία στην βάση δεδομένων. Αν ο γιατρός επιλέξει να διαγράψει τελείως ένα ραντεβού, θα πρέπει να πατήσει το κόκκινο κουμπί της Διαγραφής. Στη συνέχεια ενημερώνεται ξανά η βάση με τις καινούργιες αλλαγές. Διαφορετικά, ο γιατρός έχει την δυνατότητα να δημιουργήσει ένα καινούργιο ραντεβού συμπληρώνοντας τα παρακάτω δεδομένα:

- Επιλογή ασθενή, από την λίστα των ασθενών του
- Επιλογή ασθένειας, του ασθενή που έχει επιλεχτεί ([Εικόνα](#page-55-0) 3.20, [Εικόνα](#page-56-0) 3.21)
- Επιλογή τύπου ραντεβού ([Εικόνα](#page-57-0) 3.22)
- Όνομα ραντεβού
- Ημερομηνία και ώρα ραντεβού

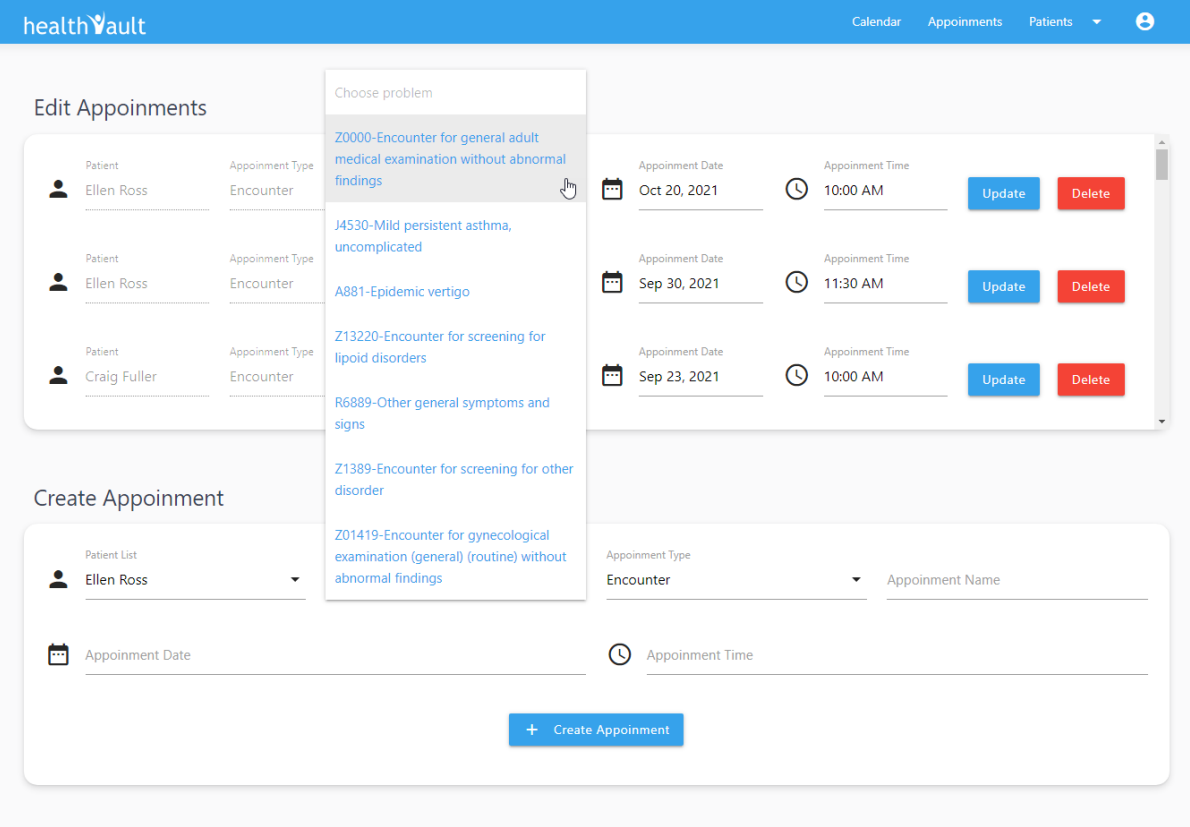

<span id="page-55-0"></span>Εικόνα 3.20 Δημιουργία ραντεβού σύμφωνα με την επιλογή ασθένειας του ασθενή Ellen Ross

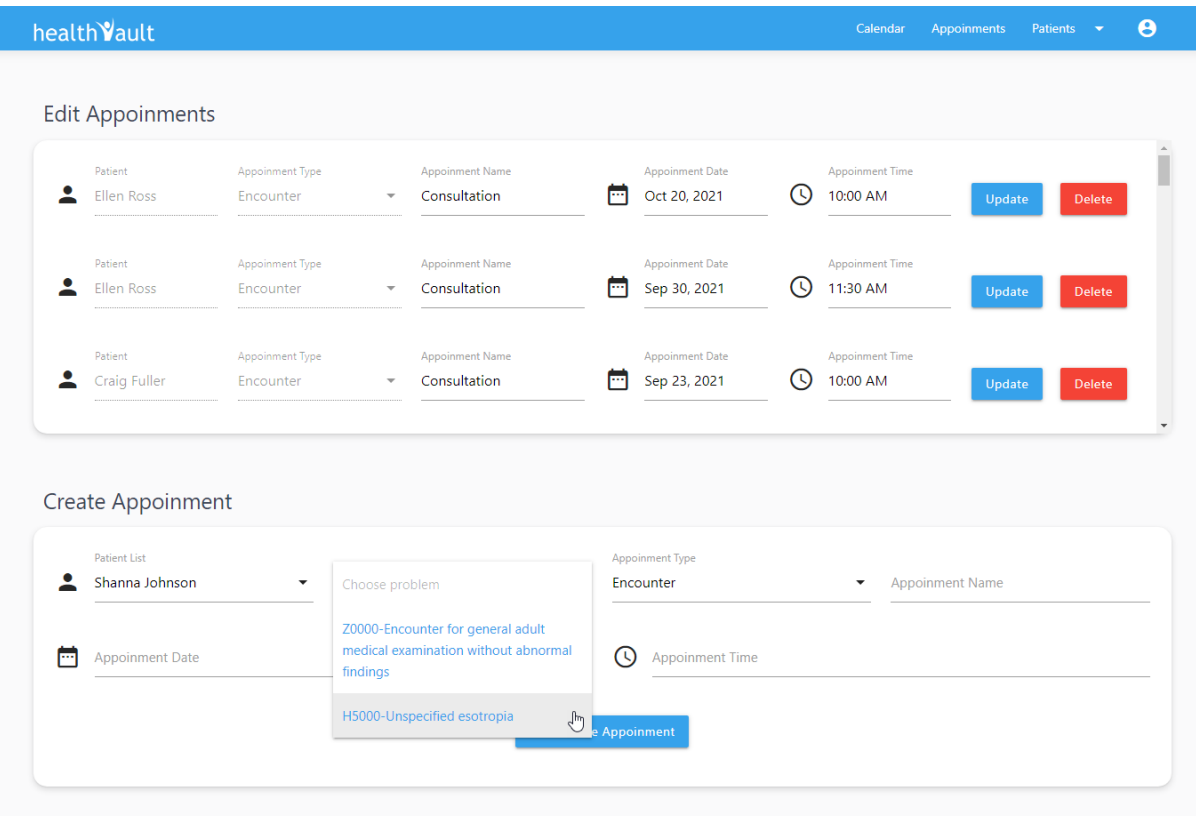

<span id="page-56-0"></span>Εικόνα 3.21 Δημιουργία ραντεβού σύμφωνα με την επιλογή ασθένειας του ασθενή Shanna Johnson

Για τον τύπο ραντεβού, υπάρχουν δύο επιλογές [\(Εικόνα 3.22\)](#page-57-0):

- Συνάντηση
- Χειρουργική Διαδικασία

| health Vault                               |                              |                                                                    |                                                                   |             | Calendar                           | <b>Appoinments</b>     | $\boldsymbol{\Theta}$<br>Patients<br>$\overline{\phantom{a}}$ |
|--------------------------------------------|------------------------------|--------------------------------------------------------------------|-------------------------------------------------------------------|-------------|------------------------------------|------------------------|---------------------------------------------------------------|
| <b>Edit Appoinments</b>                    |                              |                                                                    |                                                                   |             |                                    |                        |                                                               |
| Patient<br>2<br>Ellen Ross                 | Appoinment Type<br>Encounter | <b>Appoinment Name</b><br>Consultation<br>÷                        | <b>Appoinment Date</b><br>Oct 20, 2021<br>m                       | O)          | <b>Appoinment Time</b><br>10:00 AM | Update                 | Delete                                                        |
| Patient<br>Ellen Ross                      | Appoinment Type<br>Encounter | <b>Appoinment Name</b><br>Consultation<br>$\overline{\phantom{a}}$ | <b>Appoinment Date</b><br>m<br>Sep 30, 2021                       | $\mathbb C$ | <b>Appoinment Time</b><br>11:30 AM | Update                 | Delete                                                        |
| Patient<br>Craig Fuller                    | Appoinment Type<br>Encounter | <b>Appoinment Name</b><br>Consultation                             | <b>Appoinment Date</b><br>m<br>Sep 23, 2021                       | $\circ$     | <b>Appoinment Time</b><br>10:00 AM | Update                 | <b>Delete</b>                                                 |
| Create Appoinment                          |                              |                                                                    |                                                                   |             |                                    |                        |                                                               |
| <b>Patient List</b><br>0<br>Shanna Johnson | ▼                            | H5000-Unspecified esotropia                                        | Appoinment Type<br>$\blacktriangledown$<br>Choose appoinment type |             |                                    | <b>Appoinment Name</b> |                                                               |
|                                            |                              |                                                                    | Encounter                                                         |             | $\sqrt[3]{2}$                      |                        |                                                               |
|                                            |                              |                                                                    | Procedure                                                         |             |                                    |                        |                                                               |
| <b>Appoinment Date</b><br>m                |                              |                                                                    |                                                                   |             |                                    |                        |                                                               |
|                                            |                              | $\pm$                                                              | <b>Create Appoinment</b>                                          |             |                                    |                        |                                                               |

Εικόνα 3.22 Τύποι ραντεβού

<span id="page-57-0"></span>Στο μενού που φαίνεται στην [Εικόνα 3.23](#page-57-1) φαίνονται οι δυο επιλογές που έχει ο γιατρός για τους ασθενείς του. Η πρώτη υπάρχει για να τους δει όλους και η άλλη για να δημιουργήσει νέο.

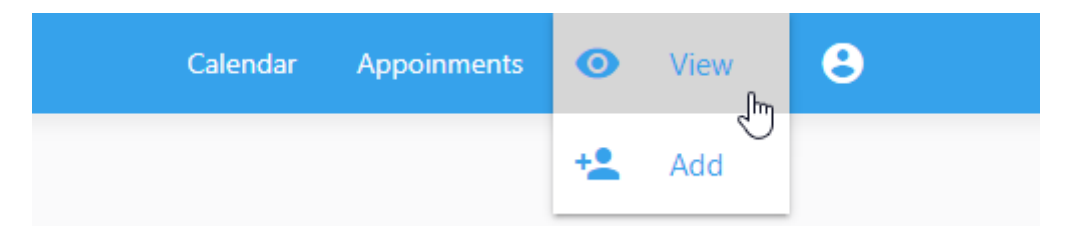

Εικόνα 3.23 Το μενού του γιατρού για τους ασθενείς του

<span id="page-57-1"></span>Εάν ο ιατρός επιλέξει να δει όλους τους ασθενείς του, τότε θα εμφανιστεί μια σελίδα με μια λίστα όλων των ασθενών, με επιλεγμένο πάντα τον πρώτο ασθενή. Στην σελίδα αυτή έχουμε τις κάρτες με τα παρακάτω στοιχεία [\(Εικόνα 3.24\)](#page-58-0):

- Λίστα ασθενών. Μόλις πατηθεί ένας ασθενής παρακάτω εμφανίζονται οι πληροφορίες που αφορούν το ιστορικό του:
	- o Αλλεργίες
- o Εμβολιασμοί
- o Δημογραφικά στοιχεία
- o Φάρμακα
- o Ασθένειες
- o Εργαστηριακές εξετάσεις

| health Vault                                                                                                    |                                                         | Calendar                                                                   | $\boldsymbol{\Theta}$<br><b>Appoinments</b><br><b>Patients</b> |
|----------------------------------------------------------------------------------------------------|---------------------------------------------------------|----------------------------------------------------------------------------|----------------------------------------------------------------|
| Home > Ellen Ross                                                                                                    |                                                         |                                                                            |                                                                |
| Q<br><b>Patients List</b>                                                                                                   | <b>Allergies</b>                                        | <b>Immunizations</b>                                                       | <b>Demographics</b>                                            |
| <b>Ellen Ross</b><br>$\begin{array}{c} \begin{array}{c} \begin{array}{c} \end{array} \end{array} \end{array}$<br>Female, 51 | Severe<br><b>Bee Stings</b><br>Anaphylactic shock       | Tetanus and diphtheria toxoids<br>07/09/2005<br><b>Hepatitis B</b>         |                                                                |
| <b>Craig Fuller</b><br>I<br>Male, 38                                                                                        | Soy<br>Hives and itching                                | 13/04/2005<br><b>Rabies</b>                                                |                                                                |
| Shanna Johnson<br>Female, 26                                                                                                | Peanuts<br>Anaphylactic shock                           | 02/11/2000                                                                 | <b>Ellen Ross</b><br>ellenross@gmail.com                       |
| <b>Billy Stephens</b><br>I<br>Male, 52                                                                                      | <b>Moderate to Severe</b><br>Penicillin<br><b>Hives</b> |                                                                            | Gender<br>Age<br>ത്<br>₩<br>51 years<br>Female                 |
| <b>Jonathan Briscoe</b><br>∕<br>JB.<br>Male, 22                                                                             | <b>Medications</b>                                      | <b>Problem List</b><br>History >                                           | <b>Examinations</b><br>Results >                               |
| <b>Mary Goodrich</b><br>◢<br><b>MG</b><br>Female, 79                                                                        | <b>Expired</b><br><b>Recurring</b>                      | <b>Resolved</b><br><b>Active</b>                                           | <b>Pap Smear Test</b>                                          |
| <b>Susie Castello</b><br><b>SC</b><br>∕<br>Female, 8                                                                        | Naproxen<br>ℴ<br>Dr. Candice Shah                       | Z1389-Encounter for screening for<br>other disorder                        | 06/09/2021<br><b>Urinalysis</b>                                |
| <b>Linda Whitlock</b><br>LW<br>Female, 38                                                                                   | Klonopin<br>₽<br>Dr. Candice Shah                       | 01/09/2021<br>Z01419-Encounter for gynecological                           | 05/09/2021<br><b>Complete Blood Count</b><br>01/09/2021        |
| <b>Marco Crawford</b><br><b>MC</b><br>Male, 78                                                                              |                                                         | examination (general) (routine)<br>without abnormal findings<br>01/09/2021 | <b>Complete Blood Count</b><br>15/09/2020                      |
| <b>Lori Frederick</b><br>Female, 81                                                                                         |                                                         | R6889-Other general symptoms and<br>signs<br><b>CONDITARY</b>              | Hdl<br>01/11/2015                                              |

<span id="page-58-0"></span>Εικόνα 3.24 Σελίδα με το ιατρικό προφίλ του ασθενή

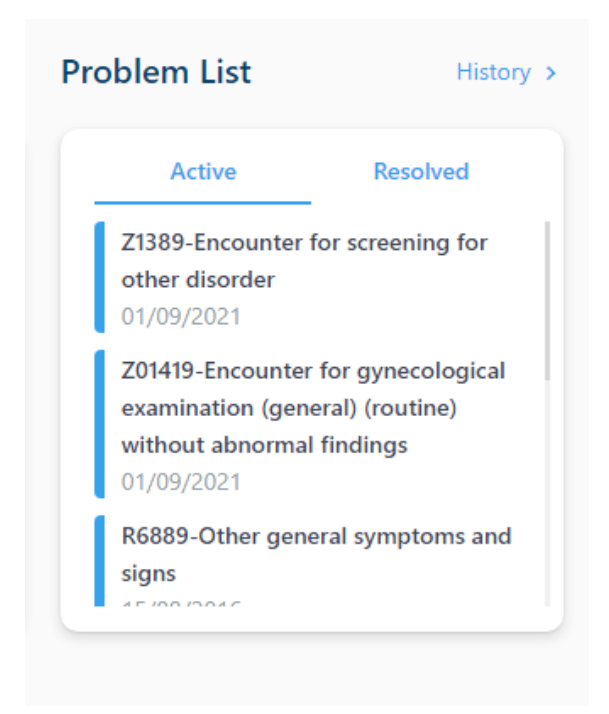

Εικόνα 3.25 Σύνδεσμος για το πλήρες ιστορικό

<span id="page-59-0"></span>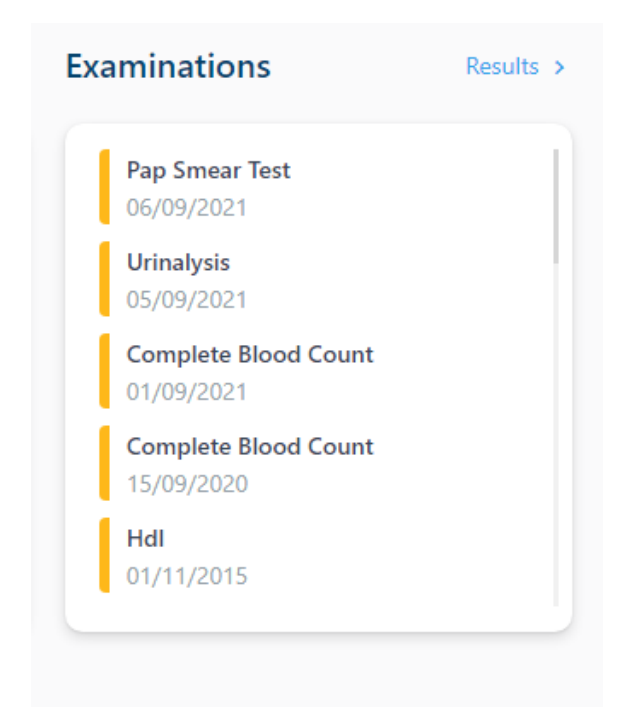

Εικόνα 3.26 Σύνδεσμος για τα αποτελέσματα των εργαστηριακών εξετάσεων

<span id="page-59-1"></span>Στην σελίδα με το ιατρικό προφίλ του ασθενή, ο ιατρός μπορεί να δει το πλήρες ιστορικό του ασθενή πατώντας τον σύνδεσμο 'History' [\(Εικόνα 3.25\)](#page-59-0). Όταν πατηθεί ο σύνδεσμος, εμφανίζεται το πλήρες ιστορικό του ασθενή, όπου κάθε καρτέλα αφορά μία συγκεκριμένη ασθένεια και περιέχει γεγονότα που συνδέονται με αυτήν [\(Εικόνα 3.27\)](#page-61-0). Η ίδια σελίδα εμφανίζεται και στον ασθενή, αν επιλέξει να δει το πλήρες ιστορικό του.

| health Vault                                                                                                    | Calendar<br><b>Appoinments</b><br><b>Patients</b>                                                                                                    |
|----------------------------------------------------------------------------------------------------|----------------------------------------------------------------------------------------------------|
| Home > Ellen Ross > History                                                                                                    |                                                                                                    |
| <b>Medical History</b>                                                                                                    |                                                                                                    |
| Z1389-Encounter for screening for other disorder<br>Sep 01, 2021 - Present<br>Sep 05, 2021 - Examination<br>Urinalysis - Dr. Candice Shah - Ashby Medical Center                                                                                                    |                                                                                                    |
|                                                                                                    | Z01419-Encounter for gynecological examination (general)<br>(routine) without abnormal findings<br>Sep 01, 2021 - Present<br>Sep 06, 2021 - Examination<br>Pap Smear - Dr. Candice Shah - Ashby Medical Center                                                                                                    |
| R6889-Other general symptoms and signs Aug 15, 2016 - Present<br>May 20, 2015 - Examination<br>Blood Count - Dr. Candice Shah - Ashby Medical Center<br>Sep 15, 2020 - Examination<br>Blood Count - Dr. Candice Shah - Ashby Medical Center<br>Sep 01, 2021 - Examination<br>Blood Count - Dr. Candice Shah - Ashby Medical Center |                                                                                                    |
|                                                                                                    | A881-Epidemic vertigo<br>Oct 21, 2012 - Present<br>Oct 22, 2012 - Medication<br>Naproxen - Dr. Candice Shah - Ashby Medical Center                                                                                                    |
| Z0000-Encounter for general adult medical examination without<br>abnormal findings<br>Sep 08, 2011 - Present<br>Mar 03, 2021 - Encounter<br>Consultation - Dr. Candice Shah - Ashby Medical Center<br>Jun 25, 2021 - Encounter<br>Consultation - Dr. Candice Shah - Ashby Medical Center                                           |                                                                                                    |
|                                                                                                    | Z13220-Encounter for screening for lipoid disorders<br>Nov 01, 2010 - Present<br>Nov 01, 2010 - Examination<br>Lipid Panel - Dr. Candice Shah - Ashby Medical Center<br>Nov 01, 2013 - Examination<br>Lipid Panel - Dr. Candice Shah - Ashby Medical Center<br>Nov 01, 2015 - Examination<br>Lipid Panel - Dr. Candice Shah - Ashby Medical Center |
| J4530-Mild persistent asthma, uncomplicated<br>Jun 20, 2007 - Present<br>Jun 20, 2007 - Medication<br>Klonopin - Dr. Candice Shah - Ashby Medical Center                                                                                                    |                                                                                                    |

<span id="page-61-0"></span>Εικόνα 3.27 Πλήρες ιστορικό ενός συγκεκριμένου ασθενή

Σε κάθε περίπτωση που ο ιατρός πατήσει κάποιον σύνδεσμο, υπάρχει πάντα ένα μενού που οδηγεί πίσω στον συγκεκριμένο ασθενή, αλλά και στην αρχική σελίδα του ιατρού [\(Εικόνα](#page-62-0)  [3.28\)](#page-62-0).

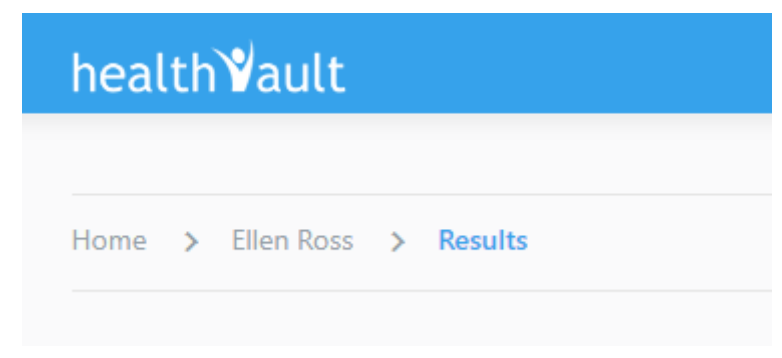

Εικόνα 3.28 Οδηγός επιστροφής στον συγκεκριμένο ασθενή

<span id="page-62-0"></span>Επίσης, μπορεί να δει τα αποτελέσματα εργαστηριακών εξετάσεων του ασθενή πατώντας τον σύνδεσμο 'Results' [\(Εικόνα 3.26\)](#page-59-1). Όταν πατηθεί ο σύνδεσμος, εμφανίζεται μία σελίδα [\(Εικόνα](#page-62-1)  [3.29\)](#page-62-1), η οποία είναι η ίδια σελίδα που βλέπει και ο ασθενής, αν επιλέξει να δει τα αποτελέσματα των εργαστηριακών εξετάσεών του. Η σελίδα αυτή περιέχει κατηγορίες εργαστηριακών εξετάσεων, όπως Λιπιδικό πάνελ, Γενική εξέταση αίματος, Ανάλυση ούρων και Τέστ Παπ εάν ο ασθενής είναι γυναίκα.

| Ellen Ross > Results<br>Home $\rightarrow$ |                  |                    |                   |                   |           |  |
|--------------------------------------------|------------------|--------------------|-------------------|-------------------|-----------|--|
| <b>Lipid Panel</b>                         |                  | <b>Blood Count</b> | <b>Urinalysis</b> |                   | Pap Smear |  |
|                                            |                  |                    |                   |                   |           |  |
| Choose a date:<br>November 01, 2015        |                  |                    |                   |                   |           |  |
|                                            |                  |                    |                   |                   |           |  |
|                                            |                  |                    |                   |                   |           |  |
| Cholesterol                                | Hdl              | Ldl                | Non-Hdl           | Triglyceride      |           |  |
|                                            | $43$ mg/dl       | $241$ mg/dl        | $76$ mg/dl        | 202 mg/dl         |           |  |
|                                            |                  |                    |                   |                   |           |  |
| $240$ mg/dl<br>Normal is $<$ 200           | Normal is $> 60$ | Normal is < 130    | Normal is $<$ 130 | Normal is $<$ 150 |           |  |
|                                            |                  |                    |                   |                   |           |  |

<span id="page-62-1"></span>Εικόνα 3.29 Αποτελέσματα εργαστηριακών εξετάσεων ενός συγκεκριμένου ασθενή

Στο πάνελ της λίστας με τους ασθενείς εμφανίζονται όλοι οι ασθενείς που έχουν σχέση με τον ιατρό. Επίσης, υπάρχει μια μπάρα αναζήτησης [\(Εικόνα 3.30\)](#page-63-0), όπου ο γιατρός μπορεί να πληκτρολογήσει το όνομα ενός ασθενή, αν η λίστα είναι πολύ μεγάλη, και θα εμφανιστεί πρώτος στη λίστα, όπου θα δει τις πληροφορίες του.

Επιπλέον, στην λίστα με τους ασθενείς, ο κάθε ένας έχει ένα κουμπί δίπλα από το όνομα του, το οποίο υπάρχει σε περίπτωση που ο ιατρός θελήσει να επεξεργαστεί τα δεδομένα υγείας του ασθενή αυτού [\(Εικόνα 3.30\)](#page-63-0).

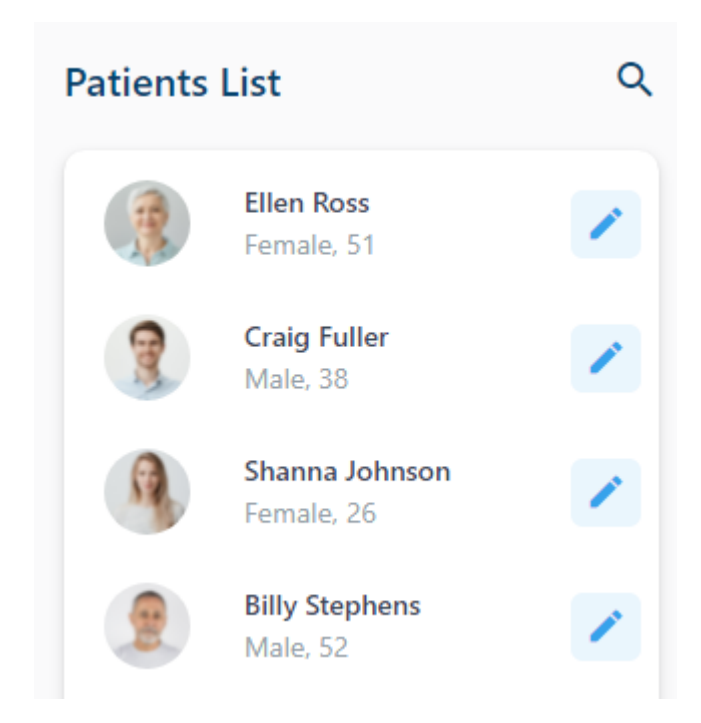

Εικόνα 3.30 Κουμπί επεξεργασίας ασθενή

<span id="page-63-0"></span>Πατώντας το κουμπί επεξεργασίας, εμφανίζεται μία σελίδα με τις εξής κατηγορίες για τον κάθε ασθενή:

- Ασθένειες
- Φάρμακα
- Αλλεργίες
- Εμβολιασμοί
- Εξετάσεις

Για τον συγκεκριμένο ασθενή που έχει επιλέξει ο ιατρός, σε κάθε μια από τις παραπάνω κατηγορίες, υπάρχουν δυο καρτέλες, οι οποίες είναι οι εξής:

- Προσθήκη
- Επεξεργασία (Ενημέρωση/Διαγραφή)

Για παράδειγμα, η επιλεγμένη ασθενής Ellen Ross θα έχει τα παρακάτω δεδομένα όπως φαίνονται στις εικόνες: [Εικόνα 3.31,](#page-64-0) [Εικόνα 3.32,](#page-65-0) [Εικόνα 3.33,](#page-66-0) [Εικόνα 3.34,](#page-67-0) [Εικόνα 3.35.](#page-68-0)

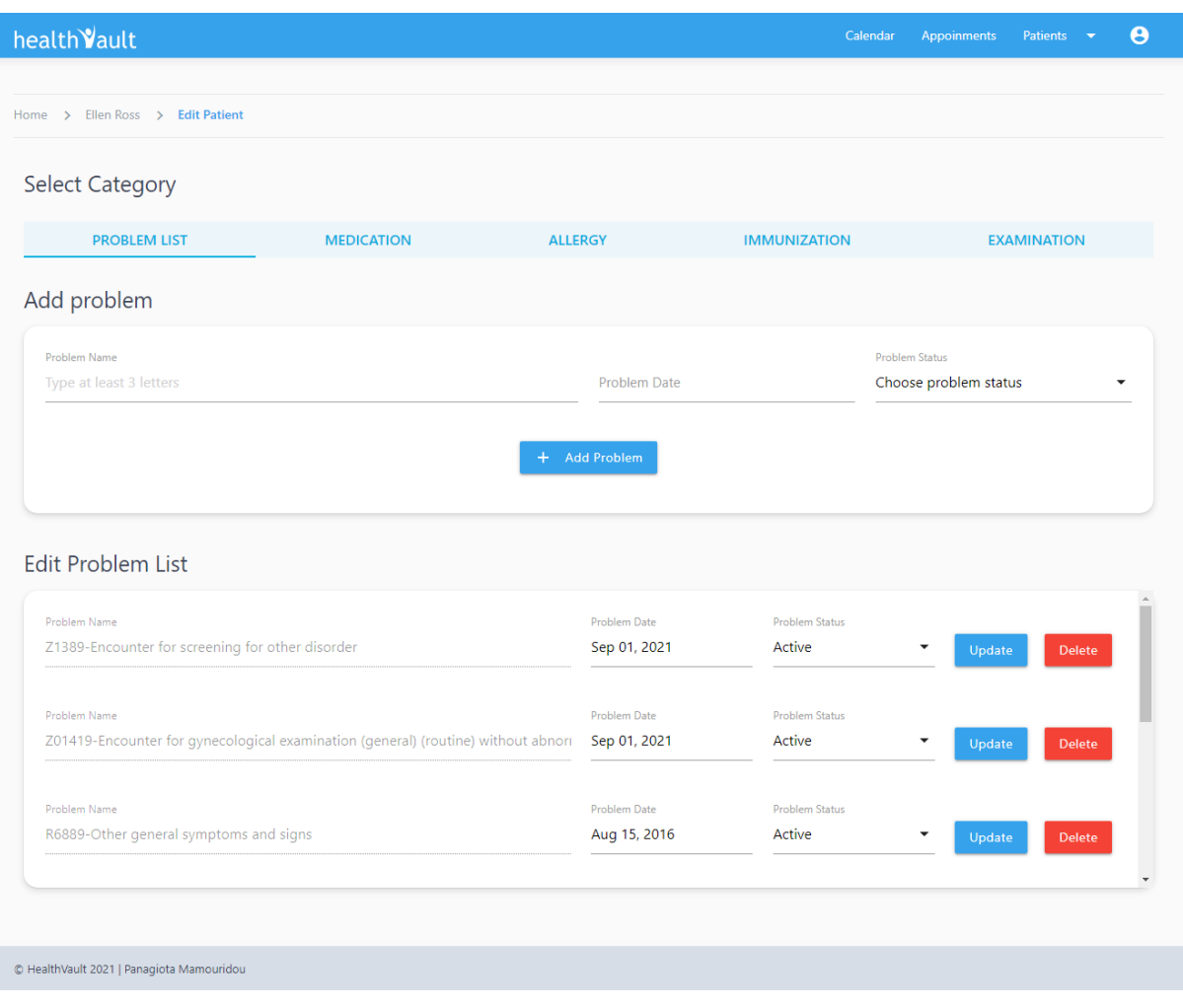

<span id="page-64-0"></span>Εικόνα 3.31 Προσθήκη και Επεξεργασία Ασθενειών της Ellen Ross

|                                  |                        |                                 | Calendar                            | <b>Appoinments</b><br><b>Patients</b> |
|----------------------------------|------------------------|---------------------------------|-------------------------------------|---------------------------------------|
|                                  |                        |                                 |                                     |                                       |
| Home > Ellen Ross > Edit Patient |                        |                                 |                                     |                                       |
| <b>Select Category</b>           |                        |                                 |                                     |                                       |
|                                  |                        |                                 |                                     |                                       |
| <b>PROBLEM LIST</b>              | <b>MEDICATION</b>      | <b>ALLERGY</b>                  | <b>IMMUNIZATION</b>                 | <b>EXAMINATION</b>                    |
| <b>Add Medication</b>            |                        |                                 |                                     |                                       |
| Problem List                     | <b>Medication Name</b> |                                 | <b>Medication Type</b>              | <b>Medication Dose Quantity</b>       |
| Choose problem list              | Choose medication      | <b>Medication Date</b>          | Choose medication type              | ex. 1 or 2                            |
|                                  |                        |                                 |                                     |                                       |
| <b>Medication Dose Unit</b>      | <b>Medication Days</b> | Medication Time                 | <b>Medication Status</b>            | <b>Medication Instructions</b>        |
| Choose medication unit           | Choose medication days | Choose medication time          | Choose medication status            | ex. with food                         |
|                                  |                        | <b>Add Medication</b><br>$+$    |                                     |                                       |
| <b>Edit Medication</b>           |                        |                                 |                                     |                                       |
| <b>Medication Name</b>           | <b>Medication Type</b> | <b>Medication Dose Quantity</b> | <b>Medication Dose Unit</b>         |                                       |
| Naproxen                         | <b>Tablet</b>          | ٠<br>1                          | Pill(s)                             |                                       |
| <b>Medication Days</b>           | <b>Medication Time</b> | <b>Medication Status</b>        |                                     |                                       |
| Tuesday, Thursday, Saturday      | Morning, Evening       | Recurring<br>٠                  | <b>Medication Instructions</b><br>٠ |                                       |
|                                  |                        |                                 |                                     | Update<br>Delete                      |
| Medication Name                  | <b>Medication Type</b> | <b>Medication Dose Quantity</b> | <b>Medication Dose Unit</b>         |                                       |
| Klonopin                         | <b>Tablet</b>          | $\overline{a}$                  | Pill(s)                             | ٠                                     |
| <b>Medication Days</b>           | <b>Medication Time</b> | <b>Medication Status</b>        |                                     |                                       |
| Monday, Wednesday, Friday        | Morning, Bedtime       | Recurring                       | <b>Medication Instructions</b><br>٠ |                                       |
|                                  |                        |                                 |                                     | Update<br><b>Delete</b>               |

<span id="page-65-0"></span>Εικόνα 3.32 Προσθήκη και Επεξεργασία Φαρμάκων της Ellen Ross

|                                  |                         |                                                 | Calendar                                                   | $\boldsymbol{\Theta}$<br>Appoinments<br>Patients v |
|----------------------------------|-------------------------|-------------------------------------------------|------------------------------------------------------------|----------------------------------------------------|
| Home > Ellen Ross > Edit Patient |                         |                                                 |                                                            |                                                    |
| <b>Select Category</b>           |                         |                                                 |                                                            |                                                    |
|                                  |                         |                                                 |                                                            |                                                    |
| <b>PROBLEM LIST</b>              | <b>MEDICATION</b>       | <b>ALLERGY</b>                                  | <b>IMMUNIZATION</b>                                        | <b>EXAMINATION</b>                                 |
| <b>Add Allergy</b>               |                         |                                                 |                                                            |                                                    |
| Allergy Name                     | <b>Allergy Severity</b> |                                                 | Allergy Reaction                                           |                                                    |
| Choose allergy name              | Choose severity         |                                                 | ex. Hives and difficulty breathing<br>$\blacktriangledown$ |                                                    |
|                                  |                         | + Add Allergy                                   |                                                            |                                                    |
| Allergy Name                     | <b>Allergy Severity</b> | <b>Allergy Reaction</b>                         |                                                            |                                                    |
| Shellfish                        | Moderate                | Hives<br>٠                                      |                                                            | Update<br>Delete                                   |
| Allergy Name                     | <b>Allergy Severity</b> | <b>Allergy Reaction</b>                         |                                                            |                                                    |
| <b>Edit Allergy</b><br>Dogs/Pets | Moderate                | Sneezing and runny nose<br>$\blacktriangledown$ |                                                            | Delete<br>Update                                   |
| Allergy Name                     | Allergy Severity        | <b>Allergy Reaction</b>                         |                                                            |                                                    |
| Penicillin                       | Moderate to Severe      | Hives<br>$\overline{\phantom{a}}$               |                                                            | Update<br><b>Delete</b>                            |
|                                  |                         |                                                 |                                                            |                                                    |
|                                  |                         |                                                 |                                                            |                                                    |

<span id="page-66-0"></span>Εικόνα 3.33 Προσθήκη και Επεξεργασία Αλλεργιών της Ellen Ross

| <b>MEDICATION</b><br><b>Immunization Date</b><br>ex. 50mg    | <b>ALLERGY</b><br><b>Immunization Dose Quantity</b> | <b>Immunization Type</b><br>ex. intramuscular injection<br><b>Add Immunization</b> | <b>IMMUNIZATION</b>       | <b>Immunization Notes</b><br>ex. Soreness at the injection site | <b>EXAMINATION</b>                                     |
|--------------------------------------------------------------|-----------------------------------------------------|------------------------------------------------------------------------------------|---------------------------|-----------------------------------------------------------------|--------------------------------------------------------|
|                                                              |                                                     |                                                                                    |                           |                                                                 |                                                        |
|                                                              |                                                     |                                                                                    |                           |                                                                 |                                                        |
|                                                              |                                                     |                                                                                    |                           |                                                                 |                                                        |
|                                                              |                                                     |                                                                                    |                           |                                                                 |                                                        |
|                                                              |                                                     |                                                                                    |                           |                                                                 |                                                        |
|                                                              |                                                     |                                                                                    |                           |                                                                 |                                                        |
| <b>Immunization Date</b>                                     | <b>Immunization Dose Quantity</b>                   | <b>Immunization Type</b>                                                           | <b>Immunization Notes</b> |                                                                 |                                                        |
| Sep 07, 2005<br>50 <sub>mg</sub>                             |                                                     | intramuscular injection                                                            | Soreness and redness at t | Update                                                          | <b>Delete</b>                                          |
| <b>Immunization Date</b><br>Apr 13, 2005<br>50 <sub>mg</sub> |                                                     | Immunization Type<br>intramuscular injection                                       | <b>Immunization Notes</b> | Update                                                          | Delete                                                 |
| <b>Immunization Date</b><br>Nov 02, 2000<br>50 <sub>mg</sub> |                                                     | <b>Immunization Type</b><br>intramuscular injection                                | <b>Immunization Notes</b> | Update                                                          | <b>Delete</b>                                          |
|                                                              |                                                     | <b>Immunization Dose Quantity</b><br><b>Immunization Dose Quantity</b>             |                           |                                                                 | Soreness and redness at t<br>Soreness and redness at t |

<span id="page-67-0"></span>Εικόνα 3.34 Προσθήκη και Επεξεργασία Εμβολιασμών της Ellen Ross

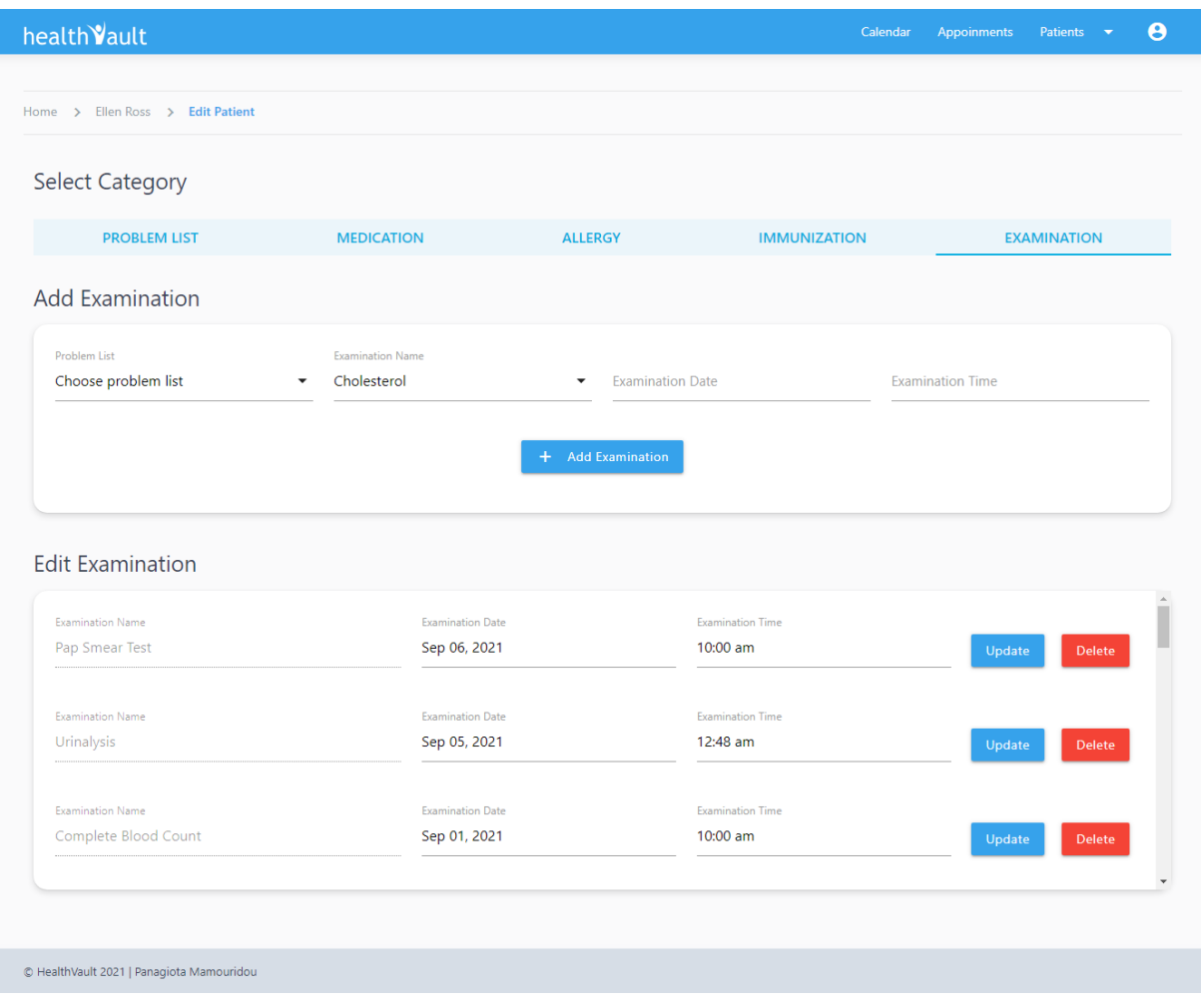

Εικόνα 3.35 Προσθήκη και Επεξεργασία Εξετάσεων της Ellen Ross

<span id="page-68-0"></span>Όπως φαίνεται στην [Εικόνα 3.23,](#page-57-1) υπάρχει η επιλογή για την προσθήκη νέου ασθενή για τον ιατρό.

Στην περίπτωση, που ο ιατρός θελήσει να προσθέσει νέο ασθενή, θα πρέπει να του δημιουργήσει τα στοιχεία εγγραφής νέου χρήστη για την είσοδο του στο σύστημα, όπως επίσης και τα προσωπικά στοιχεία του [\(Εικόνα 3.36\)](#page-69-0).

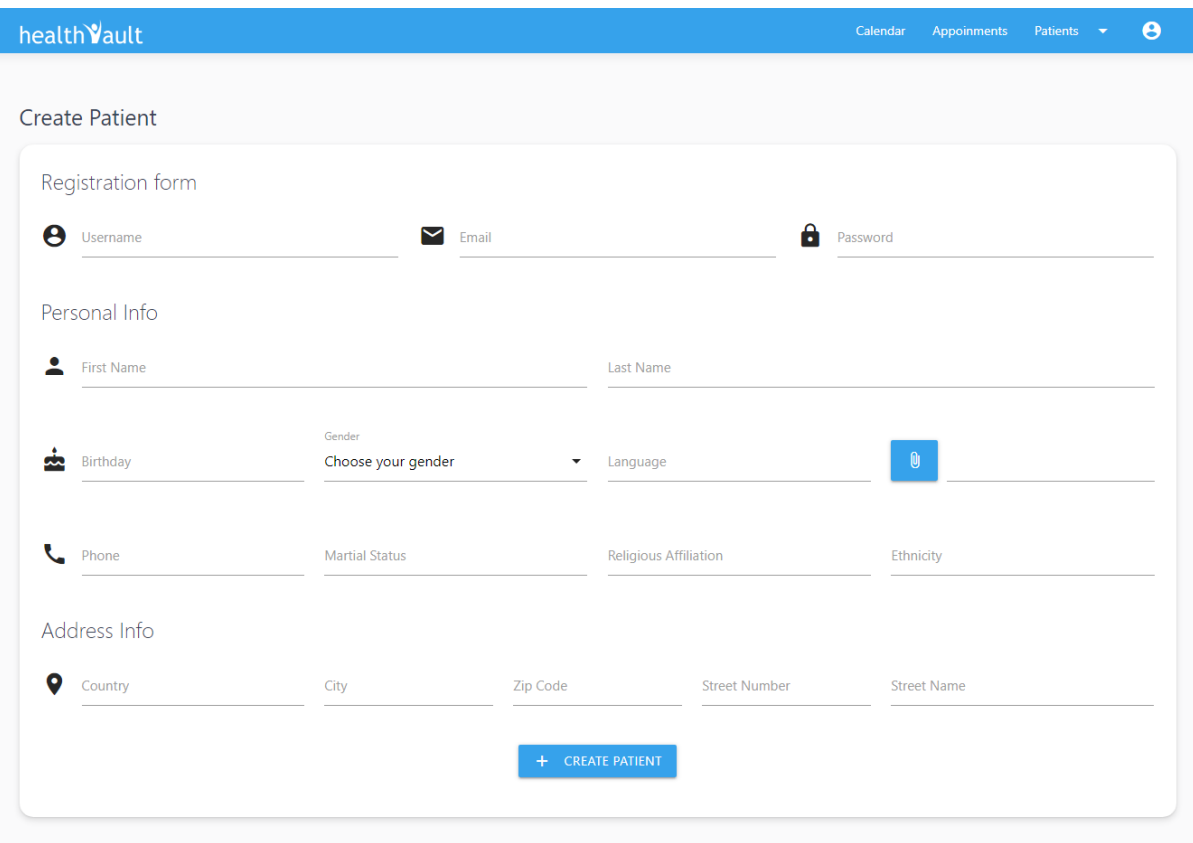

Εικόνα 3.36 Δημιουργία νέου ασθενή από τον ιατρό

<span id="page-69-0"></span>Τέλος, στο μενού που φαίνεται στην εικόνα, υπάρχουν οι εξής επιλογές:

- Προβολής του προφίλ του
- Αποσύνδεση

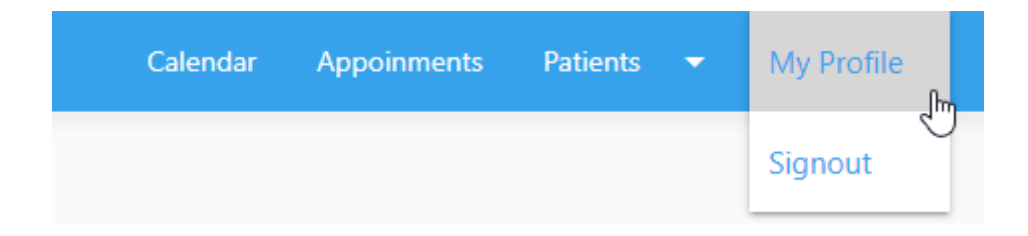

Εικόνα 3.37 Επιλογές για τον λογαριασμό του ιατρού

Εάν ο ιατρός επιθυμεί να δει τις προσωπικές του πληροφορίες, θα πρέπει να επιλέξει από το μενού «Το Προφίλ Μου». Μόλις το επιλέξει θα δει την σελίδα με τα στοιχεία του, τα οποία θα μπορεί να επεξεργαστεί.

Στην σελίδα απεικονίζονται τα παρακάτω:

- η φωτογραφία του
- το ονοματεπώνυμο του
- το φύλο του
- η διεύθυνση email του
- το τηλέφωνο του
- η κλινική/νοσοκομείο που εργάζεται
- η διεύθυνση της κλινικής/νοσοκομείου
- το τηλέφωνο της κλινικής/νοσοκομείου

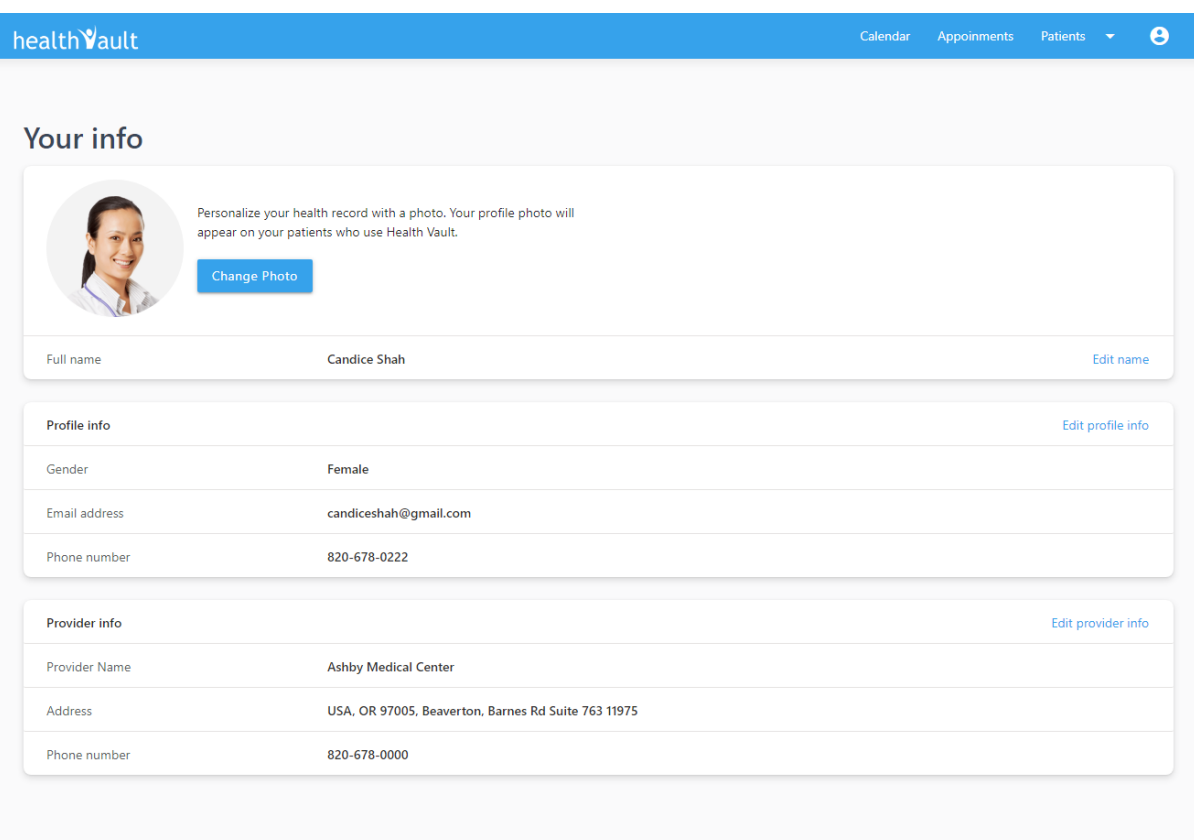

Εικόνα 3.38 Το προφίλ του ιατρού

## 4. Συμπεράσματα/Μελλοντικές επεκτάσεις

Η δουλειά που αναφέρεται στην παρούσα πτυχιακή είχε σκοπό την ανάπτυξη και σχεδίαση ενός Ηλεκτρονικού Προσωπικού Φακέλου Υγείας, ώστε να βοηθήσει τους ασθενείς να καταλάβουν καλύτερα τα δεδομένα που αφορούν την υγεία τους, και σαν αποτέλεσμα να μπορούν να διαχειριστούν με σωστό τρόπο την κατάσταση τους. Επίσης, είχε σκοπό να βοηθήσει και τους γιατρούς, ώστε να έχουν εύκολη και γρήγορη πρόσβαση στο ιστορικό των ασθενών τους, ώστε να μην υπάρχει απώλεια πολύτιμου χρόνου, τόσο για τον ασθενή όσο και για τον γιατρό. O σχεδιασμός της πλατφόρμας εμπνεύστηκε από τις τρεις καλύτερες υλοποιήσεις συνολικού επανασχεδιασμού του προσωπικού ηλεκτρονικού φακέλου υγείας, του διαγωνισμού Health Design Challenge [1] που αναφέρθηκε παραπάνω.

Όσον αφορά τις μελλοντικές επεκτάσεις της παρούσας πτυχιακής, θα ήταν χρήσιμο ο ασθενής να μπορούσε να υποβάλει αίτημα για ραντεβού (από μια λίστα διαθέσιμων ημερών και ωρών για κάθε ιατρό) και ίσως να προσθέτει ιατρικά δεδομένα που αφορούν την υγεία του, για παράδειγμα ένα χάπι για ανακούφιση του πόνου. Επίσης, θα ήταν χρήσιμη η δυνατότητα διαμοιρασμού των εργαστηριακών αποτελεσμάτων (είτε σε μορφή pdf ή αποστολής τους μέσω ηλεκτρονικού ταχυδρομείου). Το σύστημα θα μπορούσε επίσης να επεκταθεί για να υποστηρίξει και έναν τρίτο ρόλο, αυτό του φροντιστή του ασθενή, ο οποίος θα έχει πρόσβαση στα δεδομένα του ασθενή του (έπειτα φυσικά από την ρητή συγκατάθεση του ασθενή). Επίσης, όσον αφορά το προφίλ του ιατρού, ο οποίος είναι αυτός που επεξεργάζεται κάθε είδους ιατρικά δεδομένα για τους ασθενείς, θα ήταν χρήσιμη μια έρευνα για το σύνολο των αλλεργιών, των εμβολιασμών και των φαρμάκων, με σκοπό να δημιουργηθούν αντίστοιχοι πίνακες στη βάση δεδομένων, ώστε ο ιατρός να έχει την δυνατότητα να επιλέξει από ένα μεγάλο εύρος για την κάθε κατηγορία. Επιπλέον, χρήσιμο θα ήταν να προστεθούν περισσότερα πάνελ εργαστηριακών εξετάσεων στην πλατφόρμα. Τέλος, θα μπορούσε να αναπτυχθεί η εφαρμογή HealthVault για χρήση από κινητά και τάμπλετ.
## 5. Βιβλιογραφία

- [1] "Health Design Challenge: d+collab // THE PATIENT RECORD." http://healthdesignchallenge.com/ (accessed Sep. 15, 2021).
- [2] H. Taylor, "Two in five adults keep personal or family health records and almost everybody thinks this is a good idea.," Heal. Care News, 2004.
- [3] N. Archer, U. Fevrier-Thomas, C. Lokker, K. A. McKibbon, and S. E. Straus, "Personal health records: A scoping review," J. Am. Med. Informatics Assoc., vol. 18, no. 4, pp. 515–522, 2011, doi: 10.1136/amiajnl-2011-000105.
- [4] D. A. Jones, J. P. Shipman, D. A. Plaut, and C. R. Selden, "Characteristics of personal health records: Findings of the medical library association/national library of medicine joint electronic personal health record task force," J. Med. Libr. Assoc., vol. 98, no. 3, pp. 243–249, 2010, doi: 10.3163/1536-5050.98.3.013.
- [5] D. Kalra, "Electronic Health Record Standards The Need for Generic and Requirements for Represent-," Med. Informatics, pp. 136–144, 2006.
- [6] B. Smith and W. Ceusters, "HL7 RIM: An incoherent standard," Stud. Health Technol. Inform., vol. 124, pp. 133–138, 2006.
- [7] G. W. Beeler, "Introduction to : HL7 Reference Information Model (RIM)," Heal. Lev. Seven Int., 2011.
- [8] J. A. Hirsch et al., "ICD-10: History and context," Am. J. Neuroradiol., vol. 37, no. 4, pp. 596–599, 2016, doi: 10.3174/ajnr.A4696.
- [9] "What is the OSI Model? The 7 Layers Explained | Forcepoint." https://www.forcepoint.com/cyber-edu/osi-model (accessed Nov. 09, 2021).
- [10] "HL7 Tools and Resources | HL7 International." http://www.hl7.org/participate/toolsandresources.cfm (accessed Oct. 01, 2021).
- [11] J. Rodrigues, "Health Information Systems: Concepts, Methodologies, Tools and Applications."
- [12] "Reference Information Model (RIM) Downloads | HL7 International." http://www.hl7.org/implement/standards/rim.cfm (accessed Oct. 01, 2021).
- [13] G. W. Beeler, "HL7 Version 3 An object-oriented methodology for collaborative standards development," Int. J. Med. Inform., vol. 48, no. 1–3, pp. 151–161, 1998, doi: 10.1016/S1386-5056(97)00121-4.
- [14] M. Gersenovic, "The ICD family of classifications," Methods Inf. Med., vol. 34, no. 1–2, pp. 172–175, 1995, doi: 10.1055/s-0038-1634590.
- [15] World Health Organization, "International Statistical Classification of Diseases and Related Health Problems, 10th Revision ICD-10 : Tabular List," World Heal. Organ., vol. 1, pp. 332–345, 2016, [Online]. Available: http://www.who.int/classifications/icd/icdonlineversions/en/.
- [16] World Health Organization, "ICD-10 Second Edition Volume 2," World Heal. Organ., vol. 33, no. 3, p. 26, 2011.
- [17] H. Kocan, "Difficulties in Application of the International Statistical Classification of Diseases and Related Health Problems ( ICD ) and Distribution Rates for Urogenital Diseases," vol. 448, pp. 178–182, 2020, doi: 10.32474/JUNS.2020.02.000142.
- [18] T. Takahara and H. Mukai, "History of the development of ICD10," Drug Deliv. Syst., vol. 28, no. 3, pp. 205–214, 2013, doi: 10.2745/dds.28.205.
- [19] J. A. Hirsch, F. Falco, and L. Manchikanti, "Necessity and implications of ICD-10: Facts and fallacies," Pain Physician, vol. 15, no. 2, pp. 405–426, 2012, doi: 10.36076/ppj.2012/15/E153.
- [20] R. Jakob, B. Üstün, R. Madden, and C. Sykes, "Die Familie der Internationalen Gesundheitsrelevanten Klassifikationen der Weltgesundheitsorganisation," Bundesgesundheitsblatt - Gesundheitsforsch. - Gesundheitsschutz, vol. 50, no. 7, pp. 924–931, 2007, doi: 10.1007/s00103-007-0281-z.
- [21] H. F. Dorn, "Manual of the International Statistical Classification of Diseases, Injuries and Causes of Death. Vol. I," Am. J. Public Heal. Nations Heal., vol. 40, no. 3, pp. 344–344, 1950, doi: 10.2105/ajph.40.3.344-a.
- [22] P. Law, "Health Insurance Portability and Accountability," pp. 1–14, 2003.
- [23] "ICD-10 Training ICD-9 to ICD-10 General Equivalence Mapping." http://www.icd10codesearch.com/training.php (accessed Oct. 02, 2021).
- [24] D. Grider, "Format and structure of ICD-10-CM," 2010.
- [25] J. A. Hirsch and L. Manchikanti, "Response to ready or not! Here comes ICD-10," J. Neurointerv. Surg., vol. 5, no. 6, p. 621, 2013, doi: 10.1136/neurintsurg-2012-010325.
- [26] "AMA ADOPTS NEW POLICIES DURING FINAL DAY OF SEMI-ANNUAL MEETING - American Medical Association." https://news.cision.com/americanmedical-association/r/ama-adopts-new-policies-during-final-day-of-semi-annualmeeting,c9187364 (accessed Oct. 02, 2021).
- [27] H. Office of the Secretary, "HIPAA administrative simplification: modifications to medical data code set standards to adopt ID-10-CM and ICD-10-PCS. Final rule.," Fed. Regist., vol. 74, no. 11, pp. 3328–3362, Jan. 2009.
- [28] J. A. Hirsch et al., "Sustainable Growth Rate Repealed , MACRA Revealed : Physician Payment Methodologies," Am J Neuroradiol, vol. 27, pp. 210–214, 2016, [Online]. Available: http://www.ajnr.org/content/ajnr/37/2/210.full.pdf.
- [29] J. A. Hirsch et al., "The ICD-10 system: A gift that keeps on taking," J. Neurointerv. Surg., vol. 7, no. 8, pp. 619–622, 2015, doi: 10.1136/neurintsurg-2014-011321.
- [30] "What is Three-Tier Architecture | IBM." https://www.ibm.com/cloud/learn/three-tierarchitecture (accessed Sep. 15, 2021).
- [31] "Onion Architecture VS Three Layer | by Tiago Martins | Medium | The Startup." https://medium.com/swlh/onion-architecture-vs-three-layer-59a9ba2c6e02 (accessed Oct. 02, 2021).
- [32] M. B. Hoy, "HTML5: A new standard for the web," Med. Ref. Serv. Q., vol. 30, no. 1, pp. 50–55, 2011, doi: 10.1080/02763869.2011.540212.
- [33] "What is CSS3? | Uses & Need | Features and Advantages of CSS3." https://www.educba.com/what-is-css3/ (accessed Sep. 15, 2021).
- [34] T. Mikkonen and A. Taivalsaari, "Using Javascript as a real programming language," Network, p. 17, 2007, [Online]. Available: http://citeseerx.ist.psu.edu/viewdoc/download?doi=10.1.1.142.7304&rep=rep1&a mp;type=pdf.
- [35] "Materialize CSS Tutorial javatpoint." https://www.javatpoint.com/materialize-css-

tutorial (accessed Sep. 15, 2021).

- [36] "Documentation Materialize." https://materializecss.com/ (accessed Oct. 02, 2021).
- [37] H. da Rocha, "Learn Chart.js: Create Interactive Visualizations for the Web with Chart.js 2," Comput. Comput., 2019.
- [38] "Node.js Introduction." https://www.tutorialspoint.com/nodejs/nodejs\_introduction.htm (accessed Sep. 15, 2021).
- [39] "What is PostgreSQL." https://www.postgresqltutorial.com/what-is-postgresql/ (accessed Sep. 15, 2021).